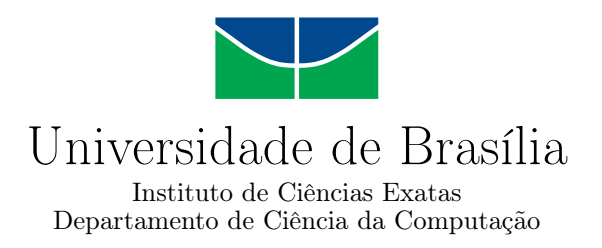

## Sistema de Informações Geográficas Voluntárias: um Estudo de Caso para Plataforma iOS da Apple

Thales Marques Ramos Michael Rodrigues da Silva

Monografia apresentada como requisito parcial para conclusão do Bacharelado em Ciência da Computação

> Orientadora Prof.<sup>a</sup> Dr.<sup>a</sup> Maristela Terto de Holanda

> > Brasília 2016

Universidade de Brasília — UnB Instituto de Ciências Exatas Departamento de Ciência da Computação Bacharelado em Ciência da Computação

Coordenador: Prof. Dr. Homero Picolo

Banca examinadora composta por:

Prof.<sup>a</sup> Dr.<sup>a</sup> Maristela Terto de Holanda (Orientadora) — CIC/UnB Prof. Ms. Henrique Pereira de Freitas Filho — IFG Prof.<sup>a</sup> Dr.<sup>a</sup> Aletéia Patrícia Favacho de Araújo — CIC/UnB

#### CIP — Catalogação Internacional na Publicação

Ramos, Thales Marques.

Sistema de Informações Geográficas Voluntárias: um Estudo de Caso para Plataforma iOS da Apple / Thales Marques Ramos, Michael Rodrigues da Silva . Brasília : UnB, 2016. [139](#page-70-0) p. : il. ; 29,5 cm.

Monografia (Graduação) — Universidade de Brasília, Brasília, 2016.

1. Sistema de Informação Geográfica com Participação Popular - SIGPP.

CDU 004.4

Endereço: Universidade de Brasília Campus Universitário Darcy Ribeiro — Asa Norte CEP 70910-900 Brasília–DF — Brasil

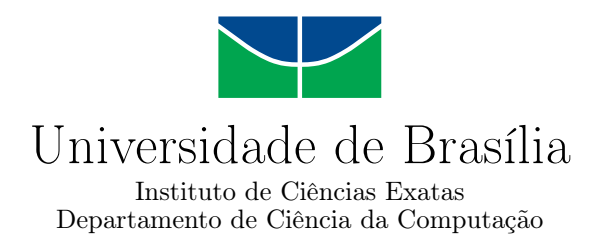

## Sistema de Informações Geográficas Voluntárias: um Estudo de Caso para Plataforma iOS da Apple

Thales Marques Ramos Michael Rodrigues da Silva

Monografia apresentada como requisito parcial para conclusão do Bacharelado em Ciência da Computação

Prof.<sup>a</sup> Dr.<sup>a</sup> Maristela Terto de Holanda (Orientadora) CIC/UnB

Prof. Ms. Henrique Pereira de Freitas Filho Prof.<sup>a</sup> Dr.<sup>a</sup> Aletéia Patrícia Favacho de Araújo IFG CIC/UnB

> Prof. Dr. Homero Picolo Coordenador do Bacharelado em Ciência da Computação

> > Brasília, 28 de Fevereiro de 2016

# Dedicatória

Dedico este trabalho aos meus pais, Daniel e Zuleica, que sempre me apoiaram e me incentivaram a buscar um futuro melhor e me deram valores.

Thales Marques Ramos

# Dedicatória

Dedico este trabalho a minha mãe, Jucilene Bezerra, que sempre me apoiou, incentivou e lutou incansavelmente para me dar um futuro melhor.

Dedico também aos meus avós, que desde o nascimento, lutam junto comigo em todos os momentos, além de me incluir em suas importantes orações.

Por último, também dedico ao meu padastro, Meirivan Lúcio, que nunca me deixou desistir dos meus sonhos, tanto de me formar em uma das melhores universidades do Brasil, quanto a outros inúmeros sonhos.

Michael Rodrigues da Silva

# Agradecimentos

Agradeço primeiramente a Deus, pois sem ele nada seria possível.

Agradeço aos meus pais, pois me educaram e me deram valores, os quais conduzem a minha vida.

Agradeço aos meus irmãos, pois sempre se preocuparam comigo e me incentivaram.

Agradeço também aos meus tios que sempre acreditaram e investiram em mim.

Agradeço a professora Maristela por ter nos proporcionado essa e outras oportunidades, por ter gasto seu tempo nos ajudando e incentivando.

Agradeço a Carolina por ter me apoiado e me incentivado durante toda essa jornada. Agradeço ao meu grande amigo Michael, por ser essa pessoa especial. Muito obrigado por ter acreditado neste trabalho e por ter entrado de cabeça.

Agradeço também ao Osvaldo, por ter nos proporcionado oportunidade de conciliar este trabalho com a vida profissional.

Thales Marques Ramos

# Agradecimentos

Agradeço primeiramente a Deus, pois sem ele nada seria possível.

Agradeço a minha mãe Jucilene e ao meu padrastro, Meirivan Lúcio, pois me educaram e me deram valores, os quais conduzem a minha vida.

Agradeço aos meus avós, pois sempre se preocuparam comigo e me incentivaram.

Agradeço também aos meus tios e tias que sempre acreditaram em mim.

Agradeço a professora Maristela por ter nos proporcionado essa e outras oportunidades, por ter gasto seu tempo nos ajudando e incentivando.

Agradeço a Pamela Silva por ter me apoiado e me incentivado durante essa longa e dura jornada.

Agradeço ao meu padrinho, Deputado Professor Reginaldo Veras, que sempre acreditou e investiu em mim.

Eu também não poderia deixar de agradecer ao Thales Marques, meu companheiro de monografia, que sempre esteve ao meu lado nessa grande jornada.

Agradeço ao Osvaldo Andrade, Ciro Luis, Ytalo Carvalho, Abílio Oliveira, Sandro, Murilo Ribeiro e David Junio que acreditaram em mim, me ajudaram e ensinaram muitos valores, os quais guardarei para sempre.

E por fim, agraço ao Matheus Souza, meu grande amigo, que no terceiro semestre me incentivou e evitou que eu desistisse de concluir o curso, assim como vem me ajudando até hoje.

Michael Rodrigues da Silva

# Resumo

Uma forma de medir a qualidade dos serviços públicos é através da satisfação da população, pois ela usa esses serviços diariamente. A disseminação de smartphones e as melhorias em redes móveis, proporcionaram um crescente potencial de sensores para a produção de informação geográfica. Os chamados Sistema de Informação Geográfica com Participação Popular - SIGPP são caracterizados por terem a população atuando como sensor. Tendo isso em mente, este trabalho apresenta um sistema para auxiliar na medição desta satisfação, onde usuários de serviços públicos podem avaliá-los com um aplicativo baseado na plataforma iOS da Apple. Após a avaliação dos serviços, os gestores públicos podem ter acesso a essas informações por um sistema web. Neste contexto, esta monografia propõe uma arquitetura para obter a opinião georreferenciada da população e apresentá-la aos gestores públicos, ajudando-os nas tomadas de decisões e na obtenção de feedbacks após algum investimento.

Palavras-chave: Sistema de Informação Geográfica com Participação Popular - SIGPP.

# Abstract

One mean of measuring the quality of public services is through popular satisfaction, since the population uses them daily. The large dissemination of smartphones, and the improvements on mobile networks, provided a growing sensor potential for the production of geografical information. Public Participation Geographic Information Systems – PPGIS are defined by their use of the population as acting sensors. Therewith, this article presents a way to help measure this satisfaction, in witch public service users can assess them in their region through an Iphone application. Once the services have been assessed, public administrators can access this information trough the web. In that context, this monograph proposes an architecture for the collection of georeferenced popular opinion and it's delivery to public administrators, assisting them in decision making and in obtaining feedback after investments.

Keywords: Public Participation Geographic Information System - PPGIS.

# Sumário

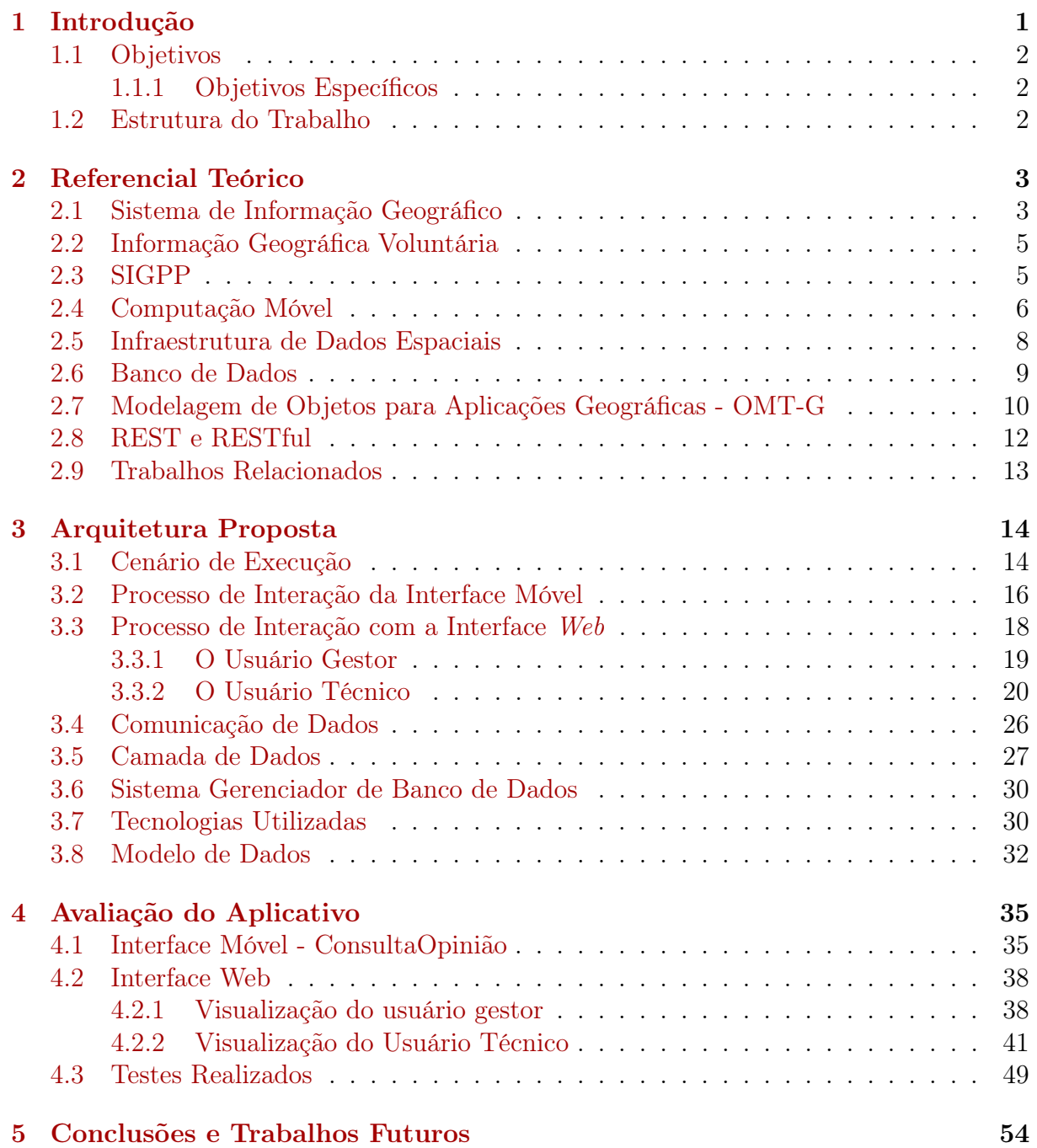

#### [Referências](#page-68-0) 55

# Lista de Figuras

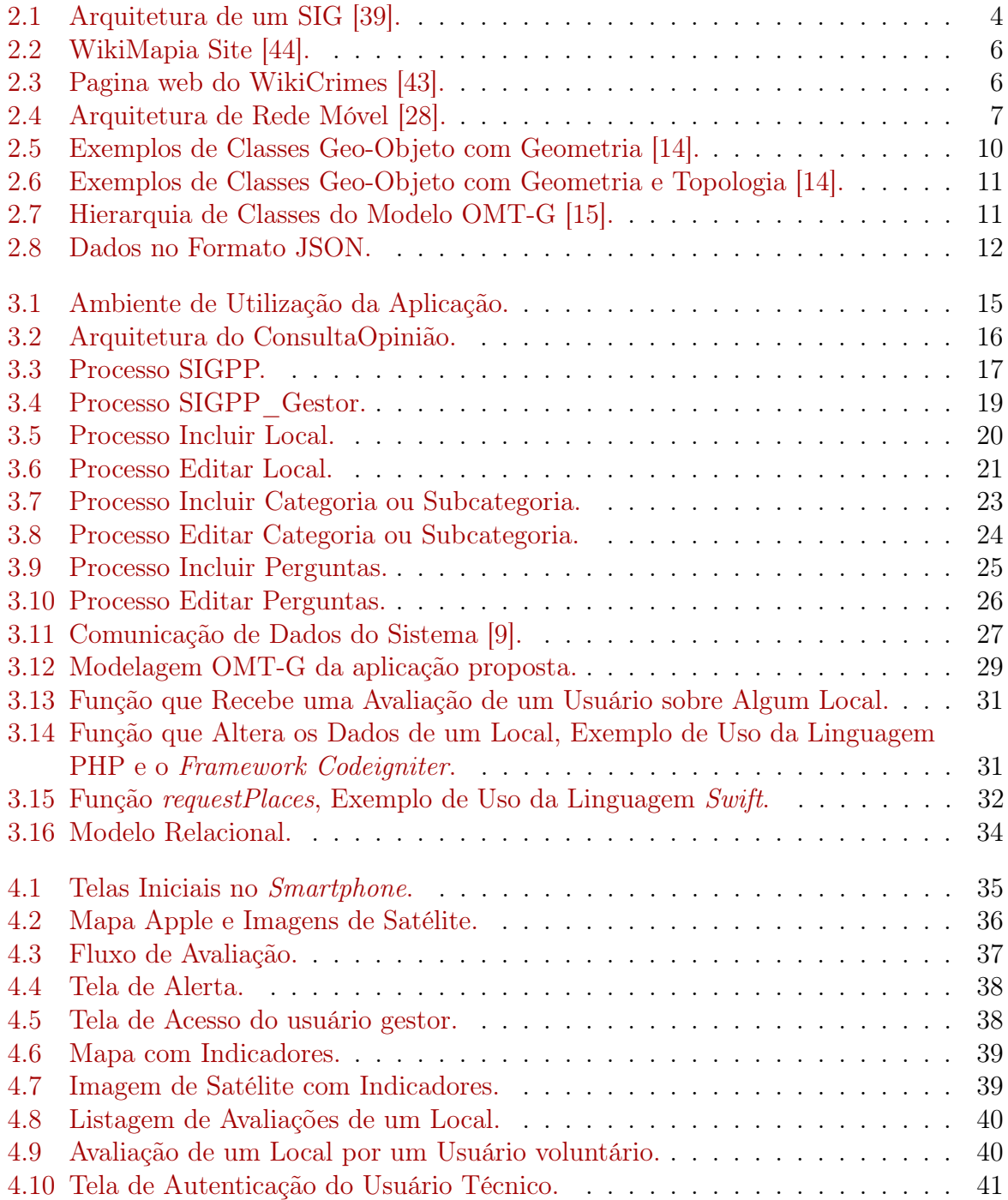

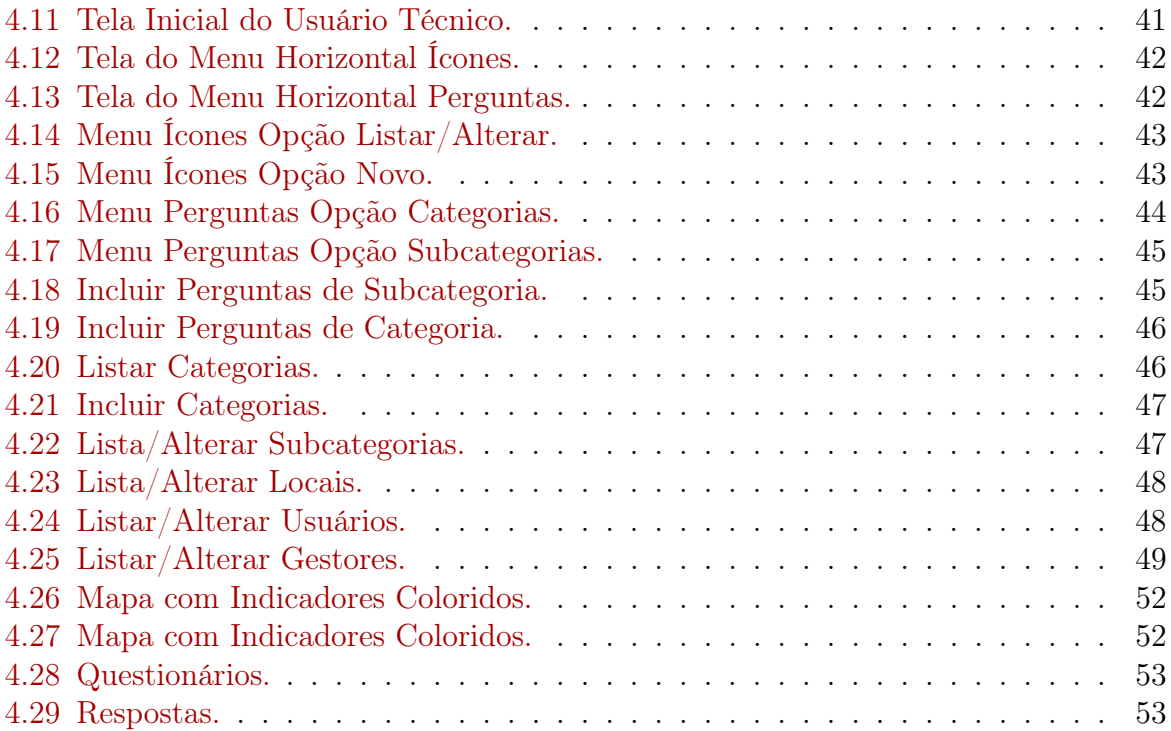

# Lista de Tabelas

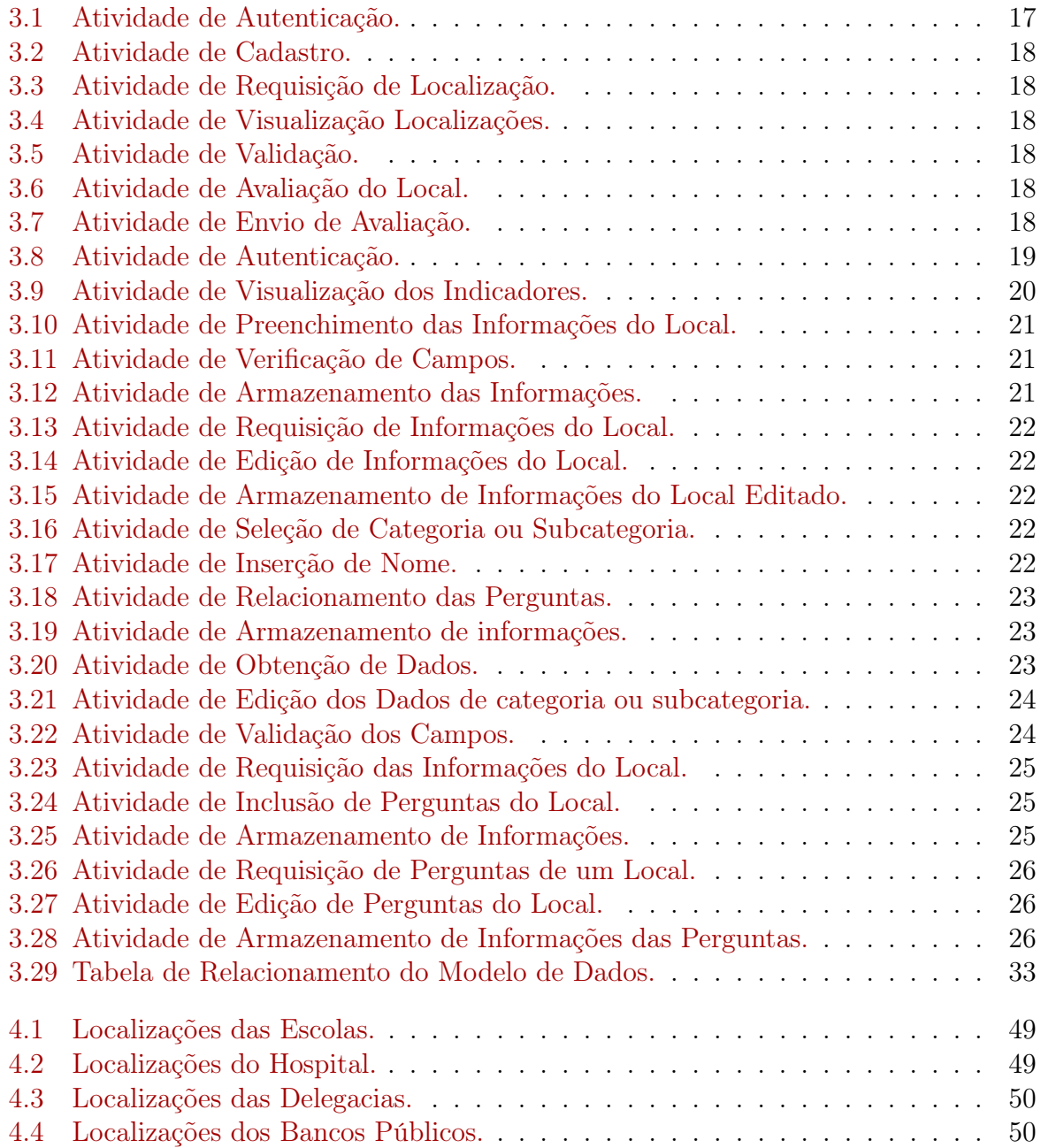

# <span id="page-14-0"></span>Capítulo 1 Introdução

O número de pessoas que utilizam dispositivos móveis smartphones está crescendo cada vez mais. Juntamente com esse crescimento, os próprios dispositivos vêm evoluindo, disponibilizando uma maior quantidade e qualidade de sensores incorporados a eles. Um dos sensores que se destaca no quesito evolução é o Global Position System (GPS) [\[26\]](#page-69-2), que possibilita a obtenção de informações precisas de localização como latitude e longitude [\[46\]](#page-71-1). Destaca-se também que o uso do smartphone é um dos principais meios para acesso à internet [\[24\]](#page-69-3), possibilitando uma maior interação do público em geral com um Sistema de Informação (SI), dado que as pessoas conseguem acessar à internet a partir locais remotos.

Segundo Laudon & Laudon [\[29\]](#page-70-4), um SI pode ser definido como um conjunto de componentes inter-relacionados, que é capaz de coletar, processar, armazenar e distribuir informações. Um Sistema de Informação Geográfico (SIG) se difere na capacidade de manipular dados geográficos e convencionais, fornecendo uma maneira consistente de analisar e consultar dados geográficos, ou seja, torna possível a manipulação de informações descritivas de eventos geográficos a partir de sua localização, e vice-versa; podendo também relacionar diferentes eventos com base em relacionamentos espaciais. Além de dados georreferenciados e dados convencionais, um SIG pode armazenar também dados pictóricos, como por exemplo: imagens de satélite, fotografias de uma região ou mapas [\[19\]](#page-69-4).

O Sistema de Informação Geográfico permite trabalhar com informações provenientes de sistema de posicionamento, como por exemplo: GPS, sensores espaciais ou outras fontes de localizações, permitindo sua aplicação em diversas áreas, tais como mapeamento de linhas de ônibus e mapeamento de problemas de poluição em rios [\[41\]](#page-70-5), entre outros. Um SIG disponibiliza ainda um conjunto de recursos, nos quais combinam as várias informações dessas fontes e oferece uma visualização desses dados já processados, auxiliando na tomada de decisões.

O serviço público muitas vezes não consegue atingir um grau de eficiência desejável, dada a complexidade de aplicar os recursos e captar uma resposta da população, seja positiva ou negativa. Neste contexto, esta monografia apresenta o ConsultaOpinião, um Sistema de Informação Geográfico Voluntário (SIGV) que visa facilitar, de maneira simples e objetiva, a comunicação entre a população e os gestores públicos. O ConsultaOpinião foi baseado em um trabalho anterior [\[14\]](#page-69-0), no qual foi desenvolvido para a plataforma Android, além dessa diferença de plataforma, são acrescentados novos recursos, sendo eles: comunicação do cliente com o servidor via web service (com isso, qualquer outro trabalho futuro poderá consumir os dados, independente da plataforma) e a área do usuário técnico, no qual esse usuário, após se autenticar no sistema, poderá gerir a aplicação em geral, como por exemplo: cadastrar, alterar e excluir locais, usuários, perguntas, categorias e subcategorias.

## <span id="page-15-0"></span>1.1 Objetivos

O objetivo desta monografia é o desenvolvimento de um sistema de informação geográfico para a plataforma iOS da Apple, capaz de ajudar o governo na obtenção de informações referentes à satisfação pública quanto aos serviços públicos.

#### <span id="page-15-1"></span>1.1.1 Objetivos Específicos

Para atingir o objetivo geral, foram definidos os seguintes objetivos específicos:

- Definir uma arquitetura de software para o sistema de informação geográfico voluntário;
- Elaborar o modelo de dados OMT-G [\[12\]](#page-69-5) para a aplicação;
- Implementar o banco de dados em um SGBD com extensão espacial;
- Especificar e implementar um SIG móvel que permita a participação dos usuários voluntários na plataforma iOS (aplicativo móvel);
- Especificar e implementar um sistema que permita a visualização, para os gestores governamentais, dos dados armazenados via aplicativo móvel;
- Especificar e implementar um sistema que permita o gerenciamento, ou seja, manipular perguntas, categorias, locais, subcategorias e etc, que são apresentadas aos usuários voluntários no aplicativo móvel.

## <span id="page-15-2"></span>1.2 Estrutura do Trabalho

Este trabalho está dividido nos seguintes capítulos:

- Capítulo 2: abordagem teórica dos temas necessários para alcançar os objetivos;
- Capítulo 3: apresentação da arquitetura proposta e as tecnologias necessárias para a implementação dessa arquitetura;
- Capítulo 4: exposição do resultado do trabalho, tendo as telas das aplicações e os testes que foram realizados;
- Capitulo 5: elucidação da conclusão do trabalho e sugestões para os trabalhos futuros.

# <span id="page-16-0"></span>Capítulo 2 Referencial Teórico

Neste capítulo são apresentados os principais conceitos utilizados no desenvolvimento deste trabalho. Esses conceitos estão subdivididos nas seguintes seções: A Seção 2.1 apresenta os principais conceitos e propriedades de um Sistema de Informação Geográfica (SIG); A Seção 2.2 aborda a Informação Geográfica Voluntária (IGV) e suas principais utilizações; A Seção 2.3 elucida os conceitos de Sistema de Informação Geográfica com Participação Popular (SIGPP) e quais as suas utilizações; A Seção 2.4 descreve teoricamente sobre redes móveis e SIG Móvel; A Seção 2.5 especifica o termo Infraestrutura de Dados Espaciais (IDE); A Seção 2.6 explica os principais conceitos de Banco de Dados, Sistema de Banco de Dados e Sistema Gerenciador de Banco de Dados (SGBD); A Seção 2.7 apresenta a Modelagem de Objetos para Aplicações Geográficas - OMT-G; A Seção 2.8 decorre sobre os conceitos de REST e RESTful; A Seção 2.9 mostra exemplos de trabalhos relacionados.

#### <span id="page-16-1"></span>2.1 Sistema de Informação Geográfico

Com a globalização das transações e informatização das empresas, surgiu a necessidade de armazenar grande volume de dados. Normalmente, passaram a ser utilizados Sistemas de Informação (SI) para tal atividade e automatizaram as atividades de extrair informação útil desses grandes volumes de dados.

Sistemas de Informação Geográficos (SIGs) são sistemas computacionais capazes de capturar, armazenar, manipular, recuperar, analisar e apresentar dados referenciados geograficamente [\[45\]](#page-71-2), que são caracterizados por descrever fenômenos geográficos, onde a localização do usuário está relacionada a uma posição sobre a superfície terrestre, ou seja, permite que questões do tipo "Qual região do país consome mais determinado produto?", possam ser respondidas.

Uma caraterística fundamental de um SIG é sua capacidade de manipular dados georeferenciados e não geo-referenciados de maneira integrada. Essa característica torna possível analisar e consultar informações sobre os fenômenos geográficos de forma consistente, tanto sua descrição quanto sua localização geográfica; não excluindo a possibilidade de fazer uma relação sobre vários fenômenos geográficos [\[19\]](#page-69-4). Segundo Filho [\[19\]](#page-69-4), um dado geográfico possui uma descrição do fenômeno; uma localização; relacionamentos espaciais com outros fenômenos; e instante ou intervalo de tempo em que o dado é válido.

Uma arquitetura de SIG, capaz de realizar tais operações, é ilustrada na Figura [2.1](#page-17-0) na qual [\[39\]](#page-70-1):

<span id="page-17-0"></span>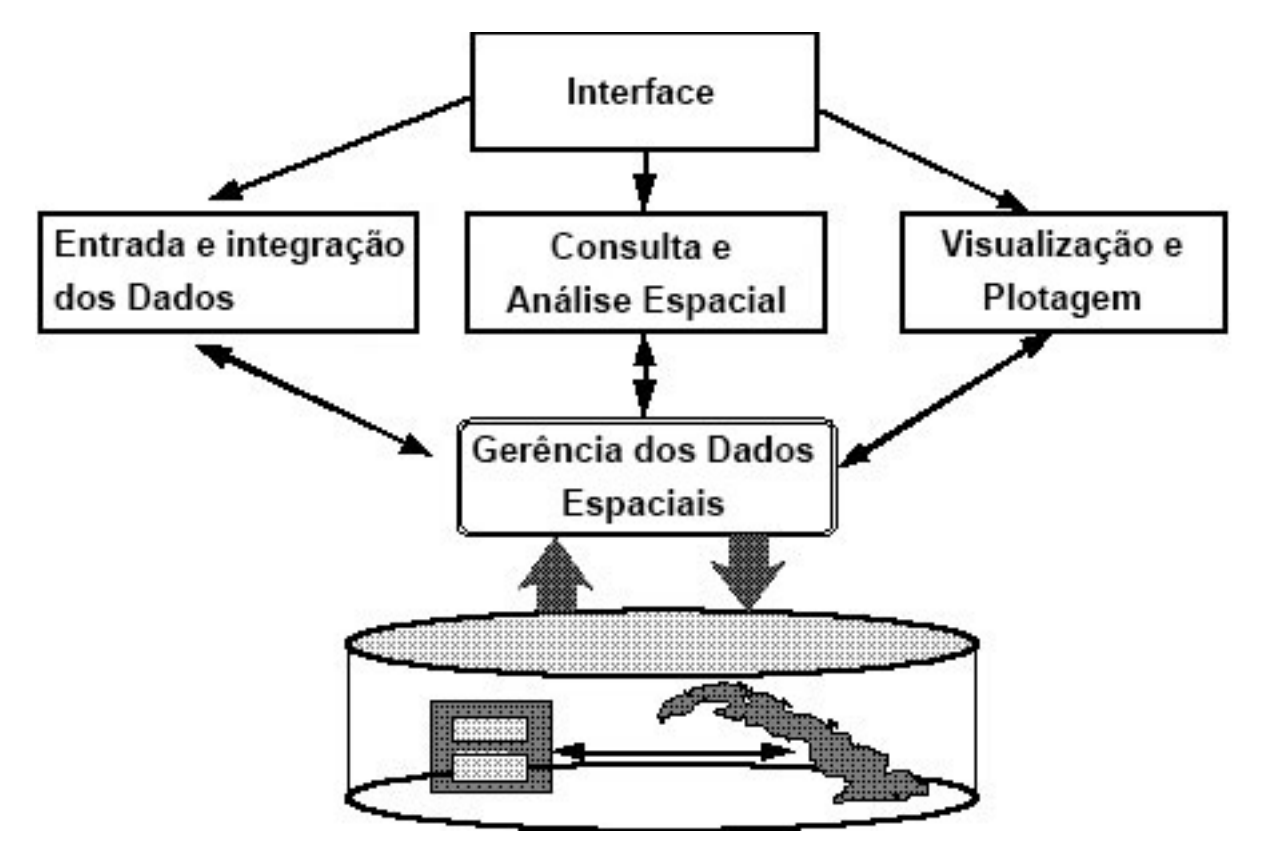

Figura 2.1: Arquitetura de um SIG [\[39\]](#page-70-1).

- Interface: caracteriza-se pela interação do usuário voluntário com o SIG de forma transparente;
- Entrada e Integração de Dados: se caracteriza pela presença de procedimentos ou ferramentas capazes de converter e tratar dados;
- Consulta e Análise Espacial: se caracteriza pela presença de mecanismos de consulta e análise espacial, algoritmos com operações topológicas, álgebra de mapas, estatística espacial;
- Visualização de Plotagem: Caracterizado pelo suporte a plotagem e visualização dos mapas e respectivos dados de forma adequada;
- Gerência Dados Espaciais: essa parte do sistema deve oferecer suporte a armazenamento e recuperação de dados espaciais e seus atributos.

Segundo Filho [\[19\]](#page-69-4), os dados são subdivididos em duas categorias: dados convencionais e dados espaciais. O primeiro significa que os atributos alfanuméricos são usados para armazenar dados descritivos e temporais; já o segundo significa que são atributos que descrevem a geometria, a localização geográfica e os relacionamentos espaciais. Além de tais dados, um SIG pode possuir dados pictóricos, que armazenam imagens sobre regiões geográficas, como exemplo a fotografia de uma região ou imagens de satélite [\[19\]](#page-69-4).

### <span id="page-18-0"></span>2.2 Informação Geográfica Voluntária

A forma de obter, tratar e interpretar informações geográficas tem se modificado rapidamente, tanto pelo surgimento de novas tecnologias como pela grande integração proporcionada pela web. Com o grande compartilhamento de informações proporcionado pela internet e o suporte voluntário das pessoas, os geo-visualizadores web como OpenStreet-Map [\[34\]](#page-70-6) e GoogleMaps [\[23\]](#page-69-6), conseguem ter suas geo-informações atualizadas rapidamente.

A informação geográfica voluntária (IGV) pode ser tanto uma fotografia e uma descrição do local quanto mapas vetoriais criados por voluntários, informações sobre uma localização específica, dados sobre rotas e imagens de satélites. O processo de adição de informações geográficas, denominado geotagging [\[42\]](#page-70-7), permite adicionar desde informações como latitude/longitude, até descrições da localização.

Normalmente, quem opera um SIG deve possuir um mínimo de conhecimento em cartografia; mas segundo Goodchild [\[22\]](#page-69-7), é possível um envolvimento por grande parte da população para fornecer IGV, mesmo com pouca ou nenhuma formação. O autor também afirma que o uso de IGVs é particularmente adequado em casos que o objetivo é mapear lugares, ruas ou outras informações com características bem definidas [\[22\]](#page-69-7).

### <span id="page-18-1"></span>2.3 SIGPP

O Sistema de Informação Geográfica com Participação Popular (SIGPP) tem por objetivo envolver o público em geral a participar da produção de dados geográficos. As instituições públicas prestam serviços à população, que tem o direito de saber o que será feito em suas comunidades e de ser ouvida; porém o processo de receber o retorno da população é difícil. Os cidadãos têm um grande conhecimento sobre o local onde vivem ou trabalham, com grande potencial para gerar dados sobre tais locais. O SIGPP tem por objetivo facilitar a participação pública na obtenção de dados, melhorando a qualidade da informação usada nas tomadas de decisões e contribuindo para a melhoria de uma governança participativa [\[20\]](#page-69-8).

As dificuldades normalmente encontradas em um SIGPP são o desinteresse da população em contribuir naquele local ou em determinado período; ou na complexidade de uso das aplicações disponíveis. Assim, a população pode não saber como colaborar ou simplesmente não querer expor seus problemas, demonstrando que tais diversidades perpassam tanto o meio técnico como social [\[10\]](#page-68-2).

Um exemplo de SIGPP é o WikiMapia [\[44\]](#page-71-0), uma aplicação cujo objetivo é descrever o mundo com a colaboração de todos. O usuário colaborador pode adicionar uma região de forma poligonal ou simplesmente uma linha, através do geottaging; e qualquer usuário pode selecionar aquela região e adicionar um comentário. Essa funcionalidade é exemplificada na Figura [2.2.](#page-19-1)

Outro exemplo de SIGPP é o WikiCrimes [\[43\]](#page-70-2), um software cujo objetivo é permitir o acesso e registro de ocorrências criminais diretamente em um mapa digitalizado, seja através do computador ou de um dispositivo móvel. A ideia básica é mapear as ocorrências de crimes, inspirado na mesma filosofia do Wikipédia e na ideia abordada por Goodchild; partindo da participação popular com os registo de crimes. Com esses dados, são geradas IGVs dos locais mais perigosos, de forma a ajudar a população a evitar tais locais. O Wikicrimes possui um slogan "Compartilhe informações sobre crimes. Saiba onde não é

<span id="page-19-1"></span>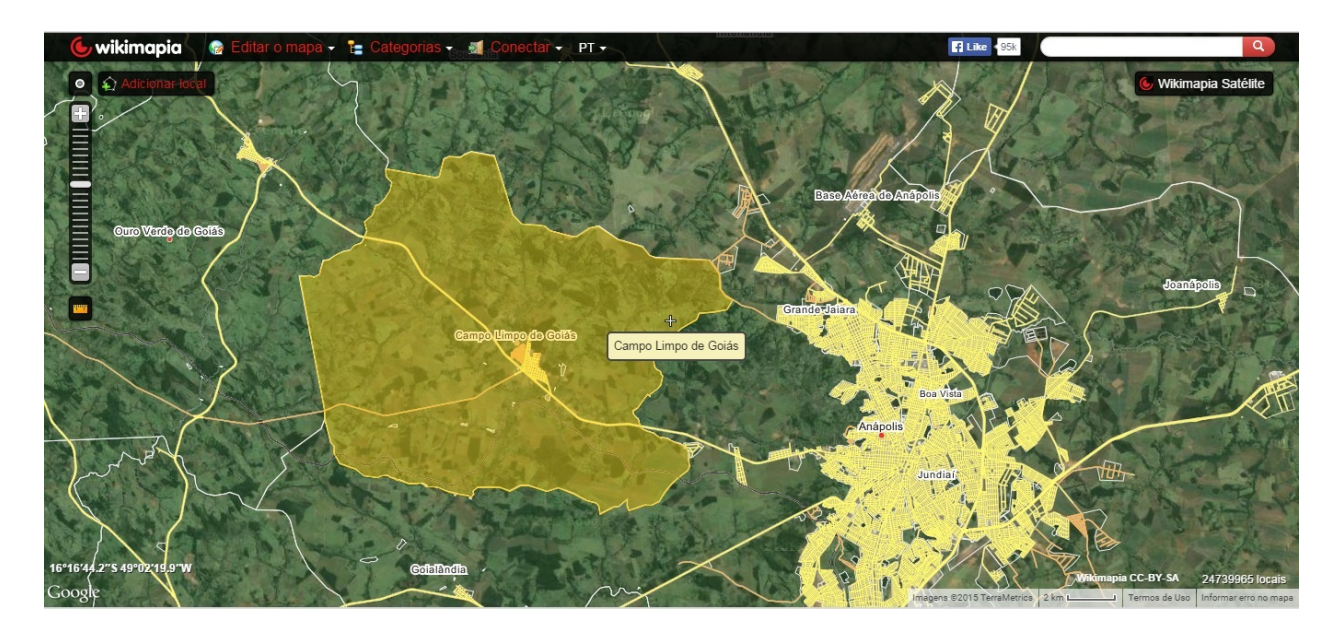

Figura 2.2: WikiMapia Site [\[44\]](#page-71-0).

seguro!", mostrando seu comportamento de projeto de cidadania, afinal não se trata de um projeto desenvolvido por uma instituição policial. O fato de se registrar uma ocorrência em WikiCrimes não exime o cidadão de o fazê-lo também nas organizações de segurança responsáveis. Tal software está exemplificado na Figura [2.3](#page-19-2) [\[43\]](#page-70-2).

<span id="page-19-2"></span>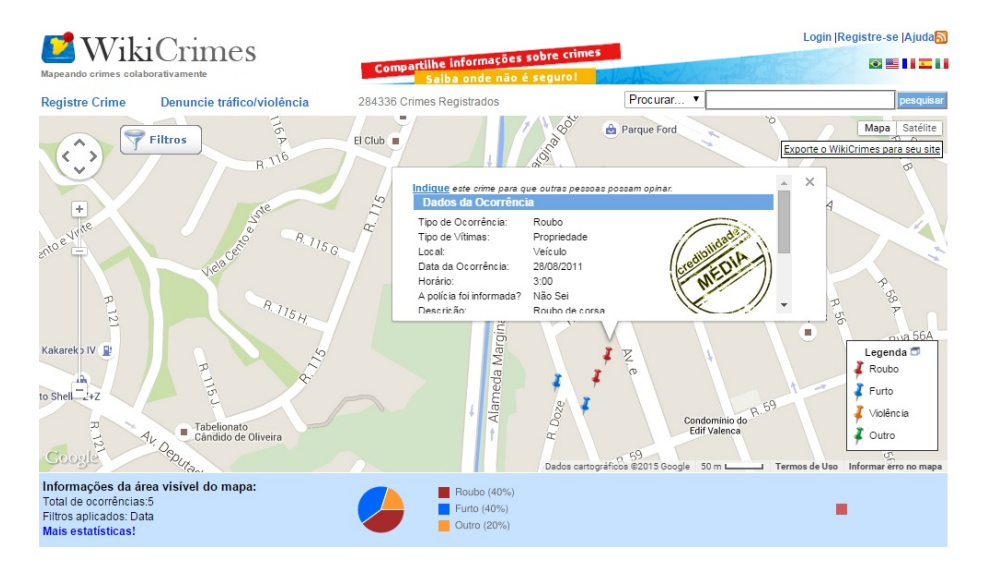

Figura 2.3: Pagina web do WikiCrimes [\[43\]](#page-70-2).

## <span id="page-19-0"></span>2.4 Computação Móvel

A computação móvel permite que usuários se comuniquem com redes fixas ou móveis, independente de onde estejam localizados, através de um meio sem fio. Hoje, isso é possível devido à tecnologia desenvolvida nas áreas de comunicação celular, redes locais sem fio e serviços via satélite [\[16\]](#page-69-9). A Figura [2.4](#page-20-0) é um exemplo de topologia totalmente distribuída, sendo composta por elementos fixos e móveis. Essa topologia utiliza tanto comunicação sem fio (representada por linhas em forma de onda) como comunicação cabeada (representada por linha continua). Modelo baseado em [\[28\]](#page-70-3):

- Host Fixo (*Fixed Hosts* FS): dispositivo estático em uma rede de computadores, acessado através de redes de alta velocidade por outros dispositivos fixos ou por estação base por dispositivos móveis. Também há a possibilidade de unidades móveis acessarem diretamente dispositivos móveis.
- Estações base (Base Station BS): responsável pela comunicação entre os hosts fixos e unidades móveis, sendo necessário possuir interface sem fio para se comunicar com outros dispositivos móveis em uma determinada área geográfica (célula). Normalmente, redes com alta largura de banda são usadas para interligar uma estação base a um host fixo; porém, ao interligar uma estação base a um dispositivo móvel, o canal possuirá uma baixa largura de banda;
- <span id="page-20-0"></span>• Unidade Móvel (*Mobile Unit* - MU): dispositivo móvel equipado com interface sem fio, capaz de se conectar a uma célula, desconectar e se conectar a outra célula. Smartphones, Ipods, MP4 , Notebooks e Tablets são exemplos de mobile unit. Podendo tais unidades móveis acessar serviços independentes de sua localização.

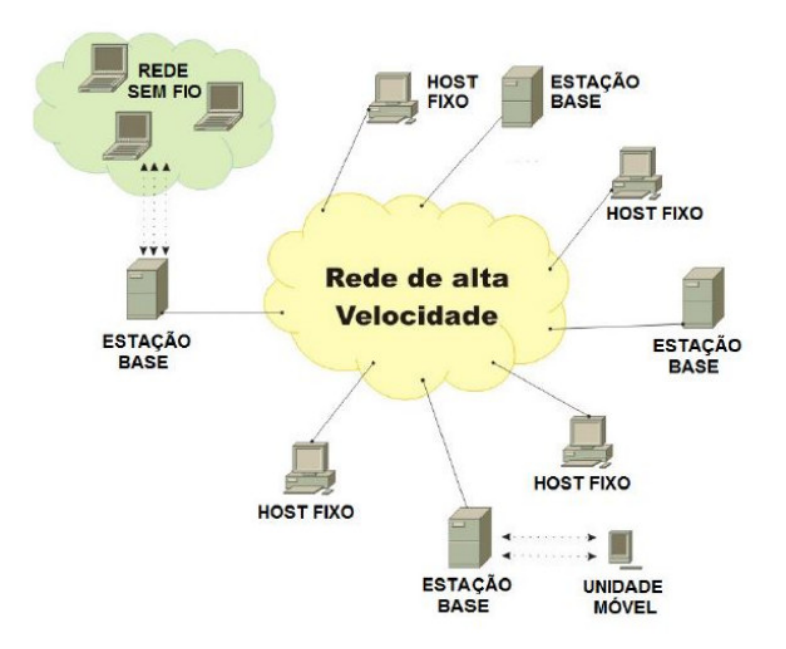

Figura 2.4: Arquitetura de Rede Móvel [\[28\]](#page-70-3).

Cada célula deve ser gerida por uma estação base, sendo esta responsável por gerir recursos de rede. Cada unidade móvel pode conectar e desconectar a qualquer momento de uma célula e se conectar a uma outra célula distinta, mesmo que esta não esteja próxima. Um exemplo seria um smartphone Iphone sendo conduzido em meio a dois pontos de acesso de rede wi-fi, quando estiver próximo do primeiro ponto de acesso, se conectará nele, assim que ficar próximo do segundo, se desconectará do primeiro e conectará nesse segundo.

No ambiente de computação móvel as redes sem fio podem ser divididas em três categorias [\[40\]](#page-70-8):

- WWAN (Wireless Wide Area Network): redes sem fio com alta abrangência geográfica, um exemplo clássico são redes de rádio utilizada pela telefonia celular;
- WLAN (*Wireless Local Area Network*): redes normalmente menores ques as WWAN, com abrangência da área de um prédio. Em soluções deste tipo há a necessidade de possuir uma interface de rede sem fio para cada dispositivo;
- WPAN (Wireless Personal Area Network): redes de baixo alcance geográfico e pequeno custo, normalmente usadas para interconectar dispositivos de um mesmo utilizador. As redes WPAN estão associadas a tecnologias como o Bluetooth.

As principais restrições que afetam o desempenho da computação movel são [\[3\]](#page-68-3):

- Restrições dos dispositivos móveis: devido a proporções físicas os dispositivos móveis possuem algumas limitações, e.g limitações quanto ao poder de processamento, capacidade total de memória relativamente baixa, ou tamanho da tela;
- Restrições de comunicação: limitações impostas normalmente devido ao meio físico de transmissão, como largura de banda, desconexão, latência e cobertura de rede;
- Restrições de mobilidade: desconexões devidas a transição dos usuários de dispositivos móveis entre células. Tais desconexões ocasionam falhas de conexão de rede, tendem a diminuir o desempenho e a confiabilidade.

#### <span id="page-21-0"></span>2.5 Infraestrutura de Dados Espaciais

Com o aumento da utilização de SIGs, as entidades responsáveis por realizar o mapeamento das regiões perceberam que cada uma tinha sua forma de tratar e lidar com os dados. Com o passar do tempo, surgiu a necessidade de unificar esses dados, resultando em diversos problemas como, por exemplo, os relacionados à forma como tais dados eram organizados ou eventuais impedimentos legais ao acesso de dados [\[27\]](#page-70-9).

O Conselho de Informação Espacial da Austrália e Nova Zelândia (ANZLIC - The Spatial Information Council of Australia and New Zealand) definiu: "uma Infraestrutura de Dados Espaciais provê uma base para busca de dados espaciais, avaliação, transferência e aplicação para os usuários e provedores dentro de todos os níveis de governo, do setor comercial e industrial, dos setores não lucrativos, acadêmicos e do público geral." [\[8\]](#page-68-4), tradução livre.

No Brasil, foi instituída, em novembro de 2008, por meio do decreto de número 6666, a Infraestrutura Nacional de Dados Espaciais (INDE), que é o conjunto integrado de tecnologias, políticas, mecanismos e procedimentos de coordenação e monitoramento, padrões e acordos, necessário para facilitar e ordenar a geração, o armazenamento, o acesso, o compartilhamento, a disseminação e o uso dos dados geoespaciais de origem federal, estadual, distrital e municipal [\[1\]](#page-68-5).

A implantação de uma Infraestrutura Nacional de Dados Espaciais (IDE) está relacionada a duas ideias principais [\[1\]](#page-68-5):

- O acesso a dados geográficos existentes deve ocorrer de uma maneira fácil, cômoda e eficaz;
- A Informação Geográfica (IG) deve ser reutilizada uma vez que tenha sido usada para o projeto que justificou a sua aquisição, face aos custos elevados da sua produção.

## <span id="page-22-0"></span>2.6 Banco de Dados

Um banco de dados é uma coleção lógica e coerente de dados que possui um significado implícito, cuja interpretação é dada por uma determinada aplicação [\[33\]](#page-70-10). Entende-se por dado qualquer símbolo que tenha relação implícita com alguma informação.

Normalmente, a aplicação fica isolada do Banco de Dados por uma camada de aplicação, denominada Sistema Gerenciador de Banco de Dados (SGBD), que é composta por vários programas que devem isolar o usuário de detalhes de implementação. Tal isolamento possibilita oferecer ao usuário uma interface amigável, através de formulários, objetos gráficos e comunicação via linguagem natural.

Existe também um conceito chamado SGBD multiusuário, o qual é usado neste trabalho, que permite que vários usuários acessem o banco de dados ao mesmo tempo, através de transações. Uma transação é um processo ou programa em execução que realiza vários acessos ao banco de dados, devendo cada transação ser realizada corretamente, ou seja, uma solicitação realizada pelo usuário deve trazer exatamente o que ele pretendia, sem interferência de outras transações. Sendo assim, o SGDB deve gerenciar essas transações e com as propriedades citadas abaixo, deve ser capaz de se recuperar de erros e falhas, propriedades [\[33\]](#page-70-10):

- Atomicidade: as transações passam a ser consideradas atômicas, ou seja, a transação deve ser realizada por completa, caso contrário, deve ser desconsiderada;
- Consistência: Uma transação preservará a consistência do banco de dados, se antes e após a execução total da transação, o banco permanecer em um estado consistente. Isso significa que o banco satisfaz as restrições especificadas no esquema;
- Isolamento: Uma transação deve ser executada sem que haja interferência no resultado de outra transação, ou seja, o resultado de uma determinada transação será o mesmo em dois cenários: quando ela estiver sendo executada sozinha; ou quando houver outras transações sendo executadas em paralelo, em um determinado tempo;
- Durabilidade: Quaisquer alterações no banco de dados decorrentes de uma transação efetivada devem persistir no banco de dados, mesmo em caso de falhas.

Os SGBDs Relacionais (SGBD-R) são caracterizados por seguir o modelo relacional, em que o banco de dados é organizado como uma coleção de relações. Eles são normalmente utilizados para manipular grande volume de dados convencionais, não oferecendo recursos para atender as aplicações não convencionais. Os dados são classificados como sendo convencionais quando representam um tipo simples e bem definido. Já as aplicações não convencionais, caracterizam-se por representar dados convencionais e não convencionais através de estruturas mais complexas, tais como informações geográficas. Já os SGBDs Geográficos (SGBD-G), exemplificados pelo PostGIS, surgiram para atender aplicações não convencionais como os SIGs [\[30\]](#page-70-11).

Por fim um Sistema de Banco de Dados, nada mais é do que a junção do Banco de Dados com o SGBD [\[33\]](#page-70-10).

# <span id="page-23-0"></span>2.7 Modelagem de Objetos para Aplicações Geográficas - OMT-G

O modelo OMT-G segue as características definidas pela Unified Modeling Language (UML) [\[12\]](#page-69-5), acrescentando novas primitivas geográficas. Tem o objetivo de aumentar a capacidade, em termos de elemento geográficos, de representação semântica da modelagem UML. A importância desse modelo é sua expressividade gráfica, pois a maioria das anotações textuais são substituídas por objetos gráficos, explicitando uma dinâmica de interação entre os diversos objetos espaciais e não espaciais.

Há dois tipos de classes, as convencionais e as georreferenciadas, descritas a seguir [\[13\]](#page-69-10):

- Classe Georreferenciada: conjunto de objetos que possuem representação espacial e estão associados a regiões da superfície da terra;
- Classe Convencional: conjunto de objetos com propriedades, comportamento, relacionamentos, e semântica semelhantes; e que possuem alguma relação com os objetos espaciais, mas que não possuem propriedades geométricas.

Para esses dois tipos de classes há especializações: Geo-Campo e Geo-Objeto, que utilizam o conceito de herança da orientação a objetos. Classes do tipo Geo-Campo representam objetos distribuídos continuamente pelo espaço, correspondendo a grandezas como tipo de solo, topografia e teor de minerais [\[13\]](#page-69-10). Classes do tipo Geo-Objeto, por outro lado, representam objetos geográficos individualizáveis, que possuem identificação com elementos do mundo real, como lotes, rios e postes [\[15\]](#page-69-1). As Figuras [2.5](#page-23-1) e [2.6](#page-24-0) mostram exemplos de classes com especialização Geo-Objeto.

<span id="page-23-1"></span>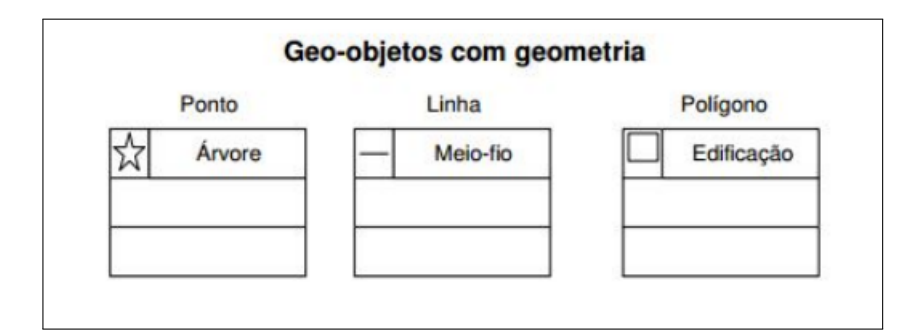

Figura 2.5: Exemplos de Classes Geo-Objeto com Geometria [\[14\]](#page-69-0).

<span id="page-24-0"></span>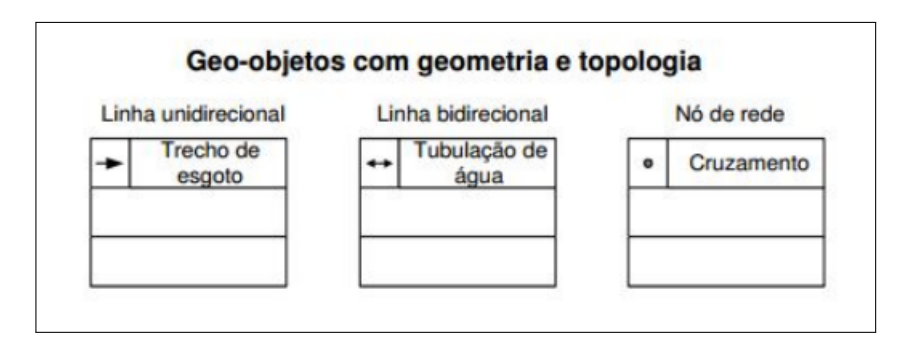

Figura 2.6: Exemplos de Classes Geo-Objeto com Geometria e Topologia [\[14\]](#page-69-0).

As classes Geo-Objeto com geometria representam apenas objetos com propriedades geométricas, portanto é uma representação genérica, como por exemplo: Ponto, Linha e Polígono. Já as classes Geo-Objeto com geometria e topologia, tem propriedades geométricas e propriedades de conectividade topológica, voltadas para representação de estruturas em rede. O conceito rede denota informações associadas a [\[21\]](#page-69-11):

- Serviços de utilidade pública, como água, luz e telefone;
- Redes de drenagem (bacias hidrográficas);
- Rodovias.

A Figura [2.7](#page-24-1) ilustra toda a hierarquia de classes do modelo OMT-G que foi descrita nesse tópico.

<span id="page-24-1"></span>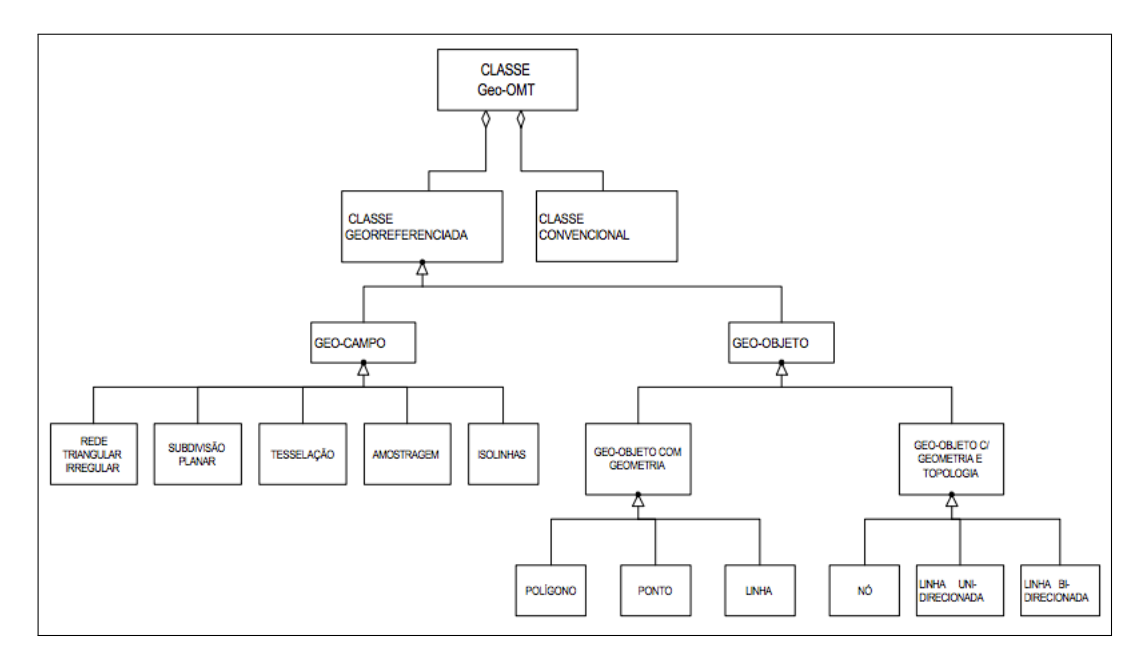

Figura 2.7: Hierarquia de Classes do Modelo OMT-G [\[15\]](#page-69-1).

## <span id="page-25-0"></span>2.8 REST e RESTful

O Representational State Transfer (REST), ou Transferência de Estado Representacional, em tradução livre, é um padrão arquitetural para comunicação entre provedor e consumidor de serviços. Esse padrão surgiu como alternativa para melhorar o desempenho de sistemas hipermídia distribuídos, que geralmente são baseados no protocolo SOAP (Simple Object Access Protocol). Ou seja, sistemas distintos que precisam ter comunicação entre si não precisam conhecer a estrutura do outro para se comunicarem [\[9\]](#page-68-1).

Para realizar a comunicação entre os sistemas, a arquitetura REST sugere o uso devido das operações do protocolo HTTP, são elas [\[17\]](#page-69-12):

- POST: Quando o objetivo do comando for: Atualizar, Deletar ou Inserir algum dado no banco de dados;
- GET: Utilizado para realizar alguma operação de Seleção no banco de dados;
- PUT: Criar e Atualizar tabelas e dados;
- DELETE: Usado para Deletar algum dado.

<span id="page-25-1"></span>Para a transferência de dados, é necessário que seja definido um formato que esses sistemas devem ter; assim o emissor e o receptor saberão a maneira correta de realizar o tratamento. Geralmente usa-se JSON ou XML. Um exemplo de dados no formato JSON está ilustrado na Figura [2.8.](#page-25-1)

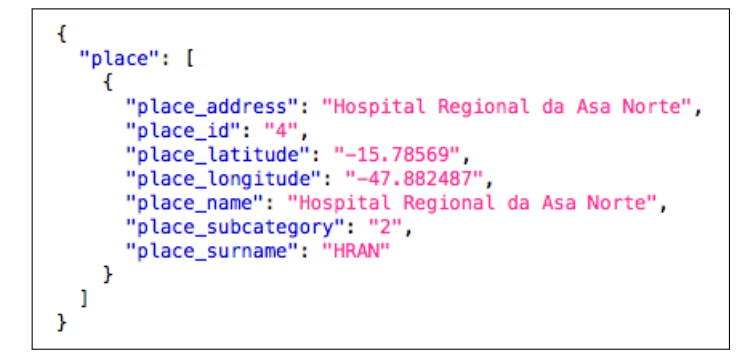

Figura 2.8: Dados no Formato JSON.

RESTful é um termo usado para se referir a implementação de web service que segue a arquitetura REST [\[9\]](#page-68-1).

## <span id="page-26-0"></span>2.9 Trabalhos Relacionados

Nesta seção são apresentados alguns trabalhos que envolvem ou tratam sobre sistema de informação geográfica para dispositivos móveis:

- Um exemplo de SIG que utiliza de redes móveis é o FrameGeoSocial [\[38\]](#page-70-12), um SIG móvel e descentralizado; em que cada dispositivo móvel é capaz de compartilhar os locais percorridos e informações sobre esses locais com outros dispositivos; sem a necessidade de estar conectado a internet, através de redes Ad-Hoc. Os dados são gravados no próprio dispositivo usado a tecnologia SQLite;
- Outro exemplo é o SIU [\[32\]](#page-70-13), aplicativo para dispositivos móveis da plataforma Android, que se comunica com o banco de dados geográfico através de internet 3g, 4g ou wi-fi. Nesse aplicativo, os conceitos de SIG e SIGPP também são utilizados, pois cada usuário pode avaliar a qualidade dos serviços prestados pelas empresas de transporte público, além de também poder avaliar os pontos de ônibus. Vale ressaltar que os ônibus terão rastreadores, possibilitando aos usuários visualizar a localização dos ônibus, através de seus smartphones e em tempo real. A comunicação de dados entre os dispositivos móveis e o servidor é feita com a implementação do modelo de comunicação RESTful;
- Já o RockDroid [\[18\]](#page-69-13), aplicativo para dispositivos móveis (*smartphones e tablets*) da plataforma Android, se comunica com o banco de dados geográfico através de internet 3g, 4g ou wi-fi. Esse aplicativo visa aprimorar a coleta de dados feita por pesquisadores, em diversos campos de pesquisa, que normalmente é feita através de formulários de papel. Esse projeto usa o conceito de SIG, pois além de formulários da pesquisa, também colhe informações geográficas dos pesquisadores e dos objetos de pesquisa. Cada dispositivo móvel tem um banco de dados interno, que posteriormente é sincronizado com o banco de dados central, e as informações de sincronização estão no formal SQL;
- O trabalho apresentado em [\[14\]](#page-69-0) é um aplicativo para a plataforma Android, semelhante ao apresentado nessa monografia, tendo sido a ideia inicial desenvolver o mesmo aplicativo para a plataforma iOS. O projeto dessa monografia, por outro lado, tem algumas funcionalidades a mais, como: comunicação via web service com modelo REST e uma área de gerenciamento, denominada área do usuário técnico. Também usa os conceitos de SIG e SIGPP, já que colhe opiniões dos usuários voluntários, sobre os serviços públicos.

# <span id="page-27-0"></span>Capítulo 3 Arquitetura Proposta

Neste capítulo é apresentada a arquitetura do projeto. Ele está subdividido nas seguintes seções: A Seção 3.1 descreve o cenário de execução, no qual é apresentado o ciclo de funcionamento da aplicação desenvolvida; A Seção 3.2 apresenta em detalhes a interface móvel e sua descrição; A Seção 3.3 detalha a interface web, e como o usuário gestor e o usuário técnico interagem com ela; A Seção 3.4 especifica a comunicação de dados; A Seção 3.5 explica a camada de dados; O SGDB escolhido para ser usado no projeto dessa monografia é elucidado na Seção 3.6; A Seção 3.7 descreve as tecnologias utilizadas; A Seção 3.8 mostra o modelo de dados.

### <span id="page-27-1"></span>3.1 Cenário de Execução

O aplicativo ConsultaOpinião é um SIG que visa, através de uma interface amigável para quem o utiliza, armazenar a opinião da população sobre os serviços públicos e, ao mesmo tempo, mostrar essas opiniões de maneira clara para os gestores públicos. Os usuários que lidam com o sistema proposto são listados a seguir:

- Voluntário: É a população, que ao utilizar os serviços públicos deseja avaliá-lo. As informações prestadas por esses usuários são notas de 0 a 5. A escala utilizada é baseada na escala de Likurt, onde zero significa "não se aplica", 1 está associado a "totalmente insatisfeito", 2 a "insatisfeito", 3 a "indiferente", 4 a "satisfeito"e 5 a "totalmente satisfeito". Tais informações são associadas a uma coordenada geográfica do estabelecimento onde é prestado o serviço. A avaliação é enviada ao servidor que contém o banco de dados através do web service para ser armazenada;
- Gestor: O usuário gestor visualiza as informações salvas no banco de dados, através de uma interface capaz de indicar quais locais necessitam de mais atenção. Tal interface apresenta um mapa contendo as localizações salvas no banco e um indicador de satisfação, que é apresentado na forma de uma região colorida em volta do local da instituição. As cores utilizadas são diferentes para cada faixa de valores dos indicadores, sendo tais cores apresentadas posteriormente;
- Técnico: Usuário que interage com o sistema por meio de uma interface web, ele é o responsável pela manutenção e administração do sistema, podendo cadastrar, alterar e excluir as seguintes entidades: Usuários gestores, Usuários voluntários, Ícones, Locais, Perguntas, Categorias e Subcategorias.

Na Figura [3.1](#page-28-0) é apresentada a interação entre os usuários e a aplicação, sendo detalhado os usuários que interagem com a aplicação. Como pode ser observado, o usuário técnico, através de uma página web (0), acessa a aplicação em um servidor para requisitar a criação de um novo local (2); O servidor acessa o banco de dados (5 e 6) para dar a resposta (1). Com o local criado, o usuário voluntário, através do dispositivo móvel (3), requisita os locais próximos a ele (4). O servidor fornece uma a resposta a requisição (7) contendo os locais que se encontram no alcance máximo de 5km do usuário. O usuário voluntário pode selecionar um dos locais no alcance de 1km, para então responder uma avaliação no aplicativo; e tal resposta é enviada ao servidor (4), que acessa o banco de dados (5 e 6) para armazenar a opinião do usuário voluntário. Já o usuário gestor acessa a aplicação através de uma página web (9), e requisita os indicadores (10) que estão armazenados no servidor. O servidor acessa o banco (5 e 6) para gerar a resposta contendo o indicador de qualidade dos locais (11), para então apresentar os indicadores no mapa.

<span id="page-28-0"></span>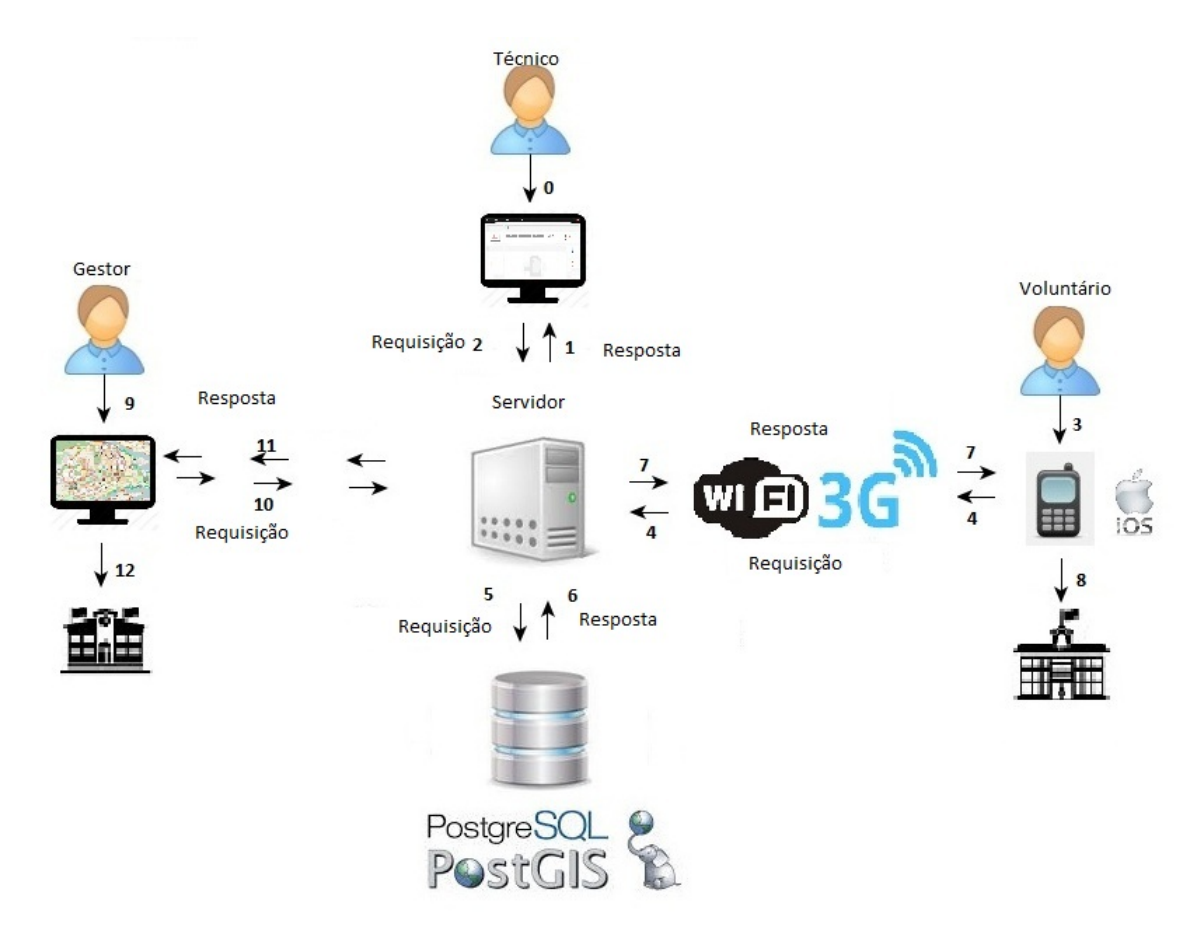

Figura 3.1: Ambiente de Utilização da Aplicação.

A arquitetura proposta [3.2](#page-29-1) conta com um sistema gerenciador de banco de dados, que é o responsável por garantir a consistência da camada de dados. Essa camada armazena todas as informações do sistema, seguindo o modelo relacional que será mostrado posteriormente. A comunicação de dados ocorre de maneira distinta para usuários voluntários em relação aos usuários técnicos e gestores. Para os usuários voluntários, a comunicação é feita através do web service, que usa o protocolo HTTP, os dados que são transmitidos têm o formato JSON. Para o usuário gestor e o usuário técnico, os dados, que tem o formato script SQL, são transmitidos através do protocolo TCP/IP.

<span id="page-29-1"></span>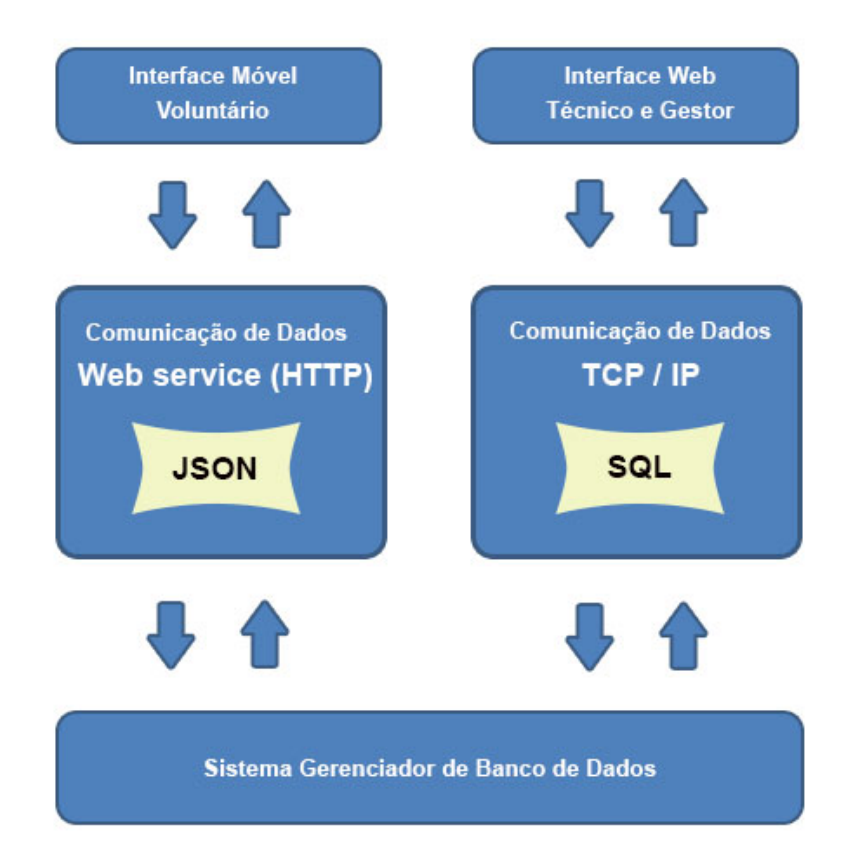

Figura 3.2: Arquitetura do ConsultaOpinião.

### <span id="page-29-0"></span>3.2 Processo de Interação da Interface Móvel

Esta Seção apresenta o processo de utilização do ConsultaOpinião para o usuário voluntário com o aplicativo instalado no smartphone. A seguir, o modelo do processo SIGPP, mostrado na Figura [3.3,](#page-30-0) no qual o usuário voluntário é o único ator presente no processo, cujas atividades estão descritas nas Tabelas : [3.1,](#page-30-1) [3.2,](#page-31-1) [3.3,](#page-31-2) [3.4,](#page-31-3) [3.5,](#page-31-4) [3.6](#page-31-5) e [3.7.](#page-31-6)

Ao iniciar a aplicação, o usuário voluntário decidirá se deseja cadastrar-se ou autenticarse. Caso escolha se cadastrar, serão requisitados seus dados pessoais, como por exemplo: nome, e-mail, senha, CPF e número de telefone. Escolhendo a opção autenticar, o usuário deverá informar seu e-mail e sua senha. Ao efetuar o processo de autenticação, poderá haver dois resultados possíveis: em um caso, se a solicitação do usuário não for aceita,

o usuário será redirecionado novamente para a tela inicial, na qual terá novamente a opção de autenticação ou cadastro; No segundo caso, se o resultado for positivo, o usuário requisitará as localizações próximas.

<span id="page-30-0"></span>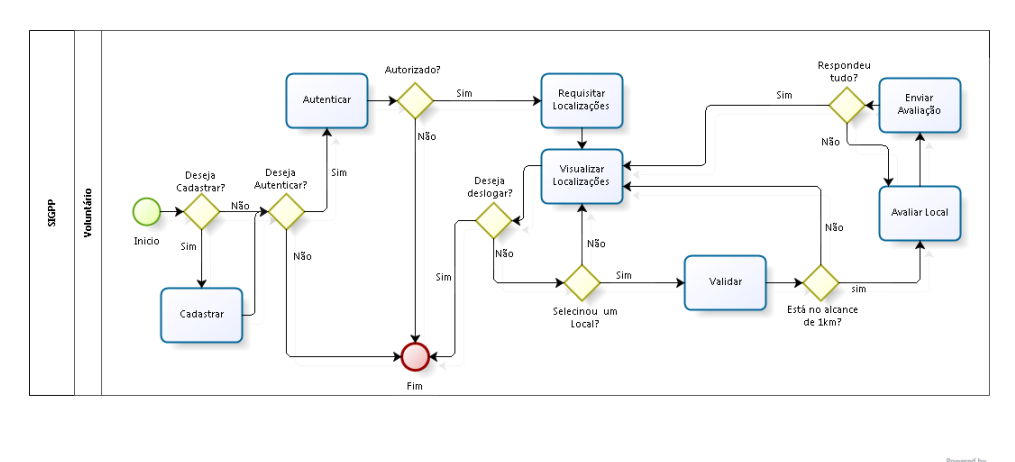

bizagi

Figura 3.3: Processo SIGPP.

A solicitação das localizações exibidas no aplicativo será recebida pelo web service, que: determinará quais instituições públicas estão próximas da localização do usuário voluntário; e preparar uma resposta que contenha as localizações e respectivas descrições das instituições. Ao receber essa resposta, o aplicativo fornece a visualização das instituições de três formas: a primeira, no mapa proprietário da Apple; a segunda, através de imagens de satélite; e a terceira, um híbrido entre a primeira e a segunda. Então, as instituições que se encontram a uma distância menor ou igual a 5km do usuário voluntário são mostradas no mapa, lembrando que este usuário só poderá avaliar um local caso esteja a uma distância menor que 1Km. Se estiver a mais de 1km, deverá se locomover até a proximidade do local.

Ao selecionar alguma das instituições, a aplicação irá averiguar se o usuário voluntário se encontra no alcance de avaliação, ou seja, se o mesmo está a no máximo 1Km de distância do local selecionado. Não estando, aparecerá uma mensagem de erro e o processo voltará para a tela de seleção. Se estiver, aparecerá um balão com a descrição do local e um botão para avaliar aquele local. Ao pedir para avaliar, o usuário voluntário receberá uma outra tela, na qual aparecerão algumas perguntas sobre o local selecionado. O usuário voluntário pode responder a cada pergunta com uma nota composta por número inteiro, que pode variar de 0 a 5. O usuário voluntário deve responder a todas as perguntas para aquele local, e em seguida, será permitido enviar a avaliação da instituição.

<span id="page-30-1"></span>

|           | Atividade   Autenticar              |
|-----------|-------------------------------------|
| Descrição | Preencher Informações de $Login$    |
| Entrada   | Informações de e-mail e senha.      |
| Saída     | Autorização para acessar o sistema. |

Tabela 3.1: Atividade de Autenticação.

<span id="page-31-1"></span>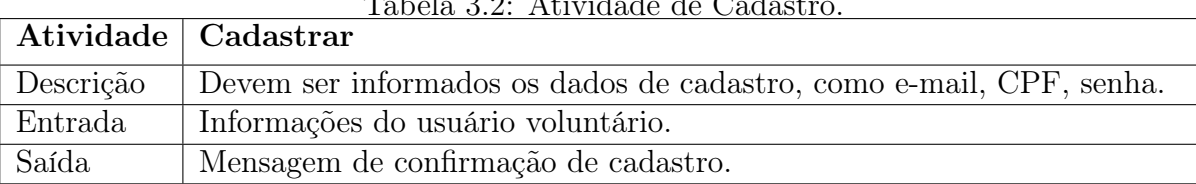

#### Tabela 3.2: Atividade de Cadastro.

#### Tabela 3.3: Atividade de Requisição de Localização.

<span id="page-31-2"></span>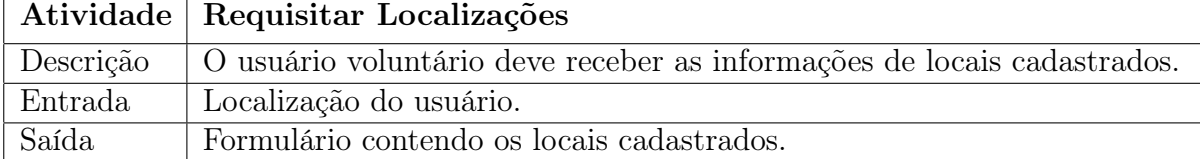

Tabela 3.4: Atividade de Visualização Localizações.

<span id="page-31-3"></span>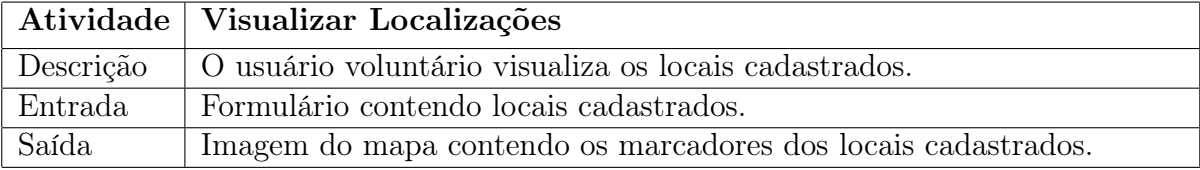

#### Tabela 3.5: Atividade de Validação.

<span id="page-31-4"></span>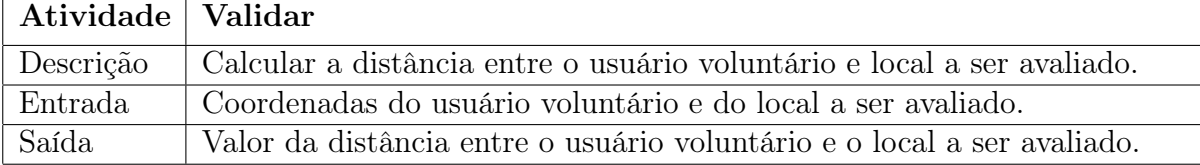

#### Tabela 3.6: Atividade de Avaliação do Local.

<span id="page-31-5"></span>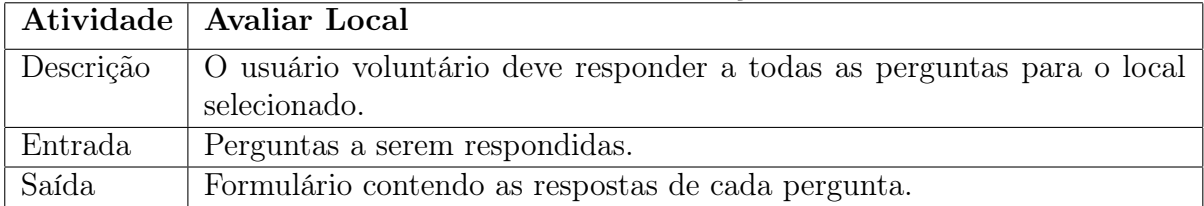

#### Tabela 3.7: Atividade de Envio de Avaliação.

<span id="page-31-6"></span>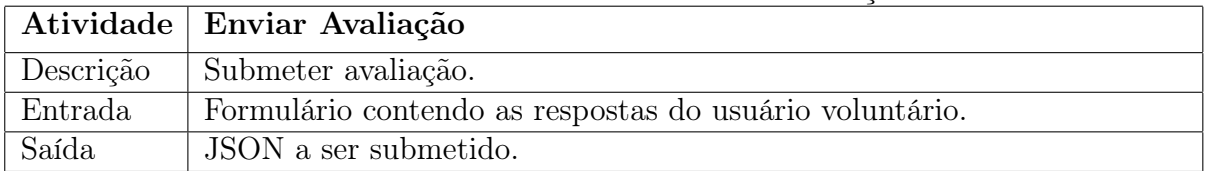

## <span id="page-31-0"></span>3.3 Processo de Interação com a Interface Web

Os usuários que interagem com a interface Web são o gestor e o técnico, sendo suas interações descritas a seguir.

#### <span id="page-32-0"></span>3.3.1 O Usuário Gestor

O Processo SIGPP\_Gestor mostrado na Figura [3.4,](#page-32-1) é aquele em que o processo inicia com a autenticação do usuário gestor. Ao se autenticar, esse usuário requisita um relatório mensal ao servidor, via web service, o servidor filtra os dados do mês atual, e gera os indicadores de qualidade para cada instituição no mapa, esses indicadores são mostrados através do web browser. As atividades do desse usuário estão descritas nas Tabelas [3.8](#page-32-2) e [3.9.](#page-33-2)

<span id="page-32-1"></span>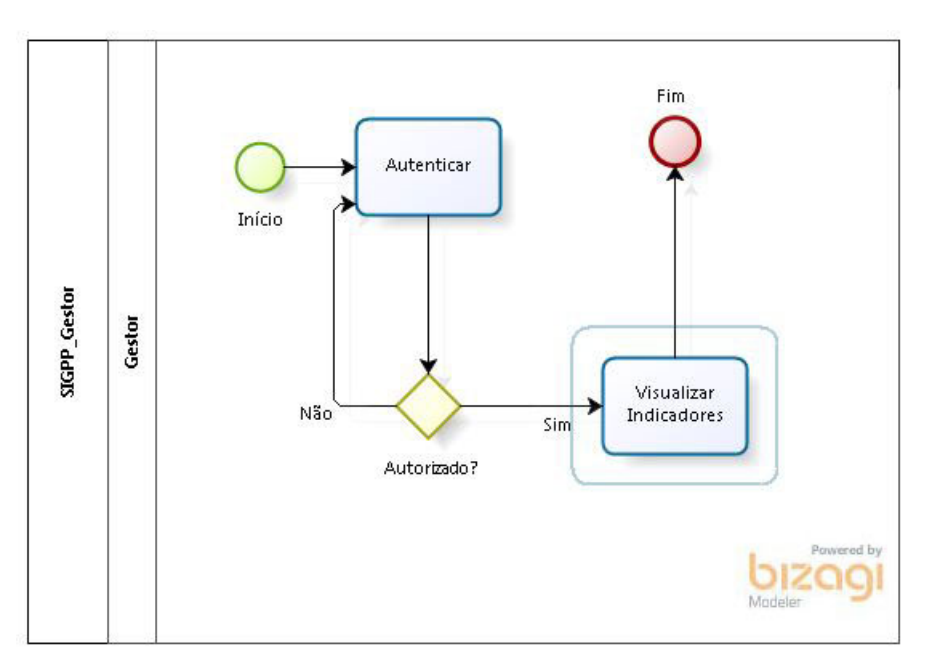

Figura 3.4: Processo SIGPP\_Gestor.

Sendo os indicadores representados por regiões circulares coloridas. sendo que Verde o indicador é maior que 4 e menor ou igual a 5; amarelo que o indicador é maior que 3 e menor ou igual a 4; laranja que o indicador é maior que 2 e menor ou igual a 3; vermelho que o indicador é maior que 1 e menor ou igual a 2; e preta que o indicador é igual a 1. Tais notas refletem a satisfação da população quanto ao serviço público prestado.

<span id="page-32-2"></span>

|         | Atividade   Autenticar                                                           |
|---------|----------------------------------------------------------------------------------|
|         | Descrição   O usuário gestor preencherá todas as informações necessárias para se |
|         | identificar, devendo fornecer e-mail e senha.                                    |
| Entrada | Informações de e-mail e senha.                                                   |
| Saída   | Autorização para acessar o Sistema.                                              |

Tabela 3.8: Atividade de Autenticação.

<span id="page-33-2"></span>

|           | Tabela 5.9: Atividade de Visualização dos indicadores.                    |
|-----------|---------------------------------------------------------------------------|
|           | Atividade   Visualizar Indicadores                                        |
| Descrição | O usuário gestor seleciona o botão de visualizar os indicadores e um mapa |
|           | lhe será apresentado com todos os indicadores.                            |
| Entrada   | Seleciona a opção de visualizar indicadores.                              |
| Saída     | Mapa contendo os indicadores.                                             |

Tabela 3.9: Atividade de Visualização dos Indicadores.

#### <span id="page-33-0"></span>3.3.2 O Usuário Técnico

O processo gerenciar, é subdividido em cinco processos, sendo cada processo responsável por uma atividade básica que permite o funcionamento do nosso SIGPP modelado. O processo Incluir Local, Figura [3.5,](#page-33-1) é a modelagem referente a inclusão do local, pelo usuário técnico, no banco de dados. O processo Editar Local, descrito pela Figura [3.6,](#page-34-0) permite que o usuário técnico edite um local. O processo Incluir Categoria, representado pela Figura [3.7,](#page-36-0) possibilita ao usuário técnico incluir uma nova categoria para os locais. O processo Editar Categoria é exemplificado na Figura [3.8.](#page-37-0) Nesse processo, o usuário técnico poderá editar a categoria do local. O processo Incluir Perguntas é exemplificado na Figura [3.9,](#page-38-0) no qual o usuário técnico poderá incluir as perguntas para um tipo de local. O processo Editar Perguntas é exemplificado na Figura [3.10,](#page-39-1) por qual o usuário técnico poderá editar as perguntas pré-definidas de um tipo de local.

#### Processo Incluir Local

O processo Incluir Local apresentado na Figura [3.5](#page-33-1) tem como ator o usuário técnico. As atividades estão descritas nas Tabelas: [3.10,](#page-34-1) [3.11](#page-34-2) e [3.12.](#page-34-3) O usuário técnico deve informar a localização do local (Latitude e Longitude), bem como a descrição do local e qual a subcategoria do local que está incluindo. Após informar os dados necessários, será feita uma verificação, para conferir se preencheu todos os dados. Se estiver tudo completo, poderá gravar no banco; caso não estejam completas as informações, o usuário técnico será levado novamente para a tela de preencher as informações.

<span id="page-33-1"></span>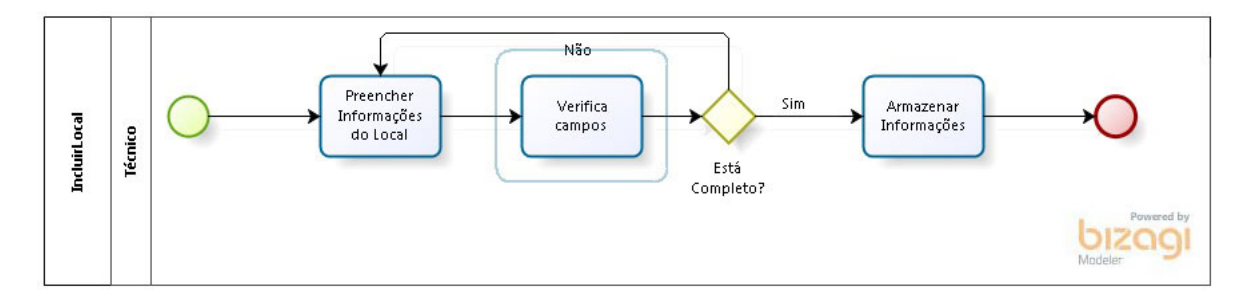

Figura 3.5: Processo Incluir Local.

<span id="page-34-1"></span>

|           | Atividade   Preencher Informações do Local                                  |
|-----------|-----------------------------------------------------------------------------|
| Descrição | O usuário técnico preencherá todas as informações necessárias para se       |
|           | identificar um local, os campos de latitude, longitude, descrição e seleci- |
|           | onando o tipo de local.                                                     |
| Entrada   | Informações para os campos do formulário.                                   |
| Saída     | Formulário preenchido.                                                      |

Tabela 3.10: Atividade de Preenchimento das Informações do Local.

Tabela 3.11: Atividade de Verificação de Campos.

<span id="page-34-2"></span>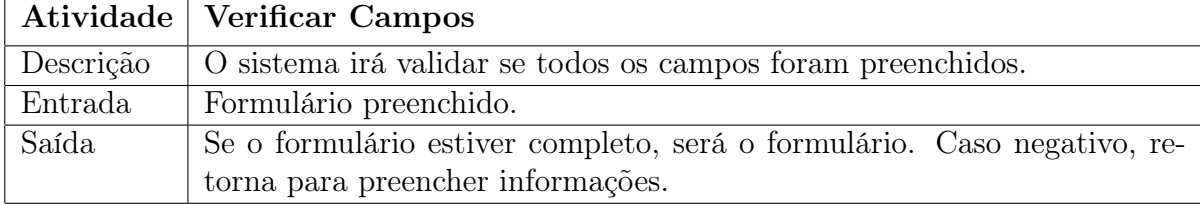

Tabela 3.12: Atividade de Armazenamento das Informações.

<span id="page-34-3"></span>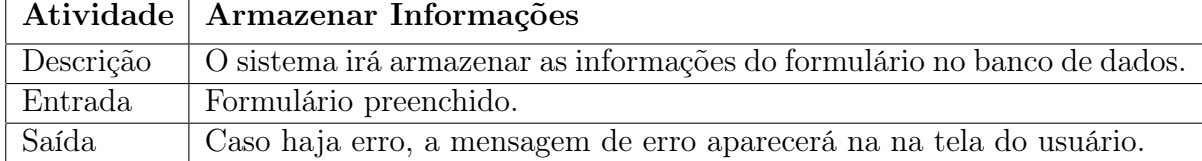

#### Processo Editar Local

O Processo Editar Local ilustrado na Figura [3.6](#page-34-0) tem como ator o usuário técnico. As atividades estão descritas nas Tabelas: [3.13,](#page-35-0) [3.14](#page-35-1) e [3.15.](#page-35-2)

O usuário técnico requisita as informações do local, de posse dessas informações o mesmo pode editá-las. Após editá-las, irá armazená-las no banco de dados.

<span id="page-34-0"></span>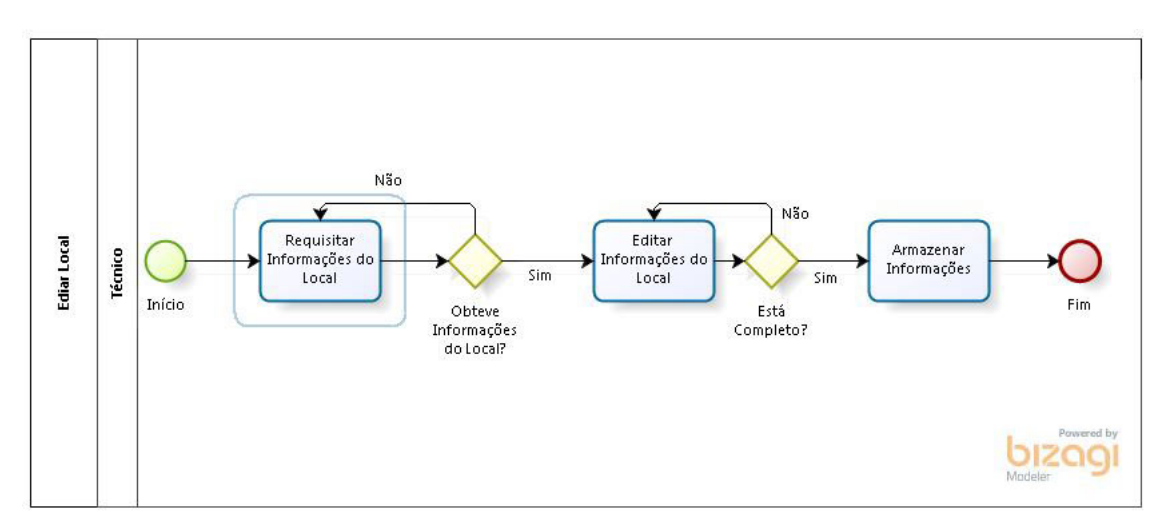

Figura 3.6: Processo Editar Local.

<span id="page-35-0"></span>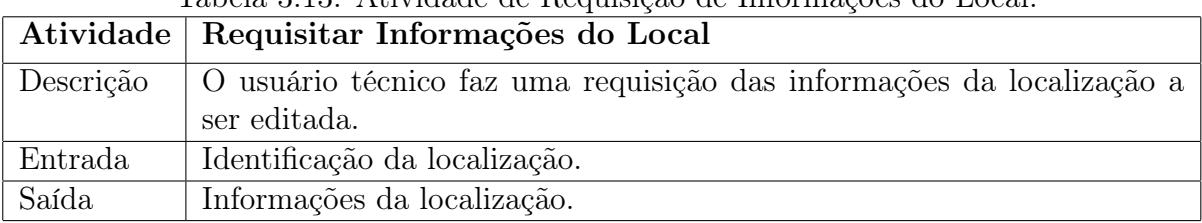

Tabela 3.14: Atividade de Edição de Informações do Local.

Descrição De posse das informações do local a editar, o usuário técnico pode mo-

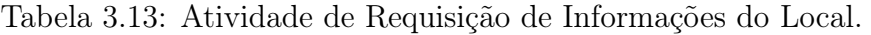

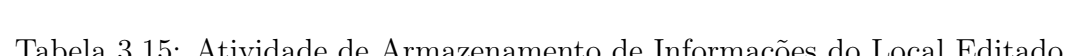

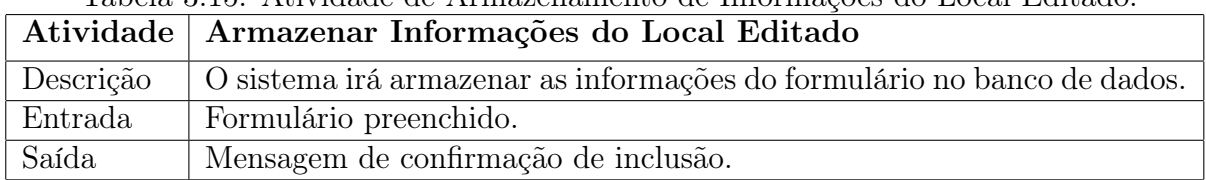

#### Processo Incluir Categoria ou Subcategoria

<span id="page-35-1"></span>Atividade | Editar Informações do Local

dificar tais informações. Entrada Formulário de informações do local.

<span id="page-35-2"></span>Saída Formulário de informações do local editado.

O processo incluir Categoria ou Subcategoria ilustrado na Figura [3.7](#page-36-0) tem como ator o usuário técnico. As atividades estão descritas nas Tabelas: [3.16,](#page-35-3) [3.17,](#page-35-4) [3.18](#page-36-1) e [3.19.](#page-36-2) O usuário técnico seleciona categoria ou subcategoria, para então incluir uma nova categoria ou subcategoria. Logo em seguida, seleciona quais perguntas serão o padrão daquele Categoria ou subcategoria, e então armazenar essas informações no banco de dados.

<span id="page-35-3"></span>

|           | Atividade   Selecionar Categoria ou Subcategoria |
|-----------|--------------------------------------------------|
| Descrição | Técnico seleciona se categoria ou subcategoria.  |
| Entrada   | Vazia.                                           |
| Saída     | Opção desejada.                                  |

Tabela 3.16: Atividade de Seleção de Categoria ou Subcategoria.

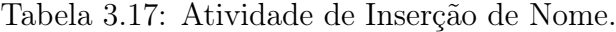

<span id="page-35-4"></span>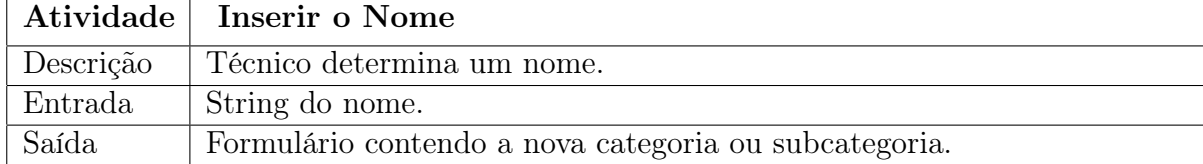
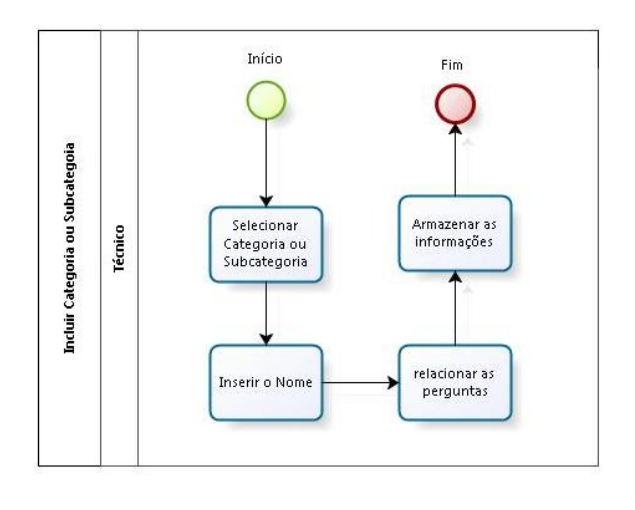

bizagi

Figura 3.7: Processo Incluir Categoria ou Subcategoria.

|           | Tabela 5.16. Attividade de Relacionalmento das Felguillas.             |
|-----------|------------------------------------------------------------------------|
|           | Atividade   Relaciona as Perguntas                                     |
| Descrição | Técnico seleciona as perguntas dentre as disponíveis.                  |
| Entrada   | Perguntas a serem o padrão da categoria ou subcategoria.               |
| Saída     | Formulário contendo o nome da categoria ou subcategoria e suas pergun- |
|           | tas.                                                                   |

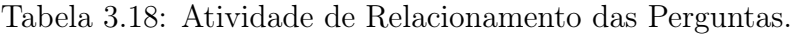

Tabela 3.19: Atividade de Armazenamento de informações.

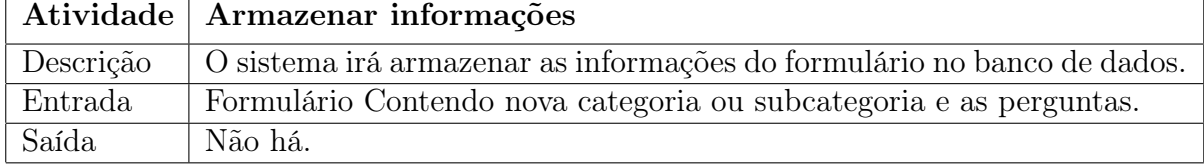

### Processo Editar Categoria ou Subcategoria

O processo Editar Categoria ou Subcategoria ilustrado na Figura [3.8](#page-37-0) tem como ator o usuário técnico. As atividades estão descritas nas Tabelas: [3.20,](#page-36-0) [3.21](#page-37-1) e [3.22.](#page-37-2) O usuário técnico seleciona a categoria ou subcategoria a ser editado, após isso, deve editar as informações, validá-las e salvar as alterações no banco de dados.

<span id="page-36-0"></span>

|           | Atividade Obter Dados                                                    |
|-----------|--------------------------------------------------------------------------|
| Descrição | Obter os dados referentes a categoria ou subcategoria que deseja editar. |
| Entrada   | Selecionar uma categoria ou subcategoria que deseja editar.              |
| Saída     | Formulário contendo informações de categoria ou subcategoria.            |

Tabela 3.20: Atividade de Obtenção de Dados.

<span id="page-37-0"></span>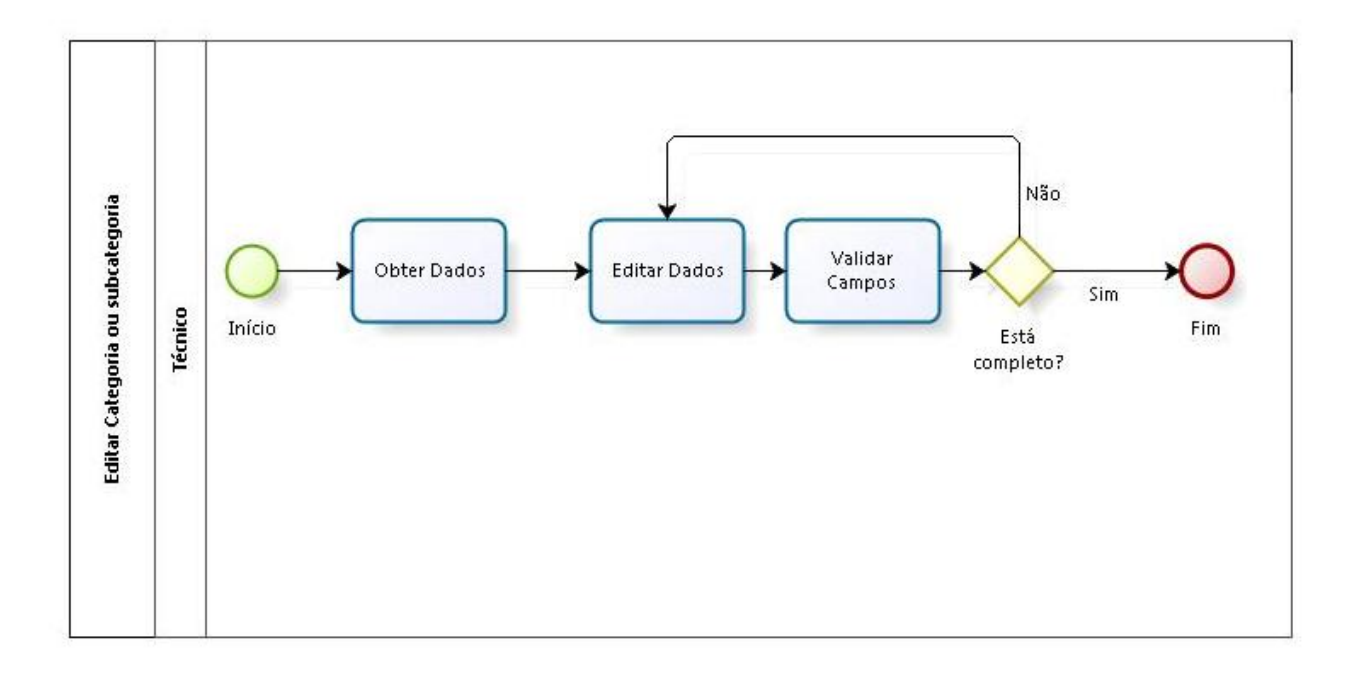

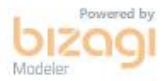

### Figura 3.8: Processo Editar Categoria ou Subcategoria.

Tabela 3.21: Atividade de Edição dos Dados de categoria ou subcategoria.

<span id="page-37-1"></span>

|           | Atividade   Editar Dados                             |
|-----------|------------------------------------------------------|
| Descrição | Edita as informações do formulário.                  |
| Entrada   | Formulário contendo as informações de dado a editar. |
| Saída     | Formulário atualizado.                               |

Tabela 3.22: Atividade de Validação dos Campos.

<span id="page-37-2"></span>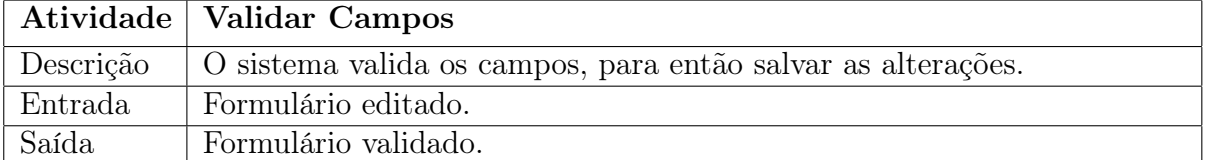

#### Processo Incluir Perguntas

O processo Incluir Perguntas ilustrado na Figura [3.9](#page-38-0) tem como ator o usuário técnico, cujas atividades estão descritas nas Tabelas: [3.23,](#page-38-1) [3.24](#page-38-2) e [3.25.](#page-38-3) O usuário técnico requisita as perguntas referentes a categoria ou subcategoria que deseja editar, se conseguir informações, faz as edições necessárias para então armazená-las no banco de dados.

<span id="page-38-0"></span>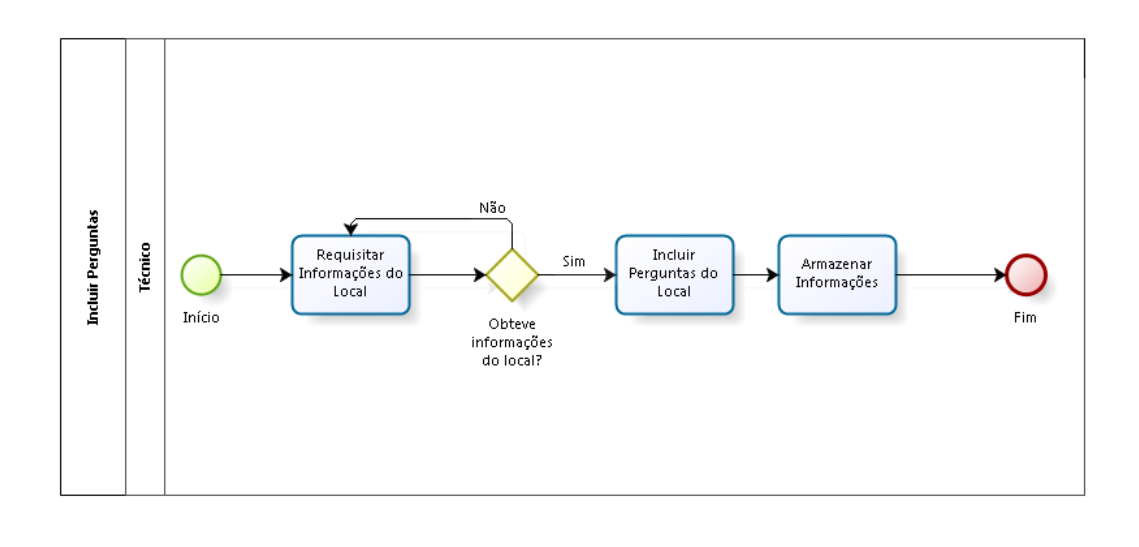

bızaqı

Figura 3.9: Processo Incluir Perguntas.

<span id="page-38-1"></span>

|           | Atividade   Requisitar Informações do Local          |
|-----------|------------------------------------------------------|
| Descrição | O usuário técnico requisita as informações do Local. |
| Entrada   | Categoria ou subcategoria do local.                  |
| Saída     | Formulário de perguntas.                             |

Tabela 3.23: Atividade de Requisição das Informações do Local.

Tabela 3.24: Atividade de Inclusão de Perguntas do Local.

<span id="page-38-2"></span>

|         | Atividade   Incluir Perguntas do Local                      |
|---------|-------------------------------------------------------------|
|         | Descrição   O usuário técnico inclui as perguntas do Local. |
| Entrada | Texto das perguntas.                                        |
| Saída   | Formulário de perguntas a serem incluídas.                  |

Tabela 3.25: Atividade de Armazenamento de Informações.

<span id="page-38-3"></span>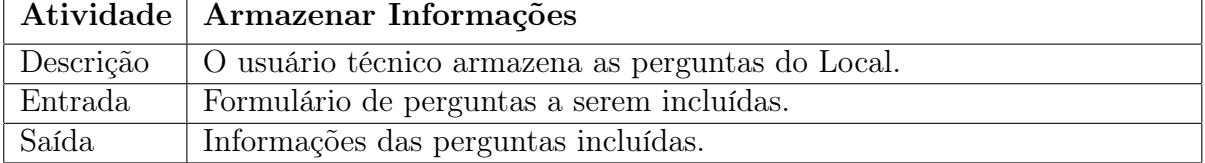

### Processo Editar Perguntas

O processo Editar Perguntas ilustrado na Figura [3.10](#page-39-0) tem como ator o usuário técnico. As atividades estão descritas nas Tabelas: [3.26,](#page-39-1) [3.27,](#page-39-2) [3.28.](#page-39-3) O usuário técnico requisita as perguntas referentes a categoria ou subcategoria que deseja editar, se conseguir informações, faz as edições necessárias para então armazená-las no banco de dados.

<span id="page-39-0"></span>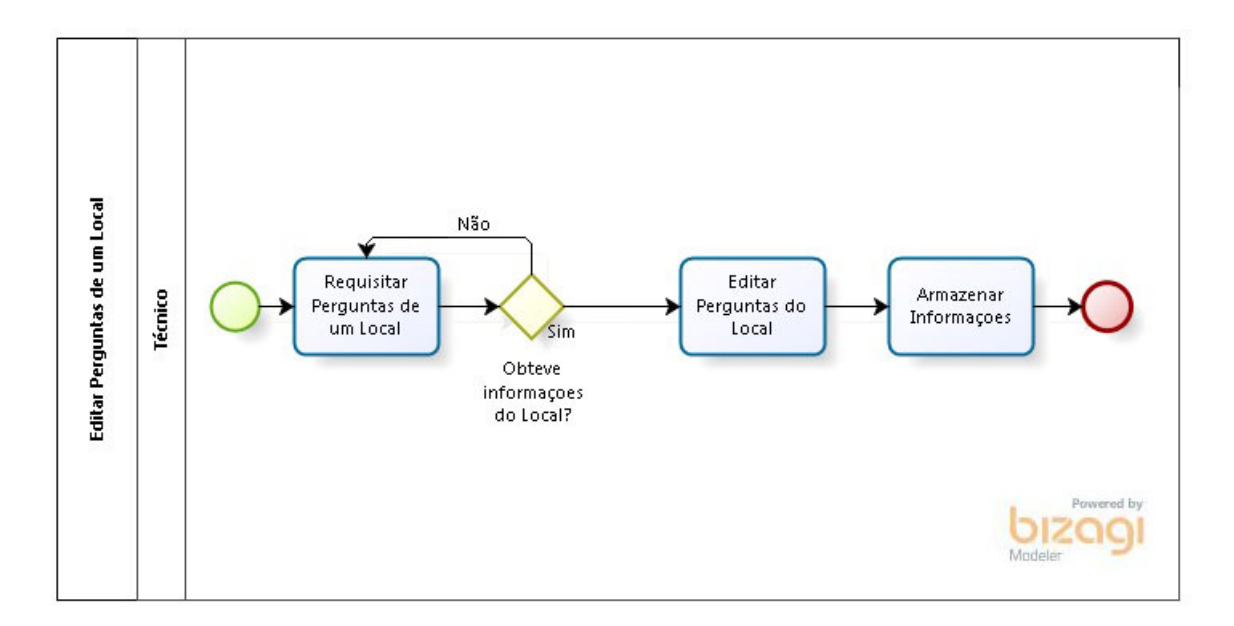

Figura 3.10: Processo Editar Perguntas.

<span id="page-39-1"></span>

|           | Atividade   Requisitar Perguntas de um Local          |
|-----------|-------------------------------------------------------|
| Descrição | O usuário técnico requisita as perguntas de um local. |
| Entrada   | Categoria ou subcategoria do local.                   |
| Saída     | Formulário de perguntas.                              |

Tabela 3.26: Atividade de Requisição de Perguntas de um Local.

Tabela 3.27: Atividade de Edição de Perguntas do Local.

<span id="page-39-2"></span>

|         | Atividade   Editar Perguntas do Local                             |
|---------|-------------------------------------------------------------------|
|         | Descrição   O usuário técnico edita as informações das perguntas. |
| Entrada | Formulário de perguntas.                                          |
| Saída   | Formulário de perguntas alterado.                                 |

Tabela 3.28: Atividade de Armazenamento de Informações das Perguntas.

<span id="page-39-3"></span>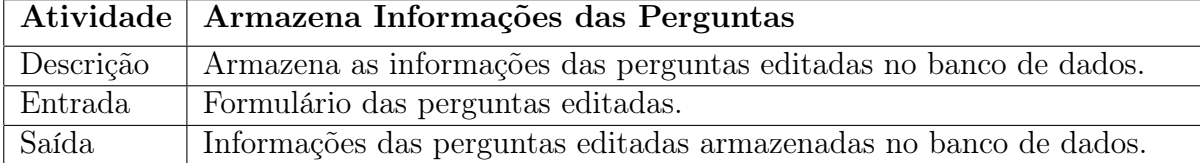

## 3.4 Comunicação de Dados

A comunicação de dados entre o aplicativo móvel e o servidor de banco de dados, ocorre através de um web service com arquitetura RESTful e dados no formato JSON. Essa comunicação é usada quando a aplicação necessita de: informações de localização das instituições governamentais, perguntas para um local específico, enviar as notas de cada pergunta, realizar cadastros e login.

A comunicação com web ocorre diretamente, através da porta 5432 do PostgreSQL.

<span id="page-40-1"></span>Para esse acesso foi usada a linguagem de programação PHP juntamente com o framework Codeigniter [\[11\]](#page-68-0). O usuário gestor, através dessa interface, pode obter as localizações, suas respectivas médias e visualizar as cores associadas as médias. Já o usuário técnico, também através dessa interface, pode realizar manutenção do sistema. Uma ilustração que exemplifica o funcionamento da comunicação explicada acima, se encontra na Figura [3.11.](#page-40-0)

<span id="page-40-0"></span>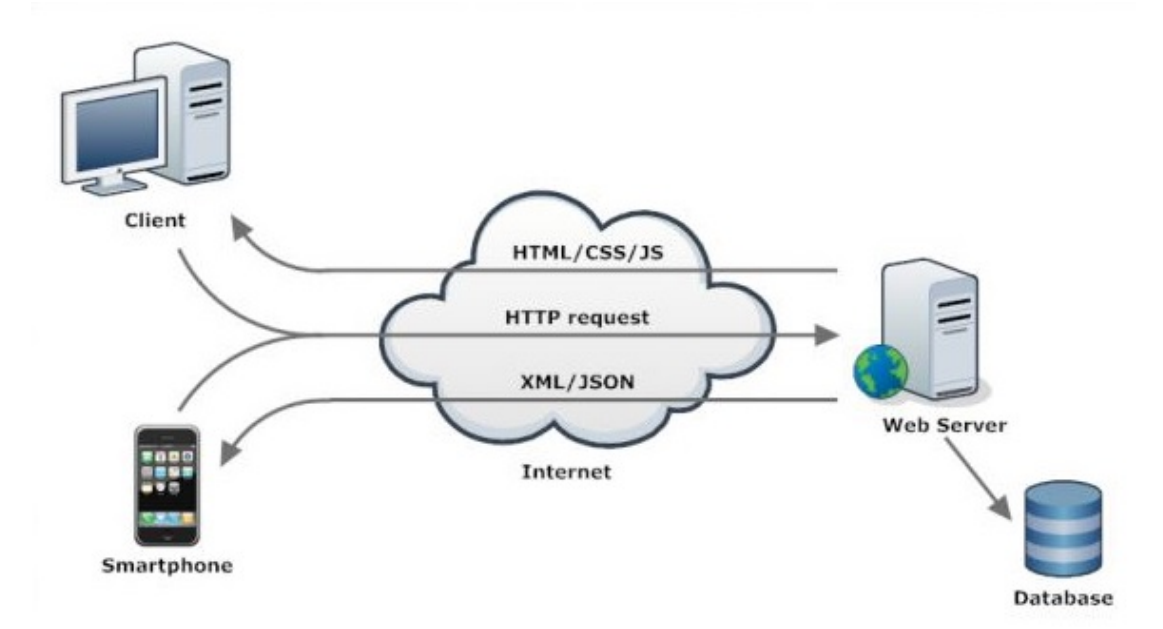

Figura 3.11: Comunicação de Dados do Sistema [\[9\]](#page-68-1).

Em Client, que é um web browser, ficam o sistema do usuário técnico e do usuário gestor, o Client faz requisições para o servidor, a resposta pode ser texto puro, HTML, Javascript ou CSS, para ser mostrada na tela do usuário técnico e do gestor. O aplicativo que está no smartphone faz requisições para o servidor, recebendo dados no formato JSON.

### 3.5 Camada de Dados

A camada de dados é responsável por armazenar informações dos seguintes tipos:

- Places: composto pelo nome do local a ser avaliado pela população, uma descrição do local, uma subcategoria a qual o local pertence, um endereço do local, um ícone do local, as coordenadas (latitude e longitude).
- Categories: Contém o nome da categoria do local.
- Subcategories: Armazena o nome da subcategoria e a qual categoria essa subcategoria pertence.
- Categories Questions: Perguntas referentes a uma determinada categoria.
- Subcategories Questions: Perguntas referentes a uma subcategoria.
- Users: Informações básicas dos usuários, tais como nome, e-mail, número de telefone, CPF e senha.
- <span id="page-41-0"></span>• Profiles: Armazena informações de permissões de usuários no sistema.
- Places\_Photos: Armazena o identificador do local e a foto associada ao local.
- Places\_Comments: Armazena o identificador do local e o comentário associado ao local.
- Places\_Comment\_Photos: Armazena o identificador do comentário e a foto associada.
- Survey: Armazena a data da avaliação, o local avaliado e o identificador do usuário avaliou.
- Questions\_Answers: Armazena o comentário do usuário, o identificador da categoria, o identificador da subcategoria e o identificador do questionário.

A modelagem do banco de dados da aplicação ConsultaOpinião, segundo o padrão OMT-G [\[12\]](#page-69-0), é apresentada na Figura [3.12,](#page-42-0) na qual se tem as entidades, Usuário, Questionário, Local que é uma classe Geo-objeto do tipo Ponto, as classes Categoria e subcategoria que são classes generalizadas/especializadas total da classe Pergunta, caracterizando assim perguntas de categoria e perguntas de subcategorias.

<span id="page-42-0"></span>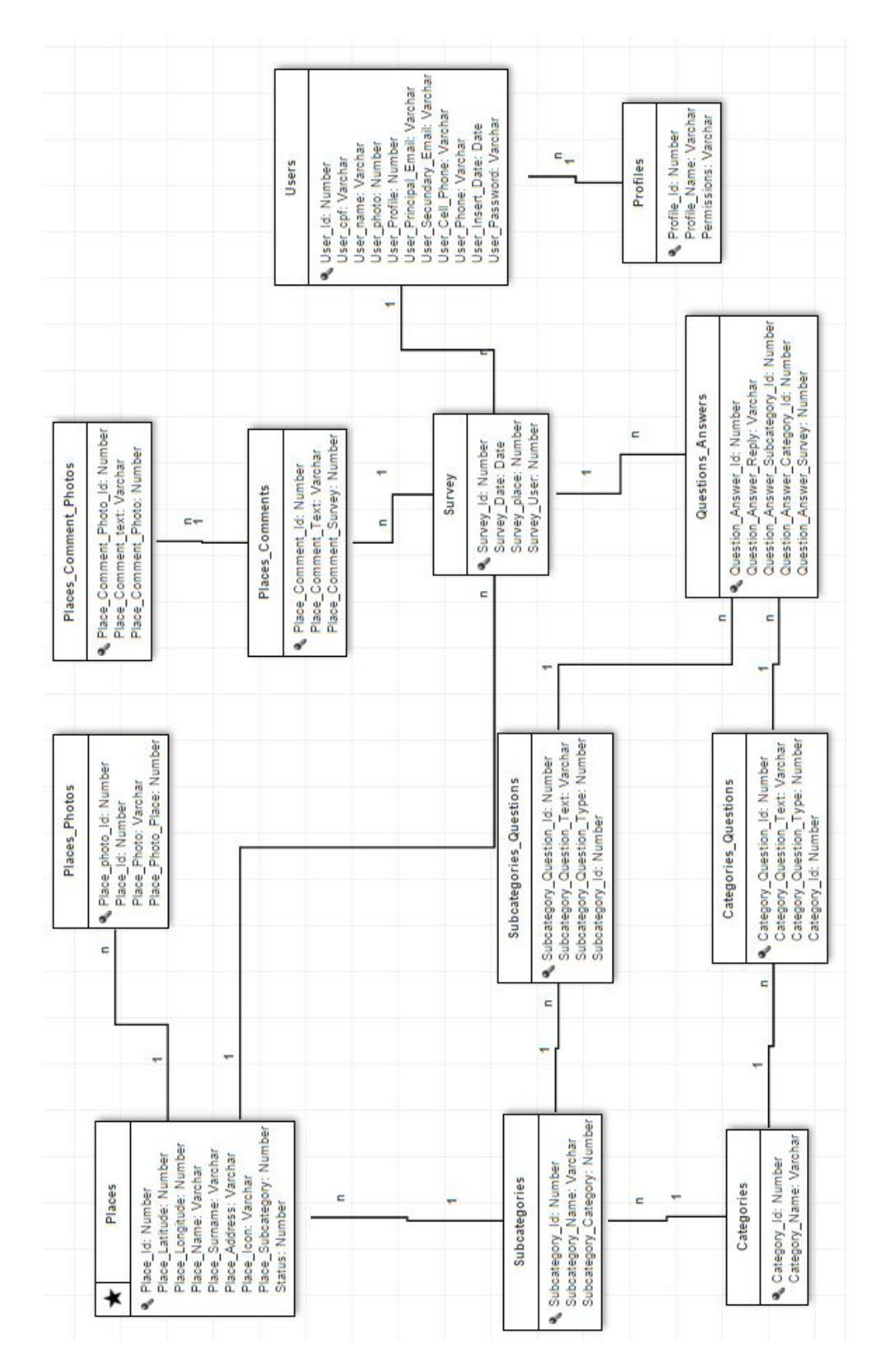

Figura 3.12: Modelagem OMT-G da aplicação proposta.

### <span id="page-43-0"></span>3.6 Sistema Gerenciador de Banco de Dados

Para o projeto desta monografia foi escolhido o PostgreSQL 9.3 [\[37\]](#page-70-0), devido ao seu código livre e a sua extensão espacial para lidar com dados geográficos PostGIS.

PostgreSQL é um sistema de banco de dados objeto-relacional open source robusto. Tem mais de 15 anos de desenvolvimento e uma arquitetura com característica de confiabilidade, integridade de dados e correção. Ele Funciona nos principais sistemas operacionais, incluindo Linux, UNIX (AIX, BSD, HP-UX, SGI IRIX, Mac OS X, Solaris, Tru64), e Windows. É compatível com ACID, tem suporte às chaves estrangeiras, joins, views, triggers, e procedimentos armazenados (em vários idiomas). Inclui 39 tipos de dados [\[36\]](#page-70-1), incluindo INTEGER, NUMERIC, BOOLEAN, CHAR, VARCHAR, DATE, INTERVAL, e TIMESTAMP. Ele também suporta o armazenamento de grandes objetos binários, incluindo imagens, sons ou vídeo. Possui interfaces de programação nativas para  $C / C + +$ , Java,.Net, Perl, Python, Ruby, Tcl, ODBC, entre outros, e documentação excepcional. [\[37\]](#page-70-0)

Especificamente sobre gerenciamento de dados geográficos, o PostgreSQL tem a extensão espacial PostGIS. Desenvolvida pela empresa Research Refractions no ano de 2001 e adiciona suporte espacial ao PostgreSQL para sistemas de informação geográficos [\[35\]](#page-70-2).

### 3.7 Tecnologias Utilizadas

Para a implementação da arquitetura proposta, foi necessário o uso de algumas tecnologias listadas:

- Dispositivos
	- $-$  *Smartphone* Iphone 6, com sistema operacional iOS, versão 9.2;
	- O GPS do dispositivo móvel, para a obtenção da localização do usuário voluntário, através do Framework Core Location nativo do iOS [\[4\]](#page-68-2);
	- O servidor onde se encontra o banco de dados e o serviço HTTP, é provido pela empresa Host1plus [\[25\]](#page-69-1) e tem as seguintes características: 768MB de memória RAM, 30GB Disco, 1000GB largura de banda, Sistema Operacional Ubuntu 14.04 - x86 e CPU Intel 2.5GHz de um núcleo, 64 bits.
- Frameworks
	- Jersey REST: para implementação da arquitetura REST, que é utilizada pelo web service. Um exemplo de uso está ilustrado na Figura [3.13;](#page-44-0)

```
@Consumes(MediaType.APPLICATION JSON)
55678986123465667898987272
       @PathCpublic Response getQuestionResponse(QuestionResponseHTTP data){
           trv {
               HttpResponse response = new QuestionController().setSurvey(data):
               return Response.ok().build();
           } catch (JDBCException e) {<br>return Response.status(Status.INTERNAL_SERVER_ERROR).type("text/plain").entity("OCORREU ERRO DE "<br>+ "ACESSO AO BANCO DE DADOS.").build();
```
Figura 3.13: Função que Recebe uma Avaliação de um Usuário sobre Algum Local.

O framework Jersey é o responsável pelas annotations (Linhas 53, 54 e 55) dessa função, que obrigam que: a requisição seja do método Post; os dados recebidos estejam no formato JSON; e o último parâmetro da URL seja o nome response (Linha 55).

- $-$  Hibernate, utilizado pelo *web service*, para realizar as consultas ao banco;
- <span id="page-44-1"></span>– Codeigniter, framework para a linguagem de programação PHP, foi utilizado para desenvolvimento da área do usuário técnico e do usuário gestor. Um exemplo de uso está ilustrado na Figura [3.14;](#page-44-1)

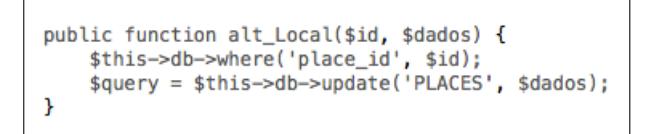

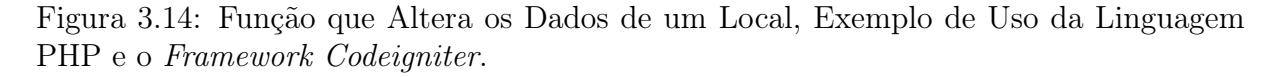

A função alt\_local, apresentada na Figura [3.14,](#page-44-1) é utilizada pela aplicação da área do usuário técnico; e recebe o ID de um local e os novos dados como parâmetros; substituindo os dados antigos por esses novos no banco de dados. O comando this- $>d$ b- $>u$ pdate é uma sintaxe do Codeigniter, simplificando escrever uma query em SQL, ou seja, o equivalente ao comando UPDATE.

- O mapa utilizado na aplicação foi o mapa nativo da Apple, e para apresentá-lo foi utilizado o Framework MappKit [\[5\]](#page-68-3) da própria Apple. A escolha entre mapa nativo e OpenStreetMap se deu devido a diferença de desempenho entre ambos;
- Linguagens de Programação
	- SWIFT, linguagem usada para desenvolvimento de soluções iOS, OS X, e WatchOS; e utilizada na aplicação móvel desenvolvida. A Figura [3.15](#page-45-0) ilustra uma função do ConsultaOpinião que foi desenvolvida usando SWIFT;

```
class func requestPlaces() -> [[String : AnyObject]]{
\overline{12}124<br>125<br>126<br>127
                let data = requestJsonFromUrl("http://ws.consultaopiniao.com:8080/consultaOpiniaoWS/places")
                let response = data["response"] as! ResponseWebservice
128129 130 131 134 135 136 137 138 139 140 141 142 143 144 145
                if(response.statusCode == 200)let places = data["data"] as! NSDictionary
                     return places["place"]! as! [[String : AnyObiect]]
               lelsef
                     let json: AnyObject! = nil
                     return json as! [[String : AnyObject]]
               \overline{\mathbf{1}}\boldsymbol{\mathcal{Y}}
```
Figura 3.15: Função requestPlaces, Exemplo de Uso da Linguagem Swift.

A função request\_places da Figura [3.15](#page-45-0) requisita os locais cadastrados pelo usuário técnico. Assim que a aplicação móvel inicia, essa função é chamada, e o usuário pode ver quais são os locais disponíveis para a avaliação. Vale observar que na linha 123, a função não recebe parâmetros, todavia caso a requisição seja realizada com sucesso, ela retorna um objeto; porém, se a requisição falhar, retornará nulo. A título de curiosidade, não há a necessidade de usar ponto e vírgula no final dos comandos na linguagem SWIFT.

- JSON é uma formatação leve de troca de dados. JSON é em formato texto e completamente independente de linguagem;
- JAVA, linguagem usada para desenvolvimento do web service. Um exemplo de uso está ilustrado na Figura [3.13;](#page-44-0)
- PHP, linguagem usada para desenvolvimento da área do usuário técnico e do usuário gestor. Também foram utilizados: HTML, CSS, JavaScrip, jQuery e Ajax para o desenvolvimento de páginas. Um exemplo de uso está ilustrado na Figura [3.14.](#page-44-1)
- Softwares
	- Ferramenta pgModeler voltada para modelagem de banco de dados PostgreSQL;
	- IDE Xcode, usada para o desenvolvimento do aplicativo para iOS;
	- IDE Eclipse, usada para o desenvolvimento do web service;
	- IDE SublimeTXT, usada para o desenvolvimento da área do usuário técnico e do usuário gestor;
	- PHPPgAdmin, interface gráfica amigável, para administração do SGBD PostgreSQL.

### 3.8 Modelo de Dados

O Modelo Relacional (MR) é um modelo de dados que tem como princípio a organização dos dados em tabelas. Ele é baseado na lógica de predicados e na teoria dos conjuntos [\[2\]](#page-68-4). Uma tabela é um conjunto não ordenado de linhas, na qual cada campo

<span id="page-46-1"></span>de uma linha é um valor de atributo; cada coluna é um atributo; a cardinalidade é a proporção de instâncias dessas tabelas no relacionamento [\[31\]](#page-70-3). O MR do ConsultaOpnião é apresentado na Figura [3.16.](#page-47-0)

As tabelas do MR foram geradas a partir do modelo OMT-G apresentado na Figura [3.12.](#page-42-0) O modelo relacionado gerado é composto por 12 tabelas, uma para cada entidade do modelo conceitual. As tabelas geradas a partir dos relacionamentos estão descritas na Tabela [3.29.](#page-46-0)

<span id="page-46-0"></span>

| Relacionamento                        | Detalhamento do relacionamento.                         |  |  |  |
|---------------------------------------|---------------------------------------------------------|--|--|--|
| Categories<br>Catego-<br>$\mathbf{e}$ | Uma categoria pode conter n perguntas de categoria e    |  |  |  |
| ries Questions                        | para cada pergunta há apenas uma categoria.             |  |  |  |
| Categories Questions<br>$\mathbf{e}$  | Cada pergunta de categoria pode ter n respostas, mas    |  |  |  |
| Questions Answers                     | cada resposta pode ser de no máximo uma categoria.      |  |  |  |
| Categories e Subcategories            | Cada categoria pode ter n subcategorias, mas cada sub-  |  |  |  |
|                                       | categoria pode pertencer a uma categoria.               |  |  |  |
| Subcategories e Subcatego-            | Cada subcategoria pode ter n perguntas de subcatego-    |  |  |  |
| ries Questions                        | ria, mas cada pergunta de subcategoria deve pertencer   |  |  |  |
|                                       | a uma subcategoria.                                     |  |  |  |
| Subcategories Questions e             | Cada pergunta de subcategoria pode ter n respostas,     |  |  |  |
| Questions_Answers                     | mas cada resposta pode ser de no máximo uma subca-      |  |  |  |
|                                       | tegoria.                                                |  |  |  |
| Questi-<br>Survey<br>e                | Cada resposta pode pertencer a um questionário, mas     |  |  |  |
| ons Answers                           | cada questionário pode ter n respostas.                 |  |  |  |
| Survey e User                         | Cada questionário pode ser respondido por apenas um     |  |  |  |
|                                       | usuário voluntário, mas cada usuário voluntário pode    |  |  |  |
|                                       | responder n questionários.                              |  |  |  |
| Profile e User                        | Cada usuário pode pertencer a um único profile, mas     |  |  |  |
|                                       | cada profile pode definir n usuários.                   |  |  |  |
| Places e Subcategories                | Cada local pertence a uma subcategoria, mas cada sub-   |  |  |  |
|                                       | categoria pode conter n locais.                         |  |  |  |
| Places e Places Photos                | Cada local pode ter n fotos, mas cada foto deve perten- |  |  |  |
|                                       | cer a um local.                                         |  |  |  |

Tabela 3.29: Tabela de Relacionamento do Modelo de Dados.

<span id="page-47-0"></span>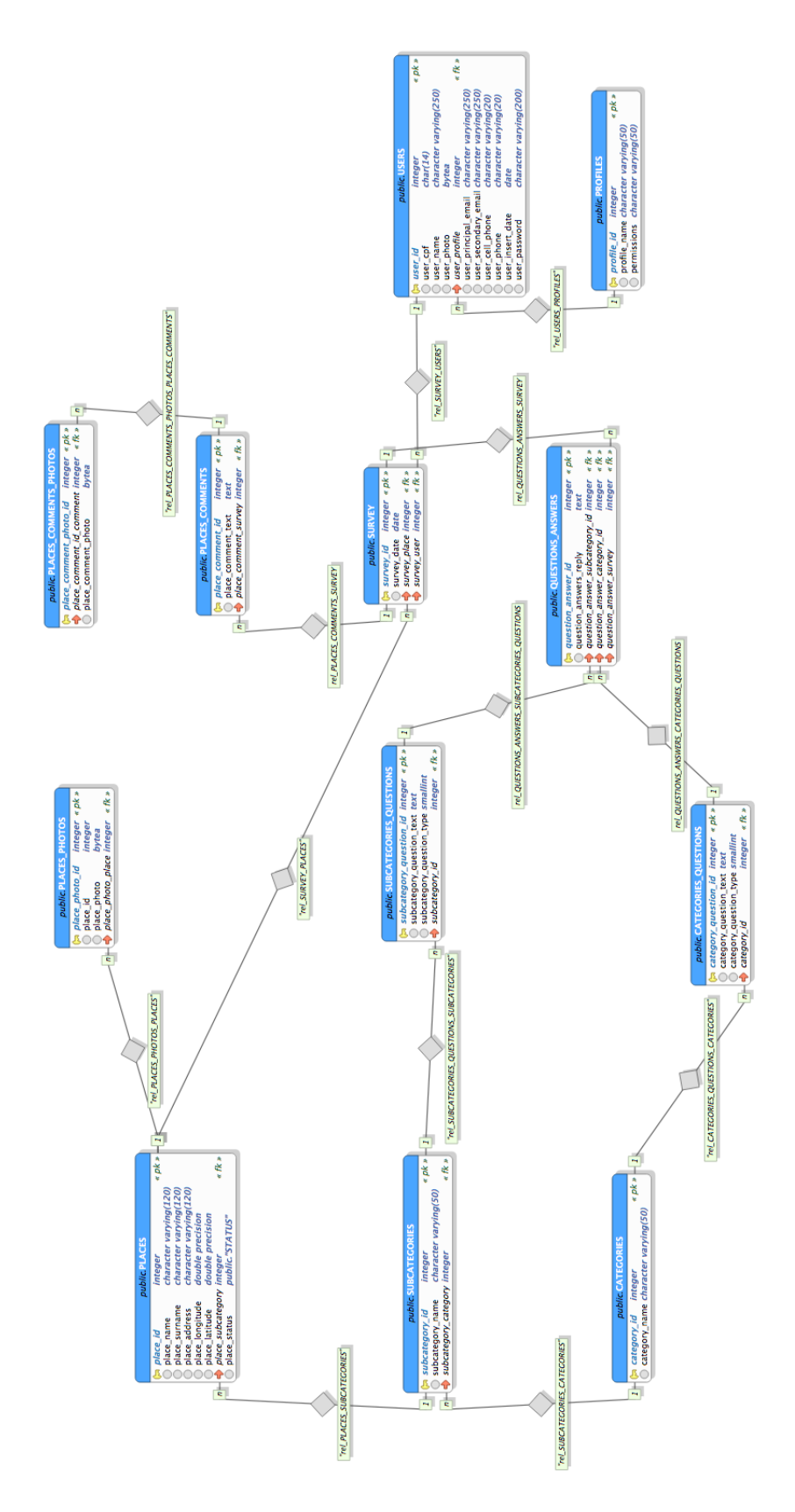

Figura 3.16: Modelo Relacional.

# Capítulo 4 Avaliação do Aplicativo

Neste capítulo é apresentado o resultado do projeto e está dividido nas seguintes seções: A Seção 4.1 apresenta o aplicativo móvel desenvolvido para sistemas iOS; A Seção 4.2 mostra o funcionamento da interface web, da área do usuário gestor; E a Seção 4.3 descreve o funcionamento da interface web, da área do usuário técnico.

## 4.1 Interface Móvel - ConsultaOpinião

Para validar a arquitetura proposta nesta monografia, foi desenvolvido um aplicativo para o sistema operacional iOS chamado ConsultaOpinião. Ao iniciar a aplicação, o usuário voluntário terá a opção de realizar login ou criar conta. Ao clicar em criar conta será redirecionado para tela de cadastro, e deverá responder algumas perguntas obrigatórias. Caso o usuário voluntário decida realizar o login, deverá preencher os campos com seu usuário e senha. Um exemplo de tais telas segue na Figura [4.1.](#page-48-0)

<span id="page-48-0"></span>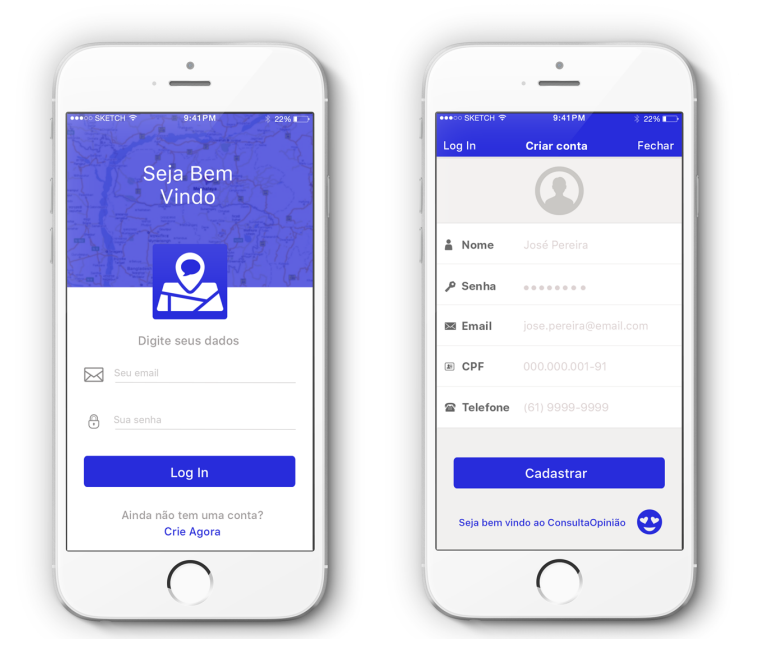

Figura 4.1: Telas Iniciais no Smartphone.

<span id="page-49-1"></span>Ao efetuar o login, será apresentado ao usuário voluntário um mapa Apple. O usuário voluntário pode trocar a visualização do mapa pela visualização de imagem de satélite, ou mesmo um híbrido das duas opções. O mapa está representado pela tela da esquerda na Figura [4.2,](#page-49-0) já a imagem de satélite está representada pela imagem da direita na Figura [4.2.](#page-49-0) Para apresentar o mapa foi utilizado o Framework MapKit [\[5\]](#page-68-3), instanciando uma mapview [\[6\]](#page-68-5). Para apresentar os ícones das escolas e hospitais, foi necessário instanciar uma customAnnotation [\[7\]](#page-68-6) para cada localização retornada pelo web service. Somente serão apresentados ao usuário voluntário os locais que estão no alcance máximo de 5 Km.

<span id="page-49-0"></span>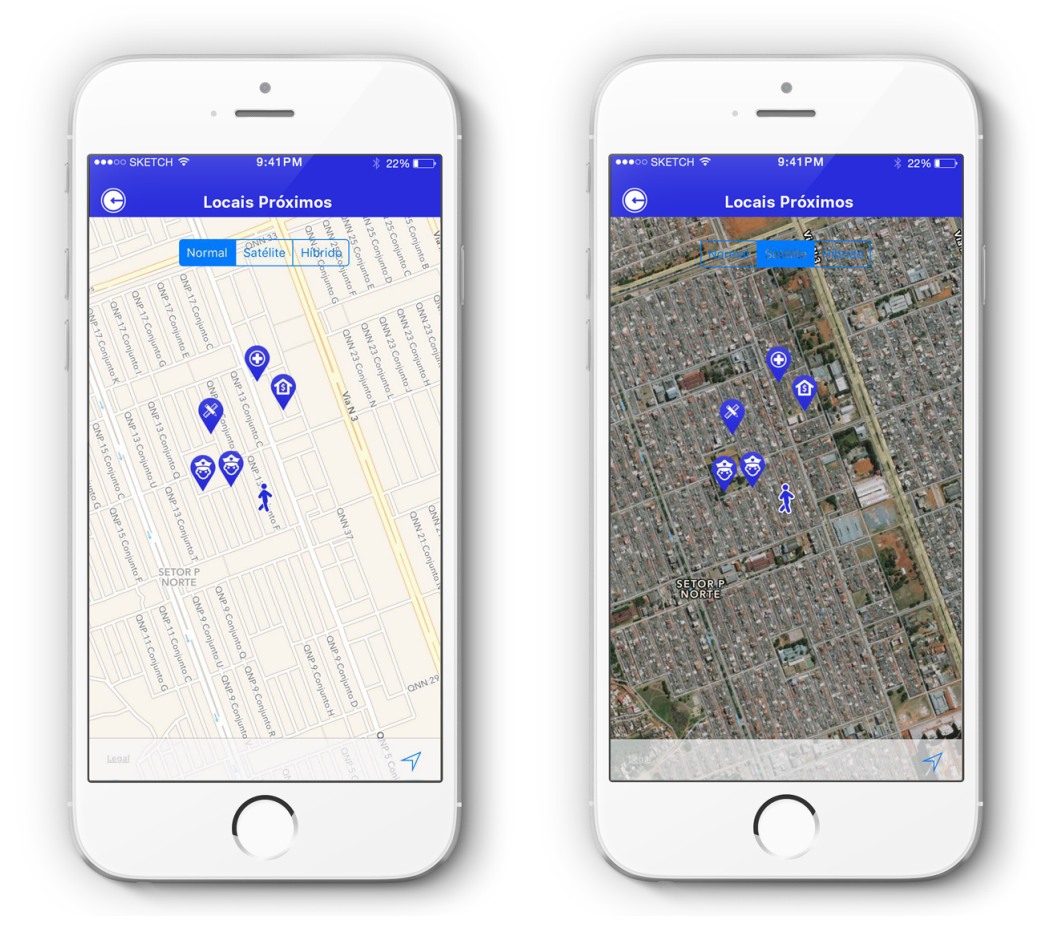

Figura 4.2: Mapa Apple e Imagens de Satélite.

Na Figura [4.3](#page-50-0) são apresentadas 2 telas do aplicativo. Na tela mais a esquerda, o usuário voluntário pode selecionar um local no mapa e aparecerá um pop up informando o nome, a sub descrição do local, a distância que ele está do local, além de um botão para iniciar a avaliação do órgão. Apertando esse botão, ele será levado para uma tela contendo todas as perguntas correspondentes daquele local, bastando somente informar a nota para cada pergunta. Após avaliar o local, o usuário voluntário toca no botão finalizar, assim a avaliação será enviada ao servidor.

<span id="page-50-0"></span>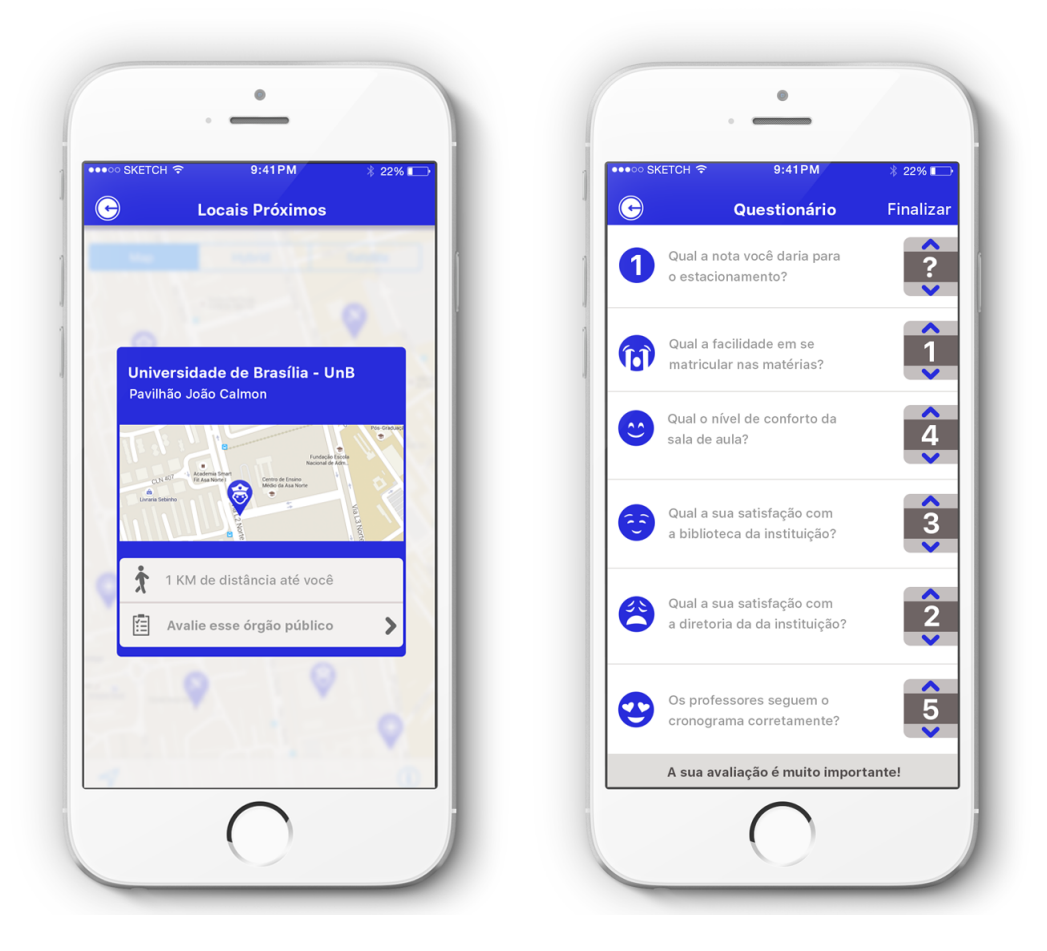

Figura 4.3: Fluxo de Avaliação.

Na Figura [4.4](#page-51-0) são apresentadas 2 telas do aplicativo. Na tela à esquerda, é apresentado um alerta, informando que o usuário voluntário deve estar a no máximo 1 Km de distância do local para poder avaliar. Na tela a direita é apresentado um alerta, informando que o usuário voluntário não pode fazer uma segunda avaliação do mesmo local no mesmo mês. Nas duas telas, a mensagem vem acompanhada de um botão de OK, que ao ser tocado, leva o usuário voluntário para a tela da esquerda da Figura [4.2.](#page-49-0)

<span id="page-51-0"></span>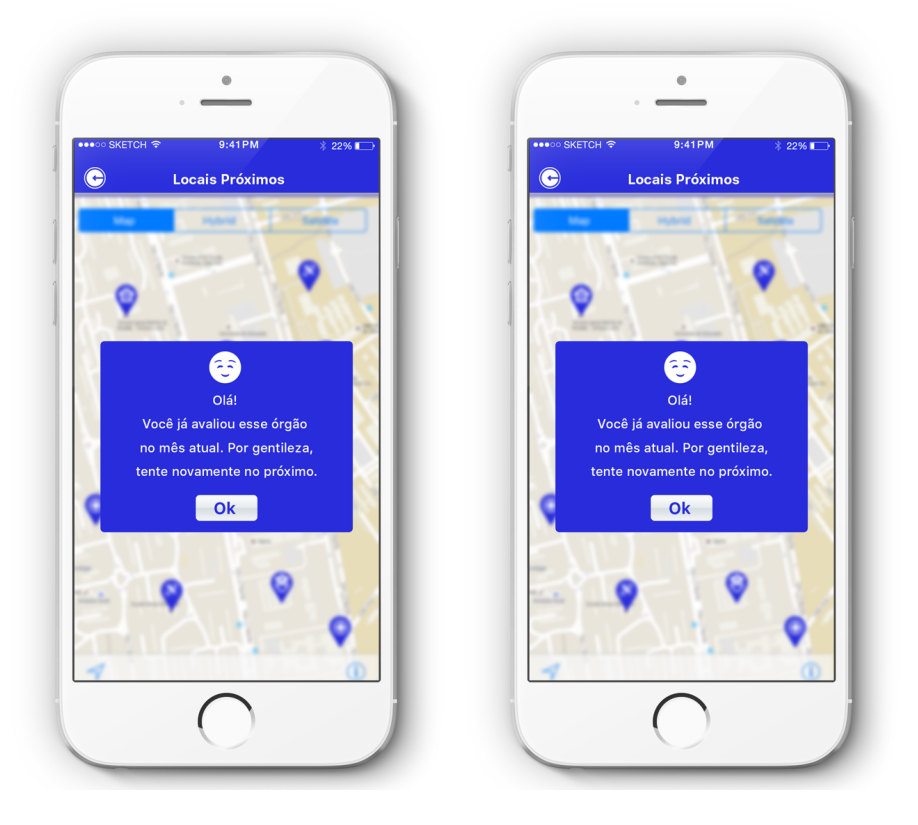

Figura 4.4: Tela de Alerta.

## 4.2 Interface Web

Nesta seção são apresentadas as duas visões da interface web do aplicativo Consulta-Opinião, visualização dos usuários gestor e técnico.

### 4.2.1 Visualização do usuário gestor

<span id="page-51-1"></span>Na Figura [4.5](#page-51-1) é apresentada a tela de acesso do usuário gestor, o qual o mesmo deve se autenticar, com o seu login e senha.

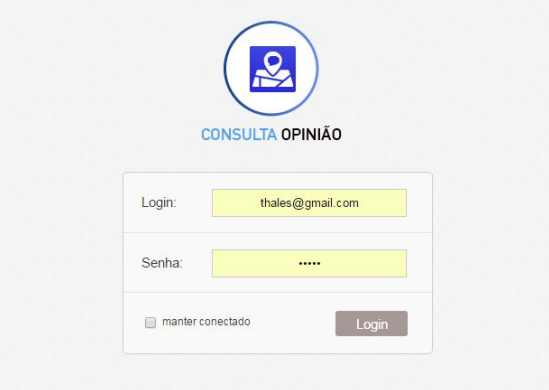

Figura 4.5: Tela de Acesso do usuário gestor.

Na Figura [4.6](#page-52-0) é apresentado o mapa com os indicadores coloridos em volta de cada local avaliado. Ao selecionar um local, é exibido um popup contendo o nome do local, a nota média, e um botão "VER AVALIAÇÕES", através do qual é possível visualizar as notas dadas pela população a cada pergunta. Caso o usuário gestor não esteja satisfeito com o mapa, pode selecionar no canto superior direito do mapa a opção "Satélite", sendo substituído o mapa por imagens de satélite, tal funcionalidade pode ser observado na Figura [4.7.](#page-52-1)

<span id="page-52-0"></span>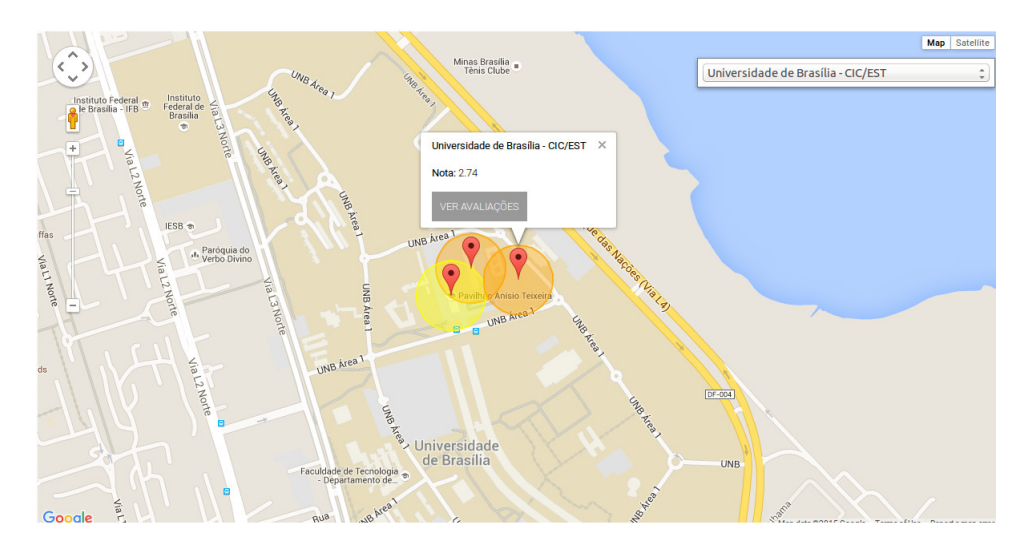

Figura 4.6: Mapa com Indicadores.

<span id="page-52-1"></span>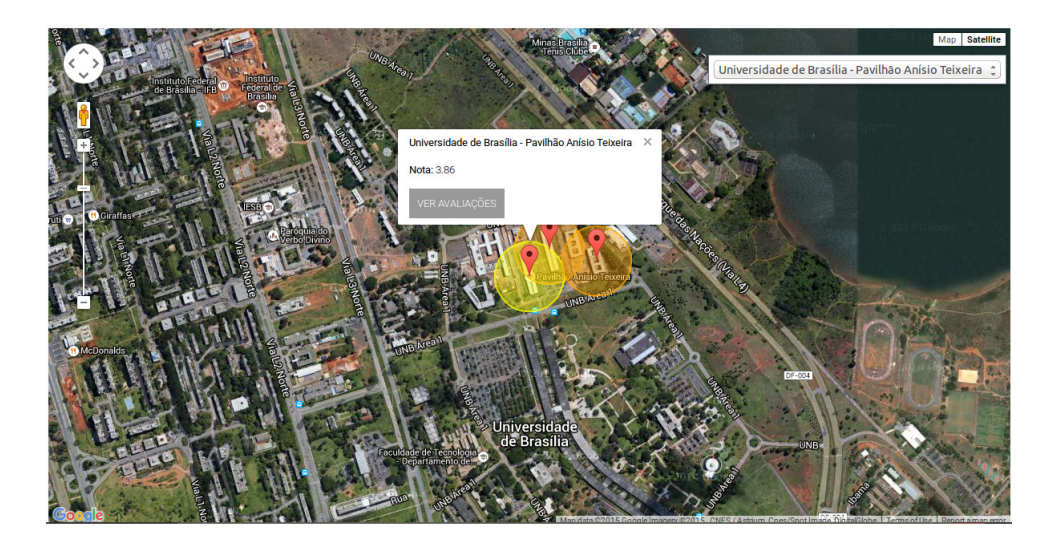

Figura 4.7: Imagem de Satélite com Indicadores.

Na Figura [4.8](#page-53-0) a lista de avaliações de um local é apresentada, e contém: a data da avaliação, o nome do local, o nome do usuário voluntário que realizou aquela avaliação e um botão para visualizar as notas dadas por aquele usuário voluntário. Na Figura [4.9](#page-53-1) é possível visualizar as notas dadas por um determinado usuário a cada pergunta.

<span id="page-53-0"></span>

| Avaliações<br><b>Usuário</b><br>Local<br>Data<br>$\Delta_{\rm h}$<br>$\blacktriangle$<br>۸<br>C<br>João Batista Venturini<br>07/09/2015<br>Universidade de Brasília - Pavilhão Anísio Teixeira<br>$\mathbb{B}$<br>08/09/2015<br>Universidade de Brasília - Pavilhão Anísio Teixeira<br>thales<br>C<br>13/11/2015<br>thales<br>Universidade de Brasília - Pavilhão Anísio Teixeira<br>$\circ$<br>13/11/2015<br>Universidade de Brasília - Pavilhão Anísio Teixeira<br>Julio<br>G<br>13/11/2015<br>Universidade de Brasília - Pavilhão Anísio Teixeira<br>Mario<br>中中<br>$= 1/1$<br>$40 -$<br>Linhas:<br>Total: 5 |  | Thales Roberto $\sim$ |  |
|----------------------------------------------------------------------------------------------------|--|-----------------------|--|
|                                                                                                    |  |                       |  |
|                                                                                                    |  |                       |  |
|                                                                                                    |  |                       |  |
|                                                                                                    |  |                       |  |
|                                                                                                    |  |                       |  |
|                                                                                                    |  |                       |  |
|                                                                                                    |  |                       |  |
|                                                                                                    |  |                       |  |
|                                                                                                    |  |                       |  |

Figura 4.8: Listagem de Avaliações de um Local.

<span id="page-53-1"></span>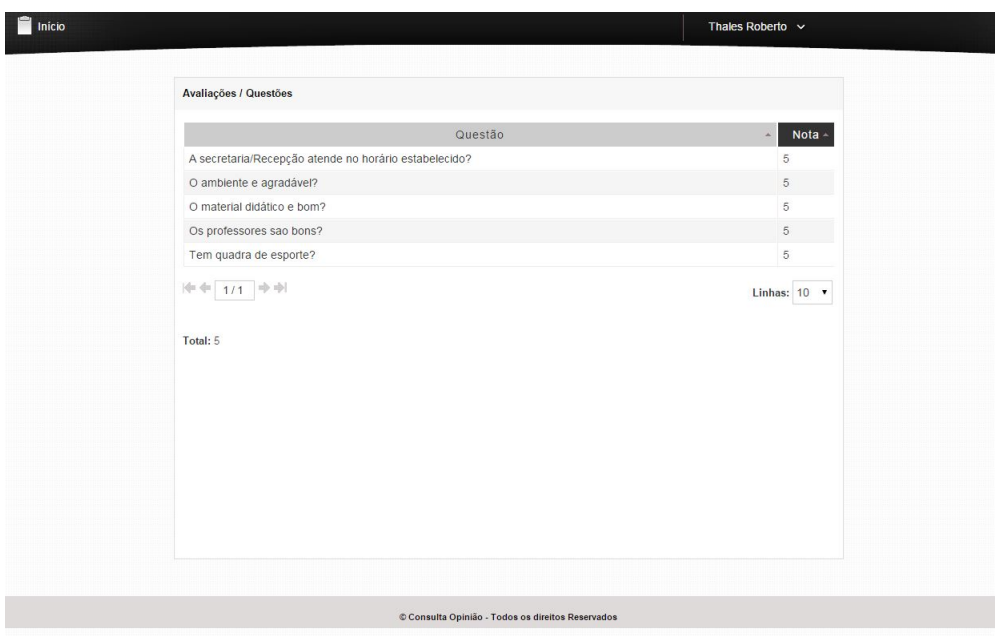

Figura 4.9: Avaliação de um Local por um Usuário voluntário.

### 4.2.2 Visualização do Usuário Técnico

<span id="page-54-0"></span>Na Figura [4.10](#page-54-0) é apresentada a tela de acesso do usuário técnico, onde o mesmo deve se autenticar, com o seu login e senha.

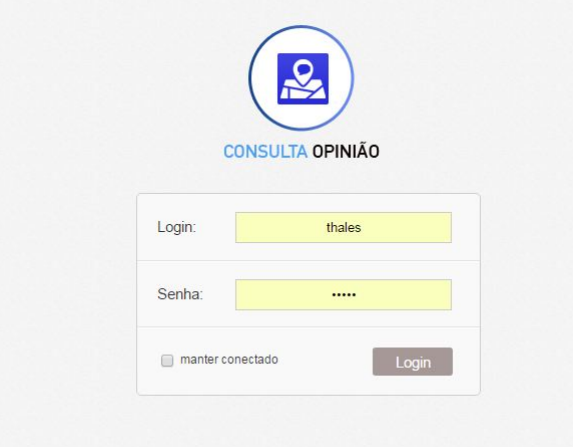

Figura 4.10: Tela de Autenticação do Usuário Técnico.

A Figura [4.11](#page-54-1) é a tela inicial do sistema para o usuário técnico, que apresenta o acesso aos menus verticais e horizontais. No menu vertical, a esquerda, o usuário voluntário tem as opções de gerenciar categorias, subcategorias, locais , usuários e gestores. Já no menu horizontal superior, o usuário técnico terá acesso as opções de ícones e perguntas.

<span id="page-54-1"></span>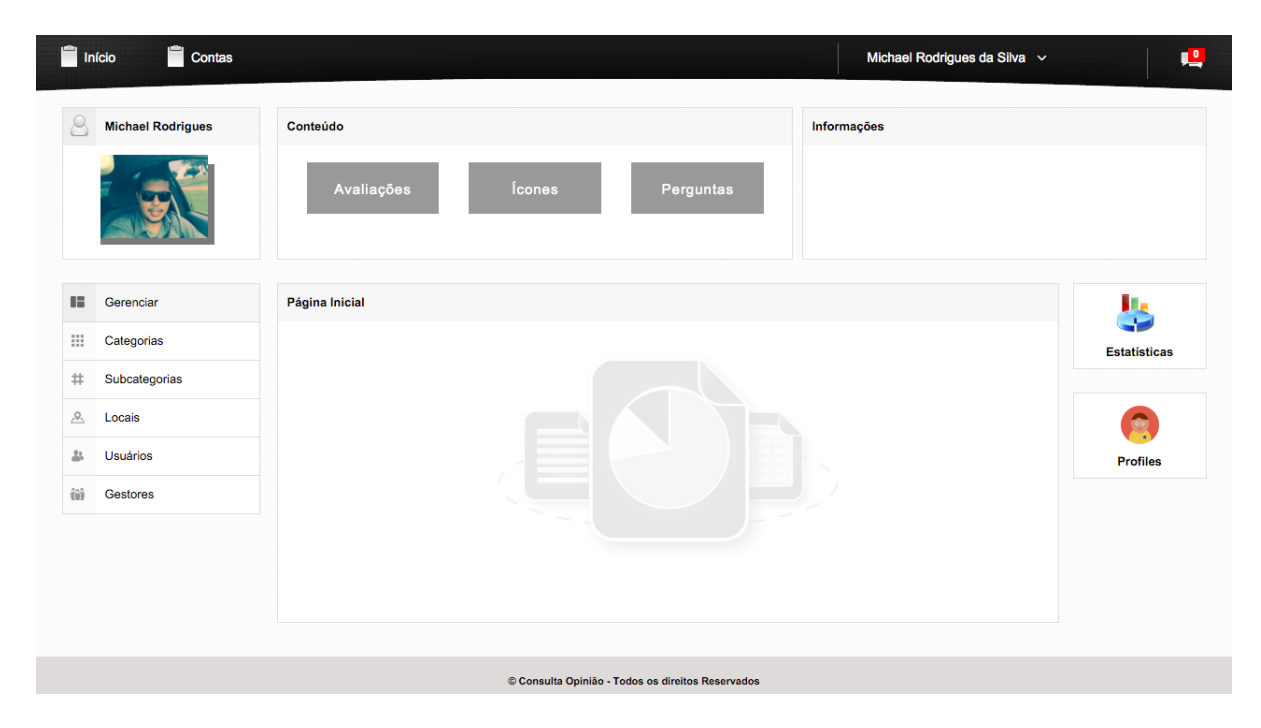

Figura 4.11: Tela Inicial do Usuário Técnico.

Nas Figuras [4.12](#page-55-0) e [4.13](#page-55-1) são apresentadas as telas com o comportamento do menu horizontal quando o usuário técnico posiciona o mouse em cima de cada ícone. Ao posicionar o mouse no menu ícones, surgem as opções Novo, Listar/Alterar; ao posicioná-lo no menu Perguntas apresenta categoria e subcategoria.

<span id="page-55-0"></span>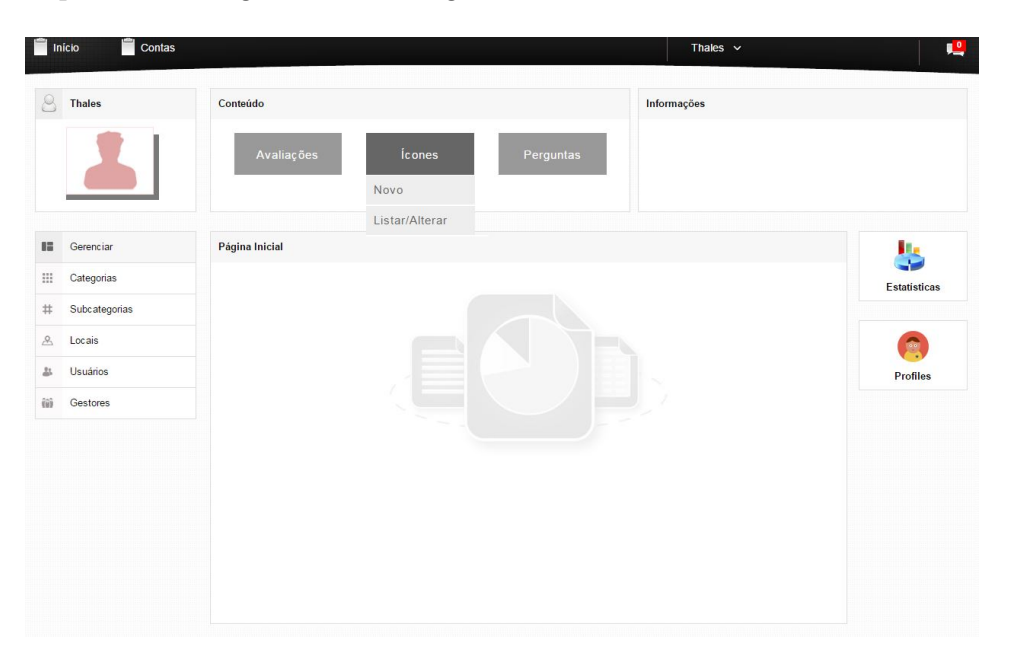

Figura 4.12: Tela do Menu Horizontal Ícones.

<span id="page-55-1"></span>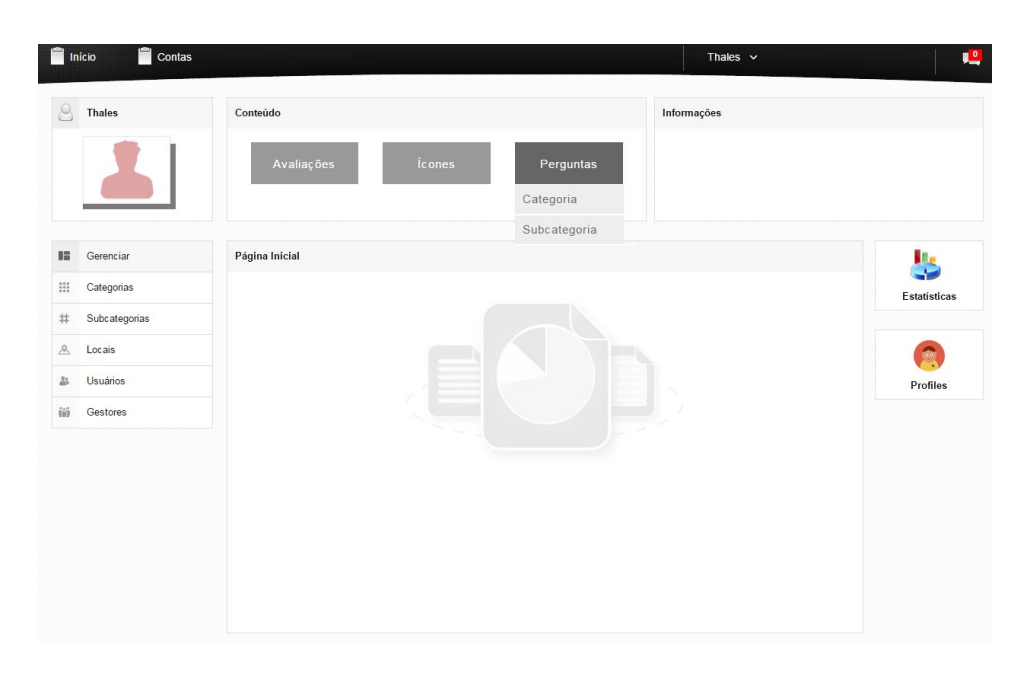

Figura 4.13: Tela do Menu Horizontal Perguntas.

A Figura [4.14](#page-56-0) mostra o funcionamento da opção Listar/Alterar no menu de Ícones, no qual será apresentado a lista de ícones com três colunas: a primeira contendo o nome do ícone; a segunda a imagem correspondente; e a terceira contendo duas opções, excluir e editar.

<span id="page-56-0"></span>

| $\Box$ Início                                            | $\Box$ Contas |                             |                  | Thales $\sim$                                                                                                    | $\mathbf{L}$    |
|----------------------------------------------------------|---------------|-----------------------------|------------------|----------------------------------------------------------------------------------------------------|-----------------|
| 8                                                        | <b>Thales</b> | Conteúdo                    | Informações      |                                                                                                    |                 |
|                                                          |               | Avaliações<br><b>icones</b> | Perguntas        |                                                                                                    |                 |
| 12                                                       | Gerenciar     | <i>icones</i>               |                  |                                                                                                    | щ               |
| $\dddot{a}$                                              | Categorias    | Nome                        | Ícone            |                                                                                                    | Estatísticas    |
| #                                                        | Subcategorias | Icone de Polícia            |                  | じぼ                                                                                                    |                 |
| $\mathcal{L}% _{A}=\mathcal{L}_{A}\times\mathcal{L}_{A}$ | Locais        |                             | œ                |                                                                                                    | <b>DR</b>       |
| 品                                                        | Usuários      | Icone de Banco              | û                | じぼ                                                                                                    | <b>Profiles</b> |
| ΰû                                                       | Gestores      |                             |                  |                                                                                                    |                 |
|                                                          |               | Icone de Colégio            | X                | じぼ                                                                                                    |                 |
|                                                          |               | Icone de Hospital           | C                | $\begin{picture}(60,6) \put(0,0){\vector(0,1){30}} \put(15,0){\vector(0,1){30}} \put(15,0){\vector(0,1){30}} \put(15,0){\vector(0,1){30}} \put(15,0){\vector(0,1){30}} \put(15,0){\vector(0,1){30}} \put(15,0){\vector(0,1){30}} \put(15,0){\vector(0,1){30}} \put(15,0){\vector(0,1){30}} \put(15,0){\vector(0,1){30}} \put(15,0){\vector(0,1){30}} \put(15,0){\vector(0,$ |                 |
|                                                          |               | Total: 4                    | o<br><b>NOVO</b> |                                                                                                    |                 |

Figura 4.14: Menu Ícones Opção Listar/Alterar.

<span id="page-56-1"></span>Logo abaixo da lista de ícones apresentada na Figura [4.15](#page-56-1) é apresentado um botão Novo, pelo qual é possível incluir novos ícones. Outra opção para incluir novos ícones é através do menu ícones na opção Novo.

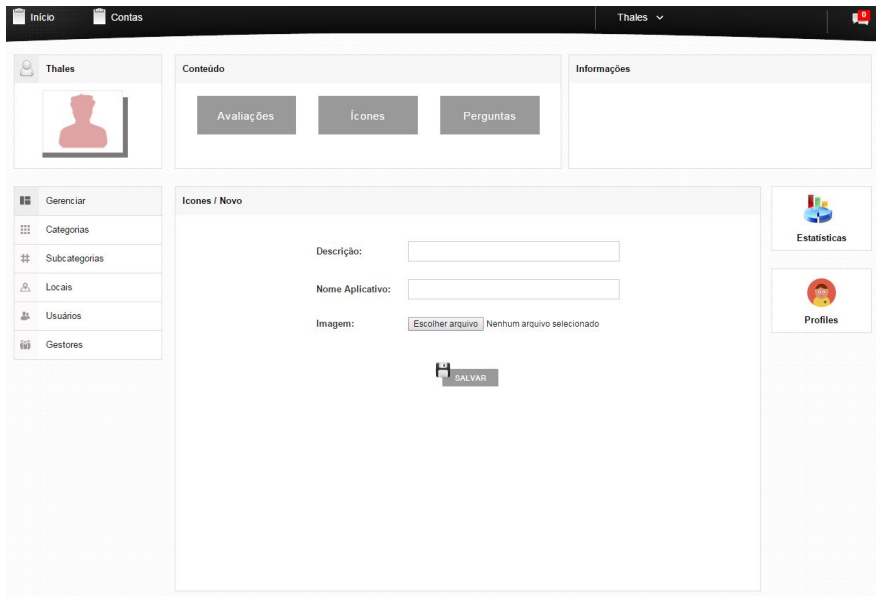

Figura 4.15: Menu Ícones Opção Novo.

Na Figura [4.16](#page-57-0) está ilustrada a tela da opção Perguntas de Categorias, onde são listadas as perguntas já existentes. A pergunta é apresentada na coluna Pergunta; o tipo na coluna Tipo; a categoria na coluna Categoria; e na última coluna dois botões: um para excluir a pergunta e outro para editar a pergunta. Após a lista, um botão Novo é apresentado, pelo qual uma nova pergunta pode ser adicionada.

<span id="page-57-0"></span>

|    | Contas<br>Início |                                                                              | Thales $\sim$          |                     | 鳴                   |
|----|------------------|------------------------------------------------------------------------------|------------------------|---------------------|---------------------|
|    | <b>Thales</b>    | Conteúdo                                                                     | Informações            |                     |                     |
|    |                  | <b>icones</b><br><b>Avaliações</b><br>Perguntas                              |                        |                     |                     |
|    |                  |                                                                              |                        |                     |                     |
| 暗  | Gerenciar        | Perguntas/Categorias                                                         |                        |                     |                     |
| 排  | Categorias       | Pergunta                                                                     | Categoria<br>A.        |                     | <b>Estatísticas</b> |
| #  | Subcategorias    | A instituição financeira tem informado seu capital social corretamente?      | Instituição Financeira | じし                  |                     |
| R, | Locais           | A instituição tem informado a relação de filiais?                            | Instituição Financeira | ぼぼ                  |                     |
|    |                  | A secretaria/Recepção atende no horário estabelecido?                        | Educação               | じじ                  |                     |
|    | <b>Usuários</b>  | O ambiente e agradável?                                                      | Educação               | ぼぼ                  | <b>Profiles</b>     |
| ίû | Gestores         | O estabelecimento da corporação se encontra em boas condições?               | Segurança Pública      | じし                  |                     |
|    |                  | Presta algum serviço de orientação e informação aos clientes institucionais? | Instituição Financeira | ぼぼ                  |                     |
|    |                  | Qual é seu grau de satisfação com a corporação?                              | Segurança Pública      | ぼぼ                  |                     |
|    |                  | Tem estacionamento privativo?                                                | Saúde                  | ぼぼ                  |                     |
|    |                  | Tem profissionais suficientes?                                               | Saúde                  | ぎじ                  |                     |
|    |                  | Tem um bom estado de limpeza?                                                | Saúde                  | ぼぼ                  |                     |
|    |                  | 中中<br>中中<br>1/2                                                              |                        | Linhas: $10 \times$ |                     |
|    |                  | Total: 11<br>NOVO                                                            |                        |                     |                     |

Figura 4.16: Menu Perguntas Opção Categorias.

Na Figura [4.17](#page-58-0) está ilustrada a tela da opção Perguntas de Subcategorias, onde são listadas as perguntas já existentes. A pergunta é apresentada na coluna Pergunta; o tipo na coluna Tipo; a subcategoria na coluna Subcategoria; e, na última coluna, dois botões: o primeiro para excluir a pergunta, e o segundo para editar a pergunta. Após a lista é apresentado um botão Novo, pelo qual pode ser adicionada uma nova pergunta. Seu funcionamento pode ser observado na Figura [4.18.](#page-58-1)

<span id="page-58-0"></span>

|    | <b>Thales</b> | Conteúdo                                                                                                    | Informações        |                     |                     |
|----|---------------|----------------------------------------------------------------------------------------------------|--------------------|---------------------|---------------------|
|    |               | <b>Ícones</b><br>Avaliações<br>Perguntas                                                                                                    |                    |                     |                     |
| 暗  | Gerenciar     | Perguntas/Subcategorias                                                                                                    |                    |                     |                     |
| 皿  | Categorias    | Pergunta                                                                                                    | Subcategoria-<br>Ä |                     | <b>Estatísticas</b> |
| #  | Subcategorias | A corporação da delegacia lhe atendeu bem?                                                                                                    | Delegacia          | じじ                  |                     |
| £. | Locais        | A sala de UTI e bem equipada?                                                                                                    | Hospital           | じじ                  |                     |
|    |               | As enfermeiras sao prestativas?                                                                                                    | Hospital           | じし                  |                     |
| 彑  | Usuários      | Foi corretamente atendido no banco?                                                                                                    | Bancos Público     | ぼぼ                  | <b>Profiles</b>     |
| θŵ | Gestores      | O delegado lhe atendeu adequadamente?                                                                                                    | Delegacia          | じじ                  |                     |
|    |               | O material didático e bom?                                                                                                    | Escola             | じじ                  |                     |
|    |               | Os professores sao bons?                                                                                                    | Escola             | じじ                  |                     |
|    |               | Qual é seu grau de satisfação com a higiene do banco?                                                                                                    | Bancos Público     | 30                  |                     |
|    |               | Qual é seu grau de satisfação com o serviço prestado na delegacia?                                                                                                 | Delegacia          | じじ                  |                     |
|    |               | Qual é seu grau de satisfação com o tempo de espera para atendimento no banco?                                                                                     | Bancos Público     | じじ                  |                     |
|    |               | $ \!\!\leftarrow\!\!\leftarrow\!\!\leftarrow\!\!\left \!\left \!\left \!\left \!\left \!\left \!\left \right \right \right \right \right \!\right \!\right $<br>中華 |                    | Linhas: $10 \times$ |                     |
|    |               | Total: 11<br><b>NOVO</b>                                                                                                    |                    |                     |                     |

Figura 4.17: Menu Perguntas Opção Subcategorias.

<span id="page-58-1"></span>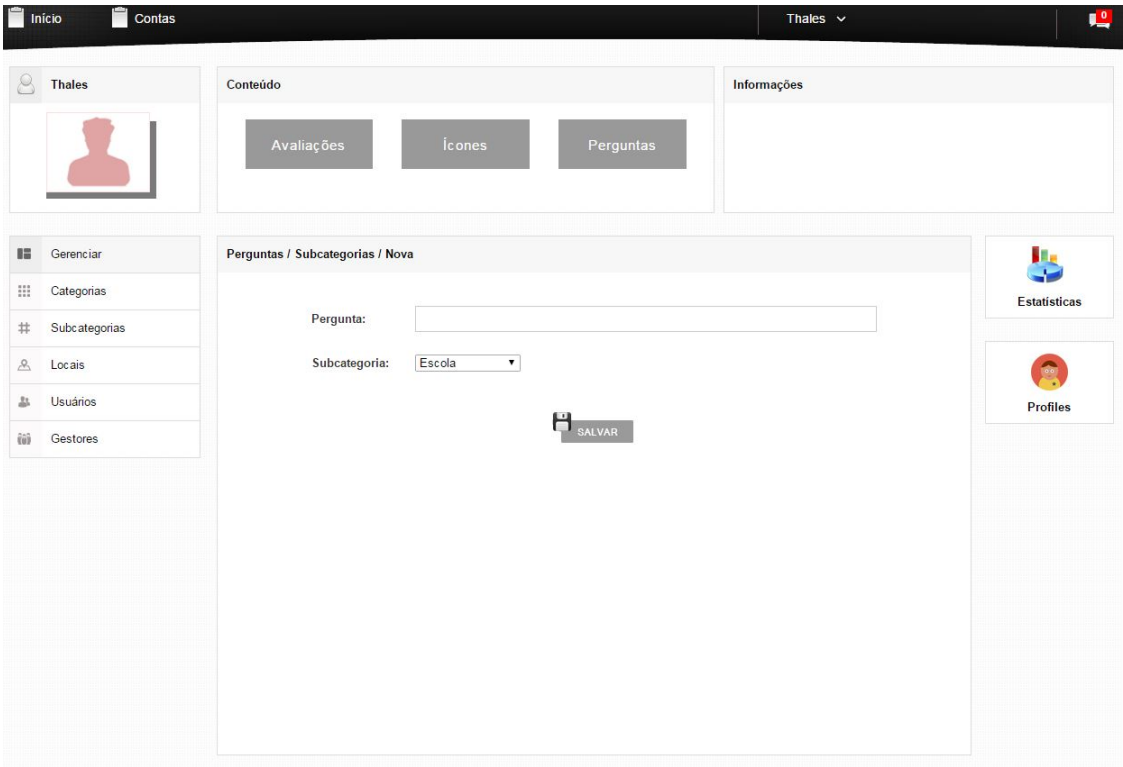

Figura 4.18: Incluir Perguntas de Subcategoria.

<span id="page-59-0"></span>A Figura [4.19](#page-59-0) ilustra a funcionalidade de incluir pergunta de categoria.

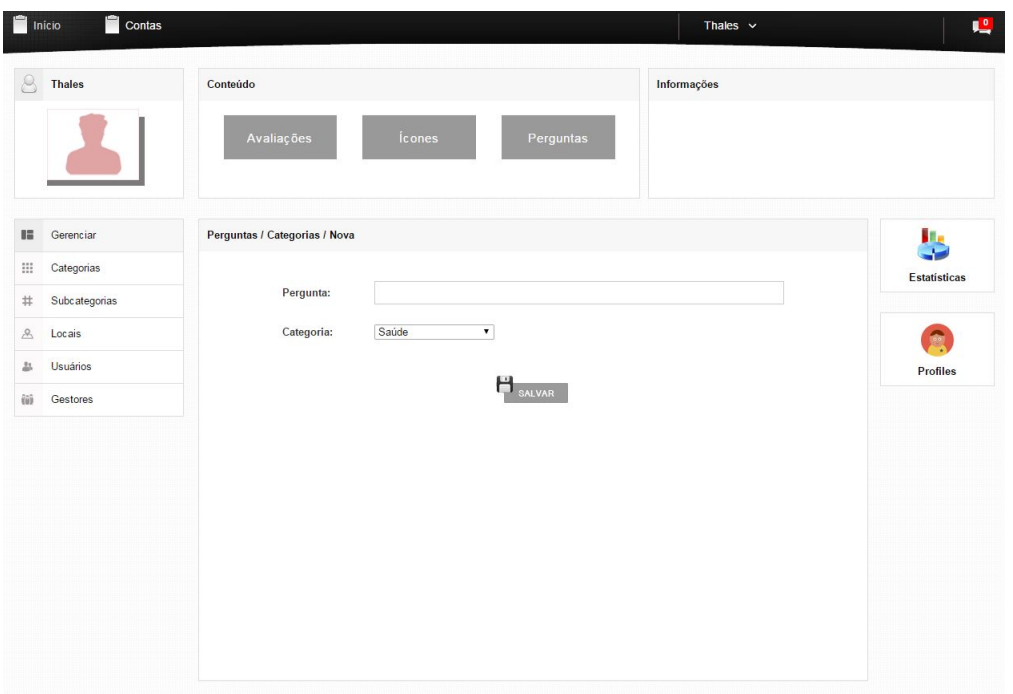

Figura 4.19: Incluir Perguntas de Categoria.

<span id="page-59-1"></span>A Figura [4.20](#page-59-1) ilustra a funcionalidade de Listar/Alterar categorias, e na Figura [4.21](#page-60-0) é apresentada a funcionalidade de Incluir Categoria.

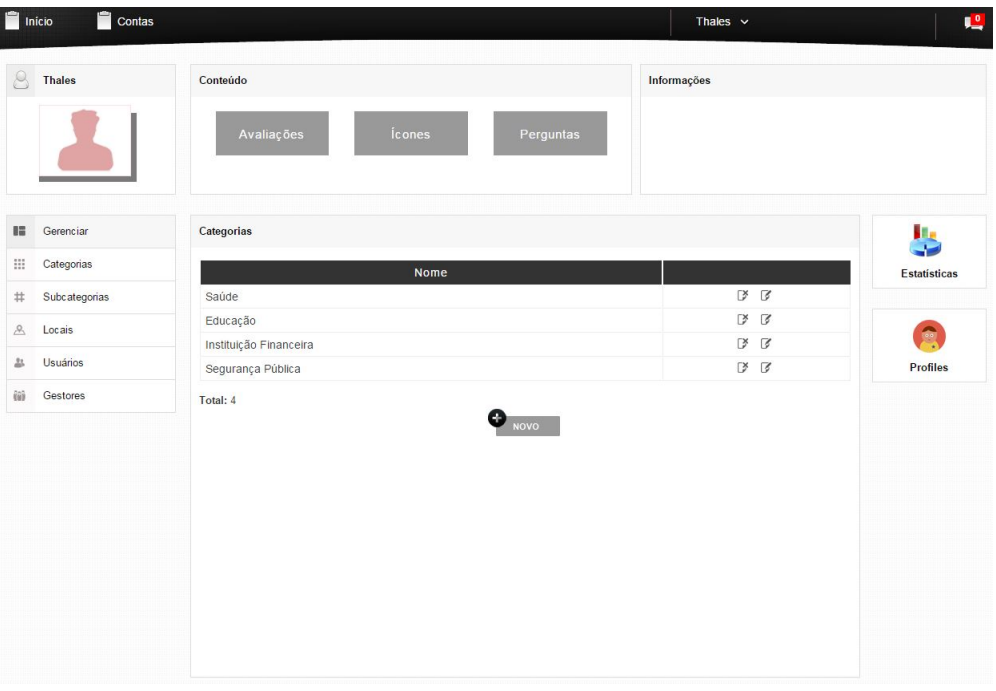

Figura 4.20: Listar Categorias.

<span id="page-60-0"></span>

| $\Box$ Inicio                                                                              | Contas                                                                     |                                                                       | Thales $\sim$ | $\mathbf{L}^0$                 |
|--------------------------------------------------------------------------------------------|----------------------------------------------------------------------------|-----------------------------------------------------------------------|---------------|--------------------------------|
| 8                                                                                          | <b>Thales</b>                                                              | Conteúdo<br><b>Ícones</b><br>Avaliações<br>Perguntas                  | Informações   |                                |
| $\mathbb{I} \mathbb{Z}$<br>$\mathop{\mathbb{H}}$<br>$\ddagger$<br>$\mathcal{L}$<br>ዹ<br>ΰũ | Gerenciar<br>Categorias<br>Subcategorias<br>Locais<br>Usuários<br>Gestores | Categorias / Nova<br>Nome:<br>Ícone:<br>Icone de Hospital ▼<br>SALVAR |               | ٠.<br>Estatísticas<br>Profiles |

Figura 4.21: Incluir Categorias.

Na Figura [4.22](#page-60-1) está ilustrada a funcionalidade de Listar/Alterar subcategorias e na Figura [4.23](#page-61-0) é apresentada a funcionalidade de Listar/Alterar Locais.

<span id="page-60-1"></span>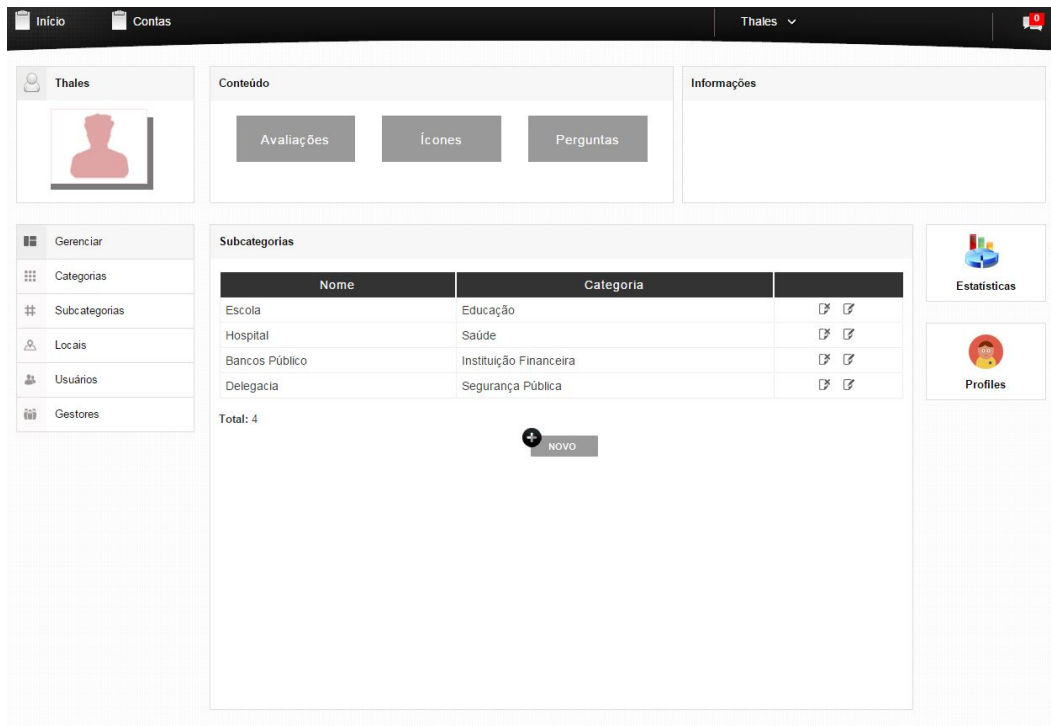

Figura 4.22: Lista/Alterar Subcategorias.

<span id="page-61-0"></span>

| H             | Contas<br>Início |                                         |                                    |                          |                           | Thales $\vee$ |              | 喤                   |
|---------------|------------------|-----------------------------------------|------------------------------------|--------------------------|---------------------------|---------------|--------------|---------------------|
| $^{\circ}$    | <b>Thales</b>    | Conteúdo                                |                                    |                          | Informações               |               |              |                     |
|               |                  | Avaliações                              | <b>Ícones</b>                      | Perguntas                |                           |               |              |                     |
| 瞄             | Gerenciar        | Locais                                  |                                    |                          |                           |               |              |                     |
|               | Categorias       | Nome<br>a.                              | Sub-Nome                           | Subcategoria             | Categoria                 | <b>Status</b> |              | <b>Estatísticas</b> |
| #             | Subcategorias    | 5 <sup>°</sup> Delegacia de Polícia     | 5°DP                               | Delegacia                | Segurança<br>Pública      | <b>ACTIVE</b> | ぼぼ           |                     |
| $\mathcal{L}$ | Locais           | Banco de Brasília                       | <b>BRB</b>                         | <b>Bancos</b><br>Público | Instituição<br>Financeira | <b>ACTIVE</b> | ぼぼ           |                     |
| ዹ             | <b>Usuários</b>  | Banco do Brasil                         | <b>BB Atm</b>                      | Bancos<br>Público        | Instituição<br>Financeira | <b>ACTIVE</b> | 序形           | <b>Profiles</b>     |
| ΰũ            | Gestores         | Banco do Brasil - Sede VI               | Tecnologia                         | Hospital                 | Saúde                     | <b>ACTIVE</b> | 序形           |                     |
|               |                  | Caixa Econômica Federal                 | CEF                                | <b>Bancos</b><br>Público | Instituicão<br>Financeira | <b>ACTIVE</b> | じし           |                     |
|               |                  | CEF 34 - Ceilândia Norte                | Centro de Ensino<br>Fundamental 34 | Escola                   | Educação                  | <b>ACTIVE</b> | じじ           |                     |
|               |                  | Delegacia da Criança e do<br>Adolecente | <b>DCA</b>                         | Delegacia                | Segurança<br>Pública      | <b>ACTIVE</b> | じし           |                     |
|               |                  | Hospital Regional da Asa Norte          | <b>HRAN</b>                        | Hospital                 | Saúde                     | <b>ACTIVE</b> | ぼぼ           |                     |
|               |                  | Universidade de Brasília                | Pavilhão João Calmon               | Escola                   | Educação                  | <b>ACTIVE</b> | じし           |                     |
|               |                  | Universidade de Brasília                | Pavilhão Anísio Teixeira           | Escola                   | Educação                  | <b>ACTIVE</b> | じじ           |                     |
|               |                  | ※ 1/2 → 判                               |                                    |                          |                           |               | Linhas: 10 v |                     |
|               |                  | Total: 11                               |                                    | <b>NOVO</b>              |                           |               |              |                     |

Figura 4.23: Lista/Alterar Locais.

<span id="page-61-1"></span>Na Figura [4.24](#page-61-1) está ilustrada a funcionalidade de Listar/Alterar usuários e na Figura [4.25](#page-62-0) é apresentada a funcionalidade de Listar/Alterar gestores.

| 8                     | <b>Thales</b>   | Conteúdo                    | Informações            |                     |                     |
|-----------------------|-----------------|-----------------------------|------------------------|---------------------|---------------------|
|                       |                 | <b>Ícones</b><br>Avaliações | Perguntas              |                     |                     |
| 瞄                     | Gerenciar       | <b>Usuários</b>             |                        |                     | ا پا                |
| $\mathop{\mathbb{H}}$ | Categorias      | Nome                        | Email<br>$\Delta$      | ä                   | <b>Estatísticas</b> |
| #                     | Subcategorias   | João Batista Venturini      | joao@gmail.com         | じぼ                  |                     |
| $\mathcal{L}$         | Locais          | Julio                       | julio@gmail.com        | び 区                 |                     |
|                       |                 | Mario                       | mario@gmail.com        | び 区                 | Ĉ                   |
| 上                     | <b>Usuários</b> | Michael Rodrigues da Silva  | michaeldf.ti@gmail.com | ■ ■                 | <b>Profiles</b>     |
| iii                   | Gestores        | Novo                        | novo@gmail.com         | じぼ                  |                     |
|                       |                 | thales                      | thales@gmail.com       | び ぼ                 |                     |
|                       |                 | <b>Thales Roberto</b>       | thales@gmail.com       | ぼぼ                  |                     |
|                       |                 | ※ 1/1 →→                    |                        | Linhas: $10 \times$ |                     |
|                       |                 | Total: 7                    | o<br><b>NOVO</b>       |                     |                     |

Figura 4.24: Listar/Alterar Usuários.

<span id="page-62-0"></span>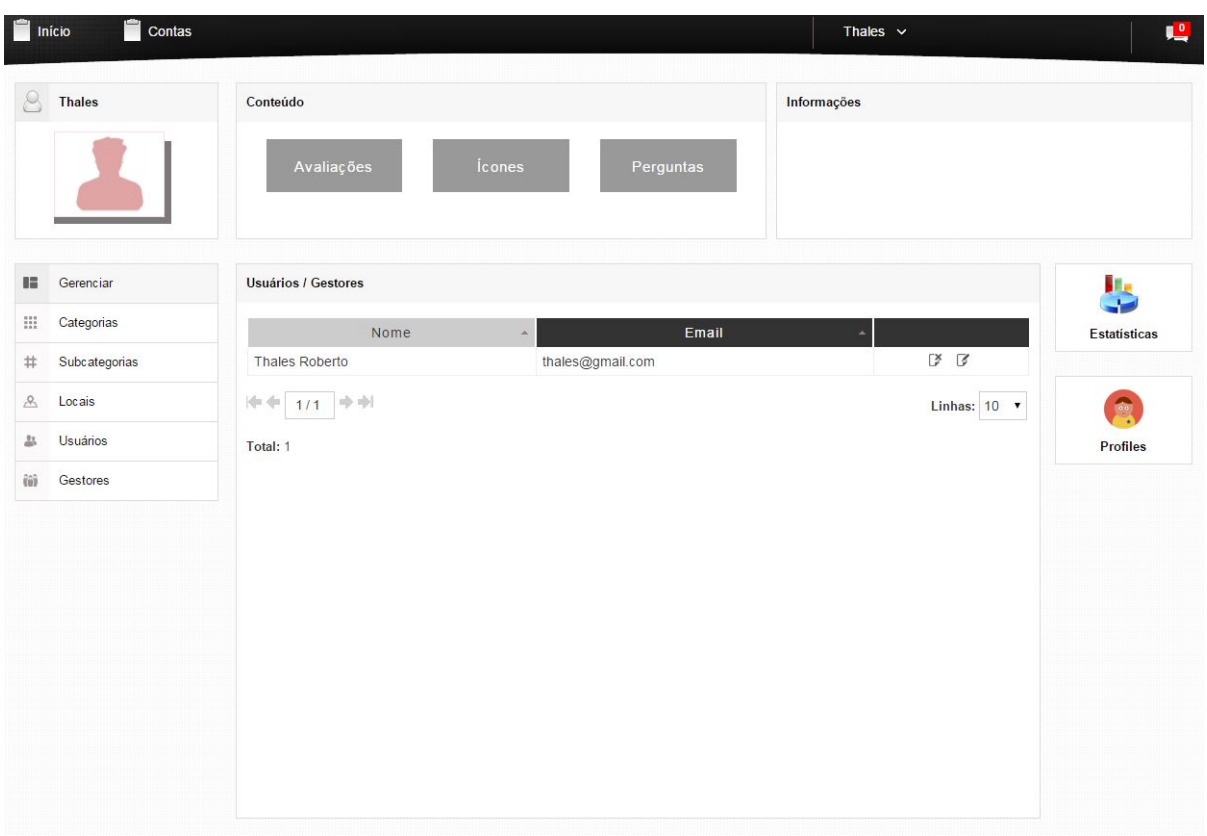

Figura 4.25: Listar/Alterar Gestores.

### 4.3 Testes Realizados

Para testar a arquitetura desenvolvida foi utilizado o dispositivo iPhone 6. Nove estabelecimentos foram cadastrados sendo: três escolas, um hospital, duas delegacias e três bancos públicos. As escolas cadastradas foram Pavilhão João Calmon, Pavilhão Anísio Teixeira, CIC/EST. As localizações geográficas estão na Tabela [4.1.](#page-62-1)

<span id="page-62-1"></span>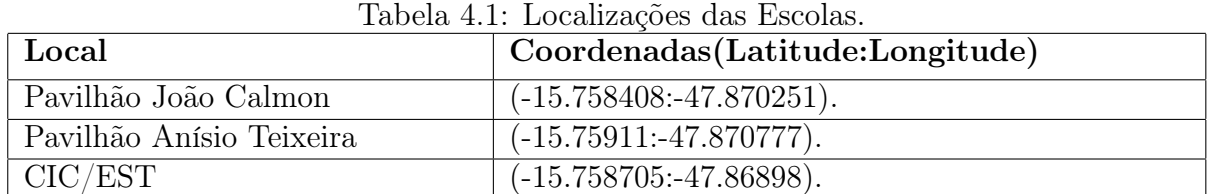

O hospital cadastrado foi o Hospital Regional da Asa Norte: HRAN. As coordenadas do hospital estão listadas na Tabela [4.2.](#page-62-2)

<span id="page-62-2"></span>

|                   |  | $10001a$ $12.$ Hotalizações do Hospital. |
|-------------------|--|------------------------------------------|
| Local             |  | Coordenadas(Latitude:Longitude)          |
| Hospital Regional |  | da Asa $( -15.78569:-47.882487).$        |
| Norte:HRAN        |  |                                          |

Tabela 4.2: Localizações do Hospital.

As duas delegacias cadastradas foram a Delegacia da Criança e do Adolescente, e a 5<sup>o</sup> Delegacia de Polícia. As coordenadas das delegacias estão ilustradas na Tabela [4.3.](#page-63-0)

<span id="page-63-0"></span>

| Local                | Coordenadas(Latitude:Longitude)                                          |
|----------------------|--------------------------------------------------------------------------|
| lescente             | Delegacia da Criança e do Ado-   (-15.7737069256762: -47.8797218635376). |
| Delegacia de Polícia | $(-15.7869067765954: -47.8921726777847).$                                |

Tabela 4.3: Localizações das Delegacias.

Os bancos públicos cadastrados foram o Banco do Brasil (BB), Banco de Brasília (BRB) e Caixa Econômica Federal (CEF). As coordenadas dos bancos estão ilustradas na Tabela [4.4.](#page-63-1)

<span id="page-63-1"></span>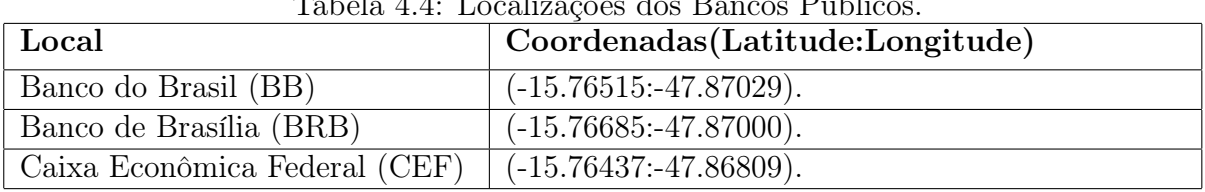

 $T$ 

Para cada categoria ou subcategoria de estabelecimentos foram cadastradas algumas perguntas.

Para a categoria Educação:

- A secretaria/Recepção atende no horário estabelecido?
- O ambiente é agradável?

Para a categoria Instituição Financeira:

- A instituição financeira tem informado seu capital social corretamente?
- A instituição tem informado a relação de filiais?
- Presta algum serviço de orientação e informação aos clientes institucionais?

Para a categoria Segurança Pública:

- O estabelecimento da corporação se encontra em boas condições?
- Qual é seu grau de satisfação com a corporação?
- Você se sente seguro no estabelecimento da corporação?

Para a categoria Saúde:

- Tem estacionamento privativo?
- Tem profissionais suficientes?
- Tem um bom estado de limpeza?

Para a subcategoria Hospital:

- A sala de UTI é bem equipada?
- As enfermeiras são prestativas?

Para a subcategoria Escola:

- O material didático é bom?
- Os professores são bons?
- Tem quadra de esporte?

Para a subcategoria Delegacia:

- A corporação da delegacia lhe atendeu bem?
- O delegado lhe atendeu adequadamente?
- Qual é seu grau de satisfação com o serviço prestado na delegacia?

Para a subcategoria Bancos Público:

- Foi corretamente atendido no banco?
- Qual é seu grau de satisfação com a higiene do banco?
- Qual é seu grau de satisfação com o tempo de espera para atendimento no banco?

A Figura [4.26](#page-65-0) ilustra as funcionalidades do usuário gestor, onde aparecem nove locais com indicadores diferentes. Na Figura [4.27](#page-65-1) está ilustrada a localização com o indicador de nota mais baixa. Ao selecionar o botão Ver Avaliações, é possível visualizar as avaliações do local selecionado, como demonstrado na Figura [4.28.](#page-66-0) A Figura [4.29](#page-66-1) ilustra a funcionalidade de visualizar a Avaliação. Para tais visualizações foram realizados testes com 5 usuários voluntários, com cada usuário voluntário avaliando cada local ao menos uma vez.

<span id="page-65-0"></span>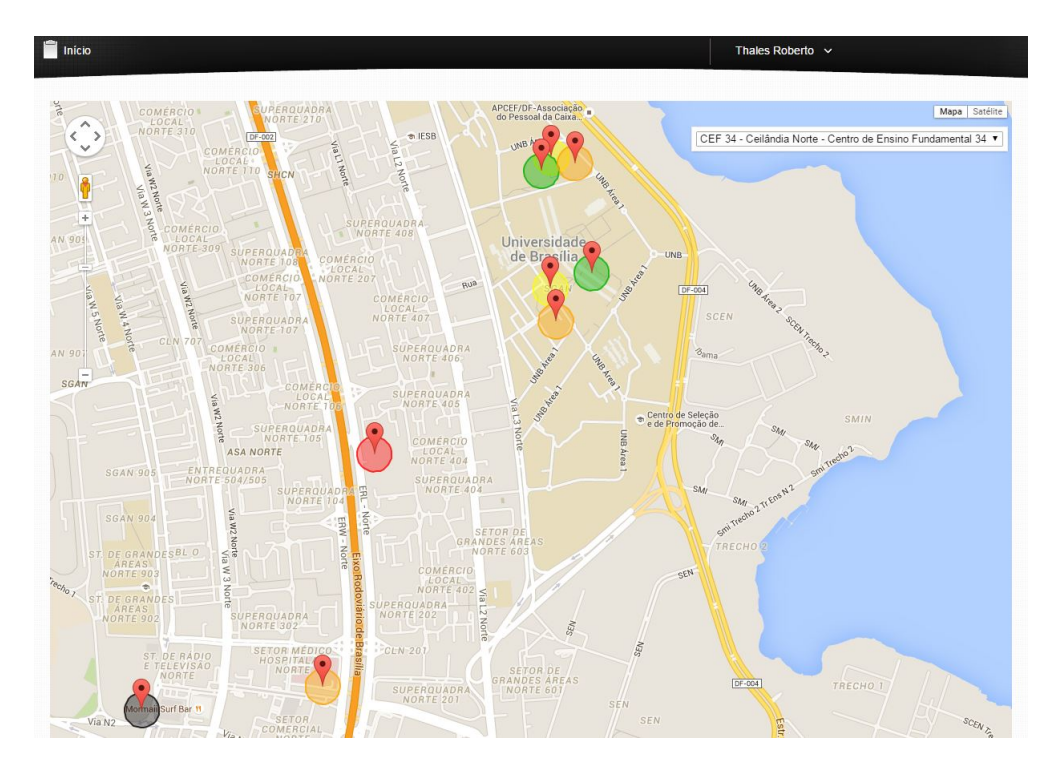

Figura 4.26: Mapa com Indicadores Coloridos.

<span id="page-65-1"></span>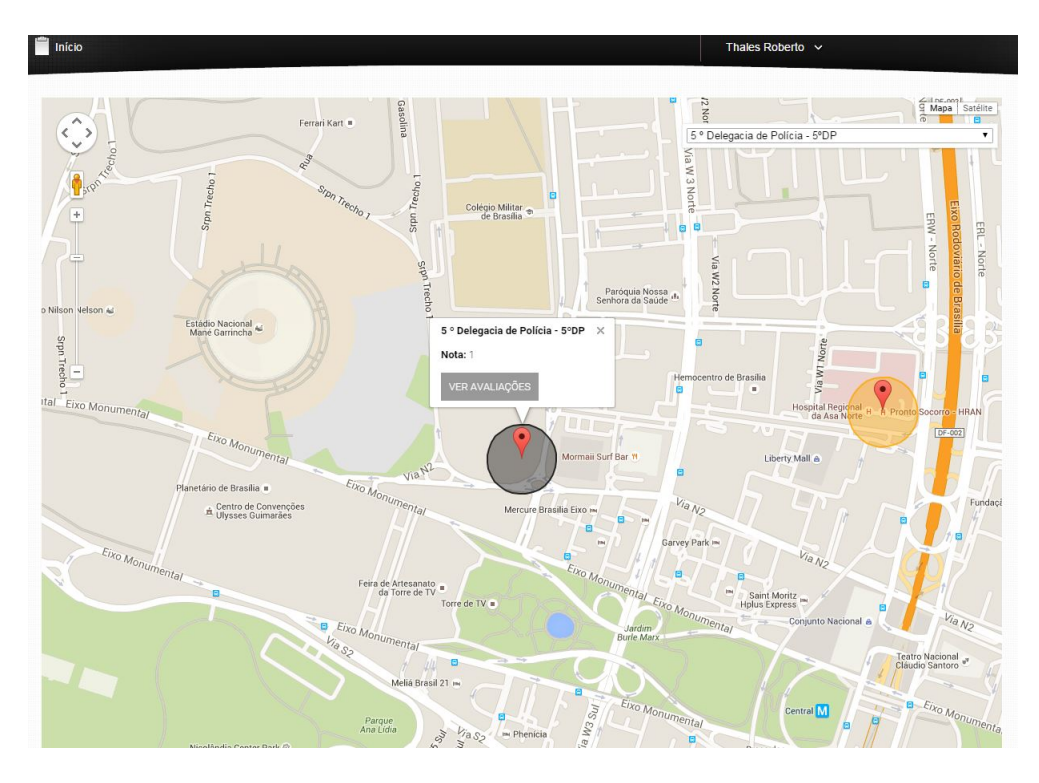

Figura 4.27: Mapa com Indicadores Coloridos.

<span id="page-66-0"></span>

| Avaliações |                                            |                            |              |
|------------|--------------------------------------------|----------------------------|--------------|
| Data       | Local<br>$\Delta$                          | <b>Usuário</b><br>Ä,       | Ä            |
| 19/01/2016 | 5 <sup>°</sup> Delegacia de Polícia - 5°DP | thales                     | $\mathbb{R}$ |
| 19/01/2016 | 5 <sup>°</sup> Delegacia de Polícia - 5°DP | Julio                      | $\mathbb{S}$ |
| 19/01/2016 | 5 <sup>°</sup> Delegacia de Polícia - 5°DP | Mario                      | P            |
| 19/01/2016 | 5 <sup>°</sup> Delegacia de Polícia - 5°DP | João Batista Venturini     | B            |
| 19/01/2016 | 5 <sup>°</sup> Delegacia de Polícia - 5°DP | Michael Rodrigues da Silva | 9            |
| Total: 5   |                                            |                            |              |

Figura 4.28: Questionários.

<span id="page-66-1"></span>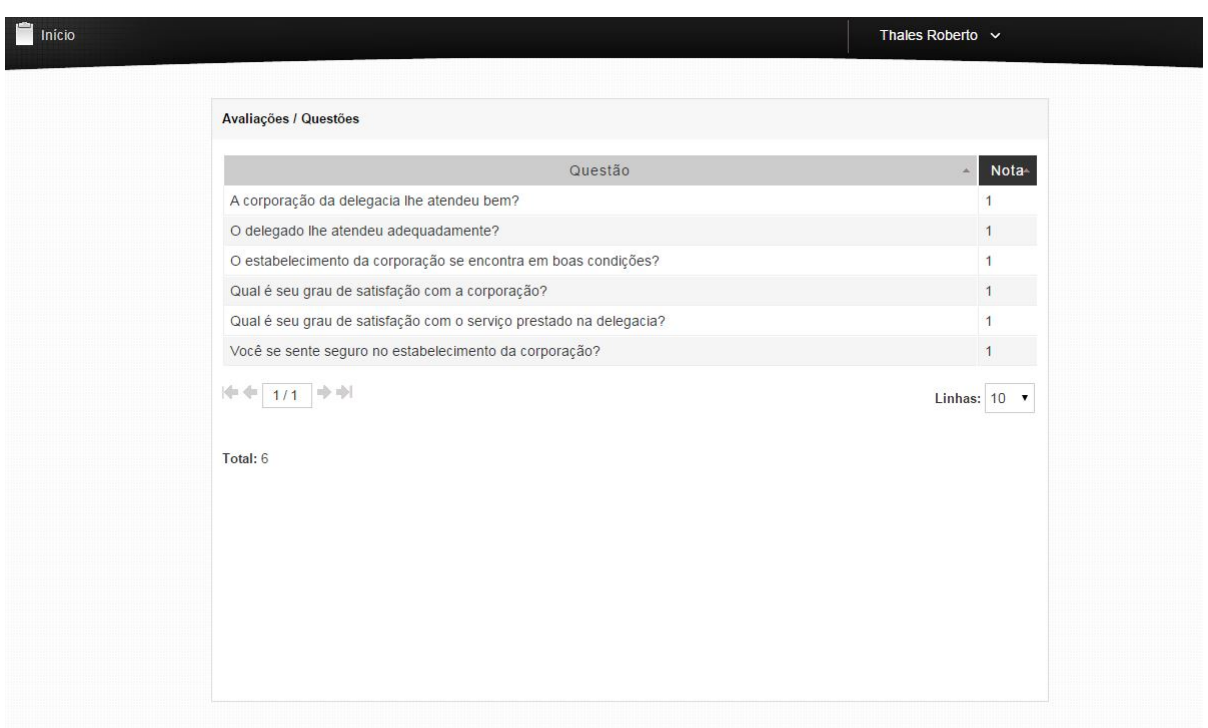

Figura 4.29: Respostas.

# Capítulo 5

# Conclusões e Trabalhos Futuros

O aplicativo apresentado neste trabalho é um Sistema de Informação Geográfica com Participação Popular, que torna possível relacionar a opinião da população com o serviço público prestado na sua localização. Assim, é possível obter dados geo-referenciados que podem ser utilizados para obter informação útil ao gestor público.

A aplicação móvel foi desenvolvida para dispositivos móveis com sistema operacional iOS, considerando que tais usuários representam uma parcela considerável dos usuários de smartphone.

O aplicativo ConsultaOpinião desenvolvido nesta monografia apresentou uma arquitetura em que os usuários de smartphone podem colaborar com esta aplicação. Com esse objetivo em mente, a arquitetura foi dividida de forma que: tenha a interface móvel (Aplicação para  $iOS$ ); interface web onde os gestores públicos e técnicos interagem; uma camada de serviços responsável por prover serviços independentemente da interface ou linguagem com que irá se comunicar; e uma camada de dados que conta com o SGBD Postgres para armazenar os dados.

Os testes mostraram o completo funcionamento da arquitetura. A aplicação móvel foi implementada de forma que não houvesse empecilhos para a participação popular, devido o seu fácil uso. Isso facilita a obtenção de dados, possibilitando a melhora da qualidade das informações usadas na tomada de decisão, e podendo contribuir para uma melhor governança participativa.

Alguns dos trabalhos futuros podem ser pensados quanto a aplicação móvel ou a camada de serviço, tais como:

- Aplicação Móvel: Implementação de cache local para dados, para viabilizar a independência da aplicação ao servidor, e possibilitar seu funcionamento independente de acesso a Internet;
- Camada de Serviço: Implementar novos serviços que dêem suporte à utilização de outros tipos de dados, como imagem e vídeos, ou que possibilitem a integração da aplicação com as redes sociais, buscando facilitar o acesso à aplicação;
- Business Intelligence (BI): Com a quantidade e qualidade dos dados que são obtidos através do aplicativo, é possível aplicar técnicas de BI para gerar relatórios e informações mais precisas e dinâmicas, auxiliando na tomada de decisões dos gestores.

# Referências

- [1] Comissão nacional de cartografia concar. especificações técnicas para estruturação de dados geoespaciais digitais vetoriais. 2007. Technical report. [8](#page-21-0)
- <span id="page-68-4"></span>[2] Revista sql magazine edição 53, 2008. [32](#page-45-1)
- [3] A. Al-bar and I. Wakeman. A survey of adaptive applications in mobile computing. In Distributed Computing Systems Workshop, 2001 International Conference on, pages 246–251, Apr 2001. [8](#page-21-0)
- <span id="page-68-2"></span>[4] Apple. Apple. [https://developer.apple.com/library/ios/documentation/](https://developer.apple.com/library/ios/documentation/CoreLocation/Reference/CoreLocation_Framework/) [CoreLocation/Reference/CoreLocation\\_Framework/](https://developer.apple.com/library/ios/documentation/CoreLocation/Reference/CoreLocation_Framework/), 2013. Acessado em: Janeiro de 2016. [30](#page-43-0)
- <span id="page-68-3"></span>[5] Apple. Apple. [https://developer.apple.com/library/ios/documentation/](https://developer.apple.com/library/ios/documentation/MapKit/Reference/MapKit_Framework_Reference/) [MapKit/Reference/MapKit\\_Framework\\_Reference/](https://developer.apple.com/library/ios/documentation/MapKit/Reference/MapKit_Framework_Reference/), 2013. Acessado em: Setembro de 2013. [31,](#page-44-2) [36](#page-49-1)
- <span id="page-68-5"></span>[6] Apple. Apple. [https://developer.apple.com/library/mac/documentation/](https://developer.apple.com/library/mac/documentation/MapKit/Reference/MKMapView_Class/) [MapKit/Reference/MKMapView\\_Class/](https://developer.apple.com/library/mac/documentation/MapKit/Reference/MKMapView_Class/), 2013. Acessado em: Setembro de 2013. [36](#page-49-1)
- <span id="page-68-6"></span>[7] Apple. Apple. [https://developer.apple.com/library/ios/documentation/](https://developer.apple.com/library/ios/documentation/UserExperience/Conceptual/LocationAwarenessPG/AnnotatingMaps/AnnotatingMaps.html) [UserExperience/Conceptual/LocationAwarenessPG/AnnotatingMaps/](https://developer.apple.com/library/ios/documentation/UserExperience/Conceptual/LocationAwarenessPG/AnnotatingMaps/AnnotatingMaps.html) [AnnotatingMaps.html](https://developer.apple.com/library/ios/documentation/UserExperience/Conceptual/LocationAwarenessPG/AnnotatingMaps/AnnotatingMaps.html), 2013. Acessado em: Setembro de 2013. [36](#page-49-1)
- [8] ASDI. What is a asdi?. [http://www.anzlic.gov.au/news/news/spatial\\_data\\_](http://www.anzlic.gov.au/news/news/spatial_data_infrastructure_for_australia_and_new_zealand) [infrastructure\\_for\\_australia\\_and\\_new\\_zealand](http://www.anzlic.gov.au/news/news/spatial_data_infrastructure_for_australia_and_new_zealand), Austrália, 2004. Acesso em: 10 Ago. 2015. [8](#page-21-0)
- <span id="page-68-1"></span>[9] Robert Battle and Edward Benson. Bridging the semantic web and web 2.0 with representational state transfer (rest). Web Semantics: Science, Services and Agents on the World Wide Web, 6(1), 2008. [ix,](#page-11-0) [12,](#page-25-0) [27](#page-40-1)
- [10] Michael Batty. Planning support systems: Progress, predictions, and speculations on the shape of things to come. A Paper Presented to the Seminar on Planning Support Systems for Urban and Regional Analysis Lincoln Institute of Land Policy, Cambridge, MA, pages 3–30, 2007. [5](#page-18-0)
- <span id="page-68-0"></span>[11] CodeIgniter. Codeigniter documentation. <https://www.codeigniter.com/docs>, 2016. Acessado em: Janeiro de 2016. [27](#page-40-1)
- <span id="page-69-0"></span>[12] RATIONAL Software Corporation. The unified language: notation guide, version 1.1. <http://www.rational.com>, 1997. Acessado em: Janeiro de 2016. [2,](#page-15-0) [10,](#page-23-0) [28](#page-41-0)
- [13] G Câmara. Modelos, linguagens e arquiteturas para bancos de dadosgeográficos. [http://marte3.sid.inpe.br/col/sid.inpe.br/iris@1905/2005/07.29.07.](http://marte3.sid.inpe.br/col/sid.inpe.br/iris@1905/2005/07.29.07.25/doc/index.htm) [25/doc/index.htm](http://marte3.sid.inpe.br/col/sid.inpe.br/iris@1905/2005/07.29.07.25/doc/index.htm), 1995. Acessado em: Janeiro de 2016. [10](#page-23-0)
- [14] Breno Diogo de Carvalho Camargos. Arquitetura para coleta de opinião sobre serviços públicos em um sistema de informação geográfica móvel com participação popular, 2015. Trabalho de conclusão de curso em Engenharia da Computação. Universidade de Brasília. [ix,](#page-11-0) [1,](#page-14-0) [10,](#page-23-0) [11,](#page-24-0) [13](#page-26-0)
- [15] Karla Albuquerque de Vasconcelos Borges. Curso de especialização em geoprocessamento, 2002. Universidade Federal de Minas Gerais. [ix,](#page-11-0) [10,](#page-23-0) [11](#page-24-0)
- [16] G. R. Mateus e A. A. Loureiro. Introdução à computação móvel. J11<sup>a</sup> Escola de Computação, COPPE/Sistemas, (Rio de Janeiro - Brasil, 1998. [7](#page-20-0)
- [17] T Fielding. Architectural styles and the design of network-based software architectures, 2000. Dissertação de Mestrado da Universidade da Califórnia (UNIVERSITY OF CALIFORNIA, IRVINE). [12](#page-25-0)
- [18] H. Filho. Arquitetura de coleta de dados para pesquisas de campo em ambientes computacionais heterogêneos. Dissertação de Mestrado. Programa de pós-graduação em Informática. Universidade de Brasília, 2014. [13](#page-26-0)
- [19] J. L. Filho. Projeto de banco de dados para sistemas de informação geográfica. Technical report, Universidade Federal de Vioçsa, Departamento de Informática, 2001. [1,](#page-14-0) [3,](#page-16-0) [4](#page-17-0)
- [20] J. Fu, P. e Sun. Web GIS: Principles and Applications. Esri Press, 2010. [5](#page-18-0)
- [21] Clodoveu Davis e Frederico Fonseca Gilberto Câmaram, Cláudio Clemente. Conceitos Básicos em Geoprocessamento, volume 1. 1999. Acessado em: Janeiro de 2016. [11](#page-24-0)
- [22] M. F. Goodchild. Citizens as sensors: the world of volunteered geography. GeoJournal, 69(4):211–221, 2007. [5](#page-18-0)
- [23] GoogleMap. Googlemap. <https://maps.google.com/>, 2015. Acessado em: Janeiro de 2015. [5](#page-18-0)
- [24] Alex Hern. Smartphone now most popular way to browse internet – ofcom report. [http://www.theguardian.com/technology/2015/aug/06/](http://www.theguardian.com/technology/2015/aug/06/smartphones-most-popular-way-to-browse-internet-ofcom) [smartphones-most-popular-way-to-browse-internet-ofcom](http://www.theguardian.com/technology/2015/aug/06/smartphones-most-popular-way-to-browse-internet-ofcom), 2015. Acessado em: Janeiro de 2016. [1](#page-14-0)
- <span id="page-69-1"></span>[25] Host1plus. Host1plus. <http://www.host1plus.com.br/>, 2016. Acessado em: Janeiro de 2016. [30](#page-43-0)
- [26] Mohammed Bouhorma Ibrahim Abdallah Hag Eltoum. Velocity based Tracking and Localization System using Smartphones with GPS and GPRS/3G. 2013. [1](#page-14-0)
- [27] INDE. Inde. <http://www.inde.gov.br/a-inde/apresentacao.html>, 2015. Acessado em: Janeiro de 2016. [8](#page-21-0)
- [28] A. e Sudarshan S. Korth, H. F.; Silberschatz. Sistema de Banco de Dados, volume 6. 2012. [ix,](#page-11-0) [7](#page-20-0)
- [29] J. P. Laudon, K. C. e Laudon. Sistemas de Informação Gerenciais: Administrando a empresa digital, volume 5. Prentice Hall, São Paulo, 2004. [1](#page-14-0)
- [30] C. Davis L. Vinhas e G. Ribeiro M. Casanova, G. R. Queiroz. Banco de Dados Geográficos. 2005. [10](#page-23-0)
- <span id="page-70-3"></span>[31] C. G. N. Macário and S. M. Baldo. O modelo relacional. Technical report, UNICAMP, 2005. [33](#page-46-1)
- [32] F. Mata, D. e Ferreira. Siu: Um aplicativo móvel para coleta e visualização de dados geográficos aplicado ao transporte público do df. Monografia Universidade de Brasília, 2013. [13](#page-26-0)
- [33] R. Navathe, S. e Elmasri. Sistemas de Banco de Dados, volume 6. Prentice Hall, São Paulo, 2010. [9,](#page-22-0) [10](#page-23-0)
- [34] OpenStreetMap. Openstreetmap. <http://www.openstreetmap.org/about>, 2014. Acessado em: 20 Agosto de 2014. [5](#page-18-0)
- <span id="page-70-2"></span>[35] PostGIS. Postgis. <http://postgis.net/>, 2015. Acessado em: Janeiro de 2015. [30](#page-43-0)
- <span id="page-70-1"></span>[36] PostgreSQL. Data types. [http://www.postgresql.org/docs/9.3/static/](http://www.postgresql.org/docs/9.3/static/datatype.html) [datatype.html](http://www.postgresql.org/docs/9.3/static/datatype.html), 2015. Acessado em: Janeiro de 2016. [30](#page-43-0)
- <span id="page-70-0"></span>[37] Postgresql. Postgresql. <http://www.postgresql.org/>, 2015. Acessado em: Janeiro de 2015. [30](#page-43-0)
- [38] M.; Moura B.; Holanda M. e Araujo A. Ramos, T.; Damasceno. Framegeosocial mobile ad-hoc social network based on geolocation. In Information Systems and Technologies (CISTI), 2015 10th Iberian Conference on, pages 1–5, June 2015. [13](#page-26-0)
- [39] Spring. Arquitetura sig. [http://www.dpi.inpe.br/spring/portugues/tutorial/](http://www.dpi.inpe.br/spring/portugues/tutorial/introducao_geo.html) [introducao\\_geo.html](http://www.dpi.inpe.br/spring/portugues/tutorial/introducao_geo.html), 2015. Acessado em: Junho de 2015. [ix,](#page-11-0) [4](#page-17-0)
- [40] A. Tenenbaum. Redes de Computadores. 2003. [8](#page-21-0)
- [41] F. Usman, R. C. Omar, and L. M. Sidek. Mobile application for field knowledge data of urban river catchment decision support system. In Proceedings of the International MultiConference of Engineers and Computer Scientists, pages 540–544, 2014. [1](#page-14-0)
- [42] D. e WHALLEY B. e PARK J. WELSH, K. e FRANCE. Geotagging photographs in student fieldwork. Journal of Geography in Higher Education, 36(12):469–480, 2012. [5](#page-18-0)
- [43] WikiCrimes. Wikicrimes. <http://www.wikicrimes.org/>, 2015. Acessado em: Maio de 2015. [ix,](#page-11-0) [5,](#page-18-0) [6](#page-19-0)
- [44] Wikimapia. wikimapia. <www.wikimapia.org>, 2015. Acessado em: Maio de 2015. [ix,](#page-11-0) [5,](#page-18-0) [6](#page-19-0)
- [45] M. Worboys, M. F. e Duckham. GIS: A Computing Perspective, volume 2. CRC Press, 2004. [3](#page-16-0)
- [46] Paul A. Zandbergen and Sean J. Barbeau. Positional Accuracy of Assisted GPS Data from High-Sensitivity GPS-enabled Mobile Phones. 2013. [1](#page-14-0)